# Stellarium User Guide

Matthew Gates Version 0.12.3

5th September 2013

Copyright © 2006-2013 Matthew Gates. Permission is granted to copy, distribute and/or modify this document under the terms of the GNU Free Documentation License, Version 1.2 or any later version published by the Free Software Foundation; with no Invariant Sections, no Front-Cover Texts, and no Back-Cover Texts. A copy of the license is included in the section entitled "GNU Free Documentation License".

# **Contents**

| 1 | Intro                           | oduction                                                                                                    | 6                                                  |
|---|---------------------------------|----------------------------------------------------------------------------------------------------|----------------------------------------------------|
| 2 | 2.1<br>2.2<br>2.3               | System Requirements  Downloading  Installation  2.3.1 Windows  2.3.2 MacOS X  2.3.3 Linux                                                                                                    | 8<br>8<br>8<br>8<br>8<br>9                         |
|   | 2.4                             | Running Stellarium                                                                                                    | 9                                                  |
| 3 | <b>Inter</b> 3.1                | Tour       1         3.1.1       Time Travel       1         3.1.2       Moving Around the Sky       1         3.1.3       Zooming in and out       1         3.1.4       Display of other Features       1         3.1.5       Main Tool-bar       1         3.1.6       The Object Search Window       1         3.1.7       Help Window       1 | 10<br>11<br>12<br>13<br>15<br>16                   |
| 4 | Conf                            | figuration 2                                                                                                    | 20                                                 |
| • | 4.1<br>4.2<br>4.3<br>4.4<br>4.5 | Setting the Date and Time       2         Setting the time zone       2         Setting Your Location       2         The Configuration Window       2         The View Settings Window       2         4.5.1 Sky Tab       2         4.5.2 Marking Tab       2         4.5.3 Landscape Tab       2                                                | 20<br>20<br>20<br>21<br>24<br>24<br>25<br>25<br>26 |
| 5 | <b>Adva</b> 5.1                 | Files and Directories       2         5.1.1 Windows       2         5.1.2 MacOS X       2         5.1.3 Linux       2         5.1.4 Directory Structure       2                                                                                                    | 27<br>27<br>28<br>28<br>28                         |
|   | 5.3                             | Command Line Options                                                                                                    | 30<br>80                                           |

CONTENTS CONTENTS

|        | 5.4          | Getting                                                                                                    | g Extra Star Data                                                                                                    | 31                                                                   |
|--------|--------------|----------------------------------------------------------------------------------------------------|----------------------------------------------------------------------------------------------------|----------------------------------------------------------------------|
|        | 5.5          | Scripti                                                                                                    | ng                                                                                                    | 31                                                                   |
|        |              | 5.5.1                                                                                                    | Running Scripts                                                                                                    | 31                                                                   |
|        |              | 5.5.2                                                                                                    | Installing Scripts                                                                                                    |                                                                      |
|        |              | 5.5.3                                                                                                    | Writing Scripts                                                                                                    | 31                                                                   |
|        | 5.6          | Visual                                                                                                    | Effects                                                                                                    |                                                                      |
|        |              | 5.6.1                                                                                                    | Light Pollution                                                                                                    |                                                                      |
|        | 5.7          | Custon                                                                                                    | nising Landscapes                                                                                                    |                                                                      |
|        |              | 5.7.1                                                                                                    | Single Fish-eye Method                                                                                                    |                                                                      |
|        |              | 5.7.2                                                                                                    | Single Panorama Method                                                                                                    |                                                                      |
|        |              | 5.7.3                                                                                                    | Multiple Image Method                                                                                                    |                                                                      |
|        |              | 5.7.4                                                                                                    | landscape.ini [location] section                                                                                                    |                                                                      |
|        | 5.8          | Adding                                                                                                    | g Nebulae Images                                                                                                    |                                                                      |
|        |              | 5.8.1                                                                                                    | Modifying ngc2000.dat                                                                                                    |                                                                      |
|        |              | 5.8.2                                                                                                    | Modifying ngc2000names.dat                                                                                                    |                                                                      |
|        |              | 5.8.3                                                                                                    | Modifying textures.json                                                                                                    |                                                                      |
|        |              | 5.8.4                                                                                                    | Editing Image Files                                                                                                    | 39                                                                   |
|        | 5.9          | Sky Cu                                                                                                    | ıltures                                                                                                    |                                                                      |
|        | 5.10         | Adding                                                                                                    | g Planetary Bodies                                                                                                    | 40                                                                   |
|        |              |                                                                                                    | Configuration Files                                                                                                    |                                                                      |
|        | 5.12         | Taking                                                                                                    | Screenshots                                                                                                    | 43                                                                   |
|        | 5.13         | Plug In                                                                                                    | 18                                                                                                    | 44                                                                   |
| A      | Cont         | figurati                                                                                                    | on file                                                                                                    | 50                                                                   |
| В      | Prec         | ision                                                                                                    |                                                                                                    | 65                                                                   |
| C      | TUI          | Comma                                                                                                    | ands                                                                                                    | 66                                                                   |
|        |              |                                                                                                    |                                                                                                    | Ů.                                                                   |
| D      | Star         | Catalos                                                                                                    | gue                                                                                                    |                                                                      |
| D      | Star<br>D.1  | Catalog<br>Stellari                                                                                                    |                                                                                                    | 69                                                                   |
| D      |              | •                                                                                                    | ium's Sky Model                                                                                                    | <b>6</b> 9                                                           |
| D      |              | Stellari<br>D.1.1                                                                                                    | ium's Sky Model                                                                                                    | <b>69</b><br>69                                                      |
| D      | D.1          | Stellari<br>D.1.1                                                                                                    | ium's Sky Model                                                                                                    | 69<br>69<br>69                                                       |
| D      | D.1          | Stellari<br>D.1.1<br>Star Ca                                                                                                    | Zones                                                                                                    | 69<br>69<br>69<br>69                                                 |
| D      | D.1          | Stellari<br>D.1.1<br>Star Ca<br>D.2.1                                                                                                    | Zones                                                                                                    | 69<br>69<br>69<br>69<br>70                                           |
| D      | D.1          | Stellari<br>D.1.1<br>Star Ca<br>D.2.1<br>D.2.2                                                                                                    | Zones                                                                                                    | 69<br>69<br>69<br>69<br>70                                           |
| D      | D.1          | Stellari<br>D.1.1<br>Star Ca<br>D.2.1<br>D.2.2                                                                                                    | Zones                                                                                                    | 69<br>69<br>69<br>69<br>71<br>71                                     |
| D      | D.1          | Stellari<br>D.1.1<br>Star Ca<br>D.2.1<br>D.2.2                                                                                                    | Zones                                                                                                    | 69<br>69<br>69<br>69<br>70<br>71                                     |
|        | D.1<br>D.2   | Stellari<br>D.1.1<br>Star Ca<br>D.2.1<br>D.2.2<br>D.2.3                                                                                                    | Tum's Sky Model  Zones  Atalogue File Format  General Description  File Sections  Record Types  D.2.3.1 File Header Record  D.2.3.2 Zone Records  D.2.3.3 Star Data Records                                                                                                    | 69<br>69<br>69<br>69<br>70<br>71<br>71                               |
|        | D.1<br>D.2   | Stellari<br>D.1.1<br>Star Ca<br>D.2.1<br>D.2.2<br>D.2.3                                                                                                    | ium's Sky Model Zones  atalogue File Format General Description File Sections Record Types D.2.3.1 File Header Record D.2.3.2 Zone Records D.2.3.3 Star Data Records                                                                                                    | 69<br>69<br>69<br>69<br>70<br>71<br>71                               |
|        | D.1<br>D.2   | Stellari<br>D.1.1<br>Star Ca<br>D.2.1<br>D.2.2<br>D.2.3                                                                                                    | ium's Sky Model Zones atalogue File Format General Description File Sections Record Types D.2.3.1 File Header Record D.2.3.2 Zone Records D.2.3.3 Star Data Records  ripts for Stellarium The Script                                                                                                    | 69 69 69 69 71 71 71 71 71 71 75 75 75 75.                           |
|        | D.1<br>D.2   | Stellari<br>D.1.1<br>Star Ca<br>D.2.1<br>D.2.2<br>D.2.3<br>ating Sc<br>E.0.4<br>E.0.5                                                                      | Ium's Sky Model Zones Atalogue File Format General Description File Sections Record Types D.2.3.1 File Header Record D.2.3.2 Zone Records D.2.3.3 Star Data Records  ripts for Stellarium The Script Writing Your Own Scripts                                                                                                    | 69 69 69 69 70 71 71 71 71 75 76 76 76 76                            |
| D<br>E | D.1<br>D.2   | D.1.1<br>Star Ca<br>D.2.1<br>D.2.2<br>D.2.3<br>Ating Sc<br>E.0.4<br>E.0.5<br>E.0.6                                                                         | ium's Sky Model Zones  atalogue File Format General Description File Sections Record Types D.2.3.1 File Header Record D.2.3.2 Zone Records D.2.3.3 Star Data Records  ripts for Stellarium The Script Writing Your Own Scripts Progam Architecture                                                                                                    | 69<br>69<br>69<br>70<br>71<br>71<br>71<br>75<br>76<br>79             |
|        | D.1<br>D.2   | Stellari<br>D.1.1<br>Star Ca<br>D.2.1<br>D.2.2<br>D.2.3<br>ating Sc<br>E.0.4<br>E.0.5                                                                      | Ium's Sky Model Zones Atalogue File Format General Description File Sections Record Types D.2.3.1 File Header Record D.2.3.2 Zone Records D.2.3.3 Star Data Records  ripts for Stellarium The Script Writing Your Own Scripts                                                                                                    | 69<br>69<br>69<br>70<br>71<br>71<br>71<br>75<br>76<br>79             |
|        | D.1 D.2 Crea | Stellari<br>D.1.1<br>Star Ca<br>D.2.1<br>D.2.2<br>D.2.3<br>Ating Sc<br>E.0.4<br>E.0.5<br>E.0.6<br>E.0.7                                                    | ium's Sky Model Zones  atalogue File Format General Description File Sections Record Types D.2.3.1 File Header Record D.2.3.2 Zone Records D.2.3.3 Star Data Records  ripts for Stellarium The Script Writing Your Own Scripts Progam Architecture                                                                                                    | 69<br>69<br>69<br>70<br>71<br>71<br>71<br>75<br>76<br>79             |
| E      | D.1 D.2 Crea | Stellari<br>D.1.1<br>Star Ca<br>D.2.1<br>D.2.2<br>D.2.3<br>Ating Sc<br>E.0.4<br>E.0.5<br>E.0.6<br>E.0.7                                                    | ium's Sky Model Zones  italogue File Format General Description File Sections Record Types D.2.3.1 File Header Record D.2.3.2 Zone Records D.2.3.3 Star Data Records  ripts for Stellarium The Script Writing Your Own Scripts Progam Architecture Scripting Engine                                                                                                    | 69<br>69<br>69<br>70<br>71<br>71<br>71<br>72<br>78<br>78<br>78<br>78 |
| E      | D.1 D.2 Crea | Stellari<br>D.1.1<br>Star Ca<br>D.2.1<br>D.2.2<br>D.2.3<br>ating Sc<br>E.0.4<br>E.0.5<br>E.0.6<br>E.0.7                                                    | ium's Sky Model Zones  italogue File Format General Description File Sections Record Types D.2.3.1 File Header Record D.2.3.2 Zone Records D.2.3.3 Star Data Records  ripts for Stellarium The Script Writing Your Own Scripts Progam Architecture Scripting Engine  Personalised Landscape for Stellarium                                                                      | 69<br>69<br>69<br>69<br>70<br>71<br>71<br>72<br>78<br>79<br>80<br>81 |
| E      | D.1 D.2 Crea | Stellari<br>D.1.1<br>Star Ca<br>D.2.1<br>D.2.2<br>D.2.3<br>ating Sc<br>E.0.4<br>E.0.5<br>E.0.6<br>E.0.7                                                    | Itum's Sky Model Zones Italogue File Format General Description File Sections Record Types D.2.3.1 File Header Record D.2.3.2 Zone Records D.2.3.3 Star Data Records  Pripts for Stellarium The Script Writing Your Own Scripts Progam Architecture Scripting Engine  Personalised Landscape for Stellarium Making a Multi panel Panorama                                       | 69 69 69 69 71 71 71 71 72 76 76 79 80 81 81 81 81 81 81.            |
| E      | D.1 D.2 Crea | Stellari<br>D.1.1<br>Star Ca<br>D.2.1<br>D.2.2<br>D.2.3<br>Ating Sc<br>E.0.4<br>E.0.5<br>E.0.6<br>E.0.7<br>Ating a I<br>F.0.8<br>F.0.9                     | Itum's Sky Model Zones Italogue File Format General Description File Sections Record Types D.2.3.1 File Header Record D.2.3.2 Zone Records D.2.3.3 Star Data Records  Pripts for Stellarium The Script Writing Your Own Scripts Progam Architecture Scripting Engine  Personalised Landscape for Stellarium Making a Multi panel Panorama The Camera                            | 69 69 69 69 71 71 71 71 72 76 76 79 80 81 81 82.                     |
| E      | D.1 D.2 Crea | Stellari<br>D.1.1<br>Star Ca<br>D.2.1<br>D.2.2<br>D.2.3<br>ating Sc<br>E.0.4<br>E.0.5<br>E.0.6<br>E.0.7<br>ating a I<br>F.0.8<br>F.0.9<br>F.0.10           | Itum's Sky Model Zones Italogue File Format General Description File Sections Record Types D.2.3.1 File Header Record D.2.3.2 Zone Records D.2.3.3 Star Data Records  Pripts for Stellarium The Script Writing Your Own Scripts Progam Architecture Scripting Engine  Personalised Landscape for Stellarium Making a Multi panel Panorama The Camera Processing into a Panorama | 69 69 69 69 71 71 71 71 72 78 80 81 81 82 82 82 82 82 82             |
| E      | D.1 D.2 Crea | Stellari<br>D.1.1<br>Star Ca<br>D.2.1<br>D.2.2<br>D.2.3<br>Sting Sc<br>E.0.4<br>E.0.5<br>E.0.6<br>E.0.7<br>Sting a I<br>F.0.8<br>F.0.9<br>F.0.10<br>F.0.11 | Itum's Sky Model  Zones  Italogue File Format  General Description  File Sections  Record Types  D.2.3.1 File Header Record  D.2.3.2 Zone Records  D.2.3.3 Star Data Records  Personalised Landscape for Stellarium  Making a Multi panel Panorama  The Camera  Processing into a Panorama  Removing the background to make it transparent                                      | 6969717171717171                                                     |

CONTENTS CONTENTS

| G | Astr | <u>.</u>                                      | 87 |
|---|------|-----------------------------------------------|----|
|   | G.1  | 1                                             | 87 |
|   | G.2  | •                                             | 88 |
|   |      |                                               | 88 |
|   |      | G.2.2 Right Ascension/Declination Coordinates | 89 |
|   | G.3  | Units                                         | 90 |
|   |      | G.3.1 Distance                                | 90 |
|   |      | G.3.2 Time                                    | 91 |
|   |      | G.3.3 Angles                                  | 91 |
|   |      | G.3.3.1 Notation                              | 91 |
|   |      | G.3.4 The Magnitude Scale                     | 91 |
|   |      | e e e e e e e e e e e e e e e e e e e         | 92 |
|   | G.4  |                                               | 92 |
|   | G.5  |                                               | 93 |
|   | G.6  |                                               | 95 |
|   | 0.0  | Tropor riculon.                               | ,, |
| Н | Astr | onomical Phenomena                            | 96 |
|   | H.1  | The Sun                                       | 96 |
|   | H.2  | Stars                                         | 96 |
|   |      | H.2.1 Multiple Star Systems                   | 96 |
|   |      |                                               | 97 |
|   |      |                                               | 97 |
|   |      |                                               | 98 |
|   |      |                                               | 98 |
|   |      | , ,                                           | 98 |
|   |      |                                               | 98 |
|   |      |                                               | 98 |
|   |      | H.2.6 Variables                               |    |
|   | H.3  | Our Moon                                      |    |
|   | 11.5 | H.3.1 Phases of the Moon                      |    |
|   | H.4  | The Major Planets                             |    |
|   | 11.7 | H.4.1 Terrestrial Planets                     |    |
|   |      | H.4.2 Jovian Planets                          |    |
|   | H.5  | The Minor Planets                             |    |
|   | п.э  |                                               |    |
|   |      | H.5.1 Asteroids                               |    |
|   | 11.6 | H.5.2 Comets                                  |    |
|   | H.6  | Galaxies                                      |    |
|   | H.7  | The Milky Way                                 |    |
|   |      | Nebulae                                       |    |
|   |      | Meteoroids                                    |    |
|   | H.10 | Eclipses                                      |    |
|   |      | H.10.1 Solar Eclipses                         |    |
|   |      | H.10.2 Lunar Eclipses                         |    |
|   | H.11 | Catalogues                                    | 05 |
|   |      | H.11.1 Hipparcos                              | 06 |
|   |      | H.11.2 The Messier Objects                    |    |
|   | H.12 | Observing Hints                               | 07 |
|   | H.13 | Handy Angles                                  | 07 |
| _ |      |                                               |    |
| I | Sky  | Guide 10                                      | 09 |

| CONTENTS | CONTENTS |
|----------|----------|
|          |          |

| J  | Exer   | rcises                       | 112 |
|----|--------|------------------------------|-----|
|    | J.1    | Find M31 in Binoculars       | 112 |
|    |        | J.1.1 Simulation             | 112 |
|    |        | J.1.2 For Real               | 112 |
|    | J.2    | Handy Angles                 | 112 |
|    | J.3    | Find a Lunar Eclipse         | 113 |
|    | J.4    | Find a Solar Eclipse         | 113 |
| K  | GNU    | J Free Documentation License | 114 |
| L  | Ackı   | nowledgements                | 117 |
| Bi | bliogr | raphy                        | 118 |

# Chapter 1

# Introduction

Stellarium is a software project that allows people to use their home computer as a virtual planetarium. It calculates the positions of the Sun and Moon, planets and stars, and draws how the sky would look to an observer depending on their location and the time. It can also draw the constellations and simulate astronomical phenomena such as meteor showers, and solar or lunar eclipses. It can also display how the sky will look from any other position in our solar system.

Stellarium may be used as an educational tool for teaching about the night sky, as an observational aid for amateur astronomers wishing to plan a night's observing, or simply as a curiosity (it's fun!). Because of the high quality of the graphics that Stellarium produces, it is used in some real planetarium projector products. Some amateur astronomy groups use it to create sky maps for describing regions of the sky in articles for newsletters and magazines.

The development of a powerful scripting system has been continuing for a number of years now and can now be called operational. The use of a script was recognised as a perfect way of arranging a display of a sequence of astronomical events from the earliest versions of Stellarium and a simple system called the Stratoscript was implemented. The scipting facility is Stellarium's version of a "Presentation", a feature that may be used to run an astronomical or other presentation for instructionl or entertainment from within the Stellarium program. The original Stratoscript was quite limited in what it could do so a new Stellarium Scripting System has been developed.

Stellarium is under fairly rapid development, and by the time you read this guide, a newer version may have been released with even more features that those documented here. Much of the newer development is in the Plug Ins section which is adding many new features that do not require core modification. There are also many changes to the display as OpenGl is improved. This will often require screen driver updates in your operating system to display new features effectively.

Check for updates to Stellarium at the Stellarium website.

If you have questions and/or comments about this guide, please email the author. For comments about Stellarium itself, visit the Stellarium forums.

### Notes for version 0.12.x

This document described release version 0.12.x of Stellarium. The 0.12.x series bring a lot of significant changes to the project - in both the underlying structure of the program code, and in the outward appearance. The most obvious change from the 0.9.x series of releases is the new user interface.

Because of the scale of the changes in this release, a few key features of older releases are not included as they are still waiting for a new implementation consistent with the

#### changed structure of the program:

- Specifically, the ability to run the older Stratoscripts. This feature is not truly practical with the new structure although some of the scripts, files with the subscript \*.sts, can still be run if the Stratoscript read feature is added at compile time. However it is far more practical if these scripts are re-written in the \*.sss format.
- The implementation of a DSS background. This was actually included in a test branch and the code is still present. It was shown to be practical in a Stellarium derivative called "Virgo". However this requires a repository for the immense database and it has so far been beyond the resources of stellarium.

1

<sup>&</sup>lt;sup>1</sup>Version 0.10.1 introduced a replacement scripting engine with many features not found in the Stratoscript engine. As of version 0.12.x, this is still in development but is finished to all extents and purposes. However new commands may be added from time to time. Eventually, a compatibility layer may be implemented which should allow on-the-fly translation of Stratoscript to the new engine, but this is not implemented yet.

# Chapter 2

# **Installation**

## 2.1 System Requirements

- Linux/Unix; Windows 2000/NT/XP/Vista/Windows 7/8; MacOS X 10.3.x or greater.
- A 3D graphics card with a support for OpenGL.
- A dark room for realistic rendering details like the Milky Way or star twinkling can't be seen in a bright room.
- Minimum of 256 MiB RAM, 1 GiB or more required for the largest star catalogues.

Note: The latest version of Stellarium to work on Windows 98 2e is 0.8.2

## 2.2 Downloading

You should visit the Stellarium website. Download packages for various platforms are available directly from the main page. Choose the correct package for your operating system<sup>1</sup>.

## 2.3 Installation

#### 2.3.1 Windows

- 1. Double click on the stellarium-0.12.2.exe file to run the installer.
- 2. Follow the on-screen instructions.

### **2.3.2** MacOS X

- 1. Locate the stellarium-0.12.2.dmg file in finder and double click on it, or open it using the *disk copy* program.
- 2. Have a browse of the readme file, and drag Stellarium to the Applications folder (or somewhere else if you prefer).
- 3. Note that it is better to copy Stellarium out of the .dmg file to run it some users have reported problems when running directly from the .dmg file.

<sup>&</sup>lt;sup>1</sup>Linux users, your distribution may already carry Stellarium as part of the distro - just look in your package manager.

### 2.3.3 Linux

Check if your distribution has a package for Stellarium already - if so you're probably best off using it. If not, you can download and build the source. See the wiki for detailed instructions.

# 2.4 Running Stellarium

**Windows** The Stellarium installer creates an item in the Start Menu under in Programs section. Select this to run Stellarium.

MacOS X Double click on Stellarium (wherever you put it).

**Linux** If your distribution had a package you'll probably already have an item in the Gnome or KDE application menus. If not, just use a open a terminal and type stellarium.

# **Chapter 3**

# **Interface Guide**

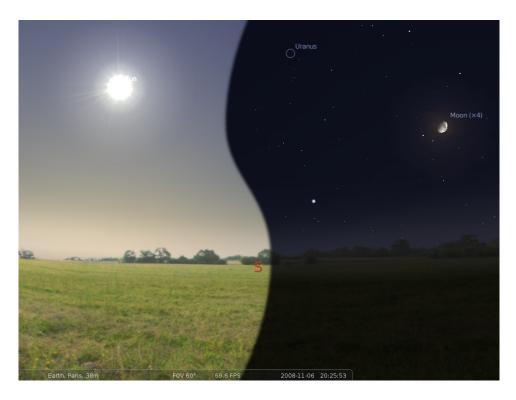

Figure 3.1: A composite screenshot showing Stellarium in both day time (left) and night time (right)

### **3.1** Tour

At the bottom left of the screen, you can see the status bar. This shows the current observer location, field of view (FOV), graphics performance in frames per second (FPS) and the current simulation date and time.

The rest of the view is devoted to rendering a realistic scene including a panoramic langscape and the sky. If the simulation time and observer location are such that it is night time, you will see stars, planets and the moon in the sky, all in the correct positions.

You can drag with the mouse on the sky to look around or use the cursor keys. You can zoom with the mouse wheel or the page up/page down keys.

If you move the mouse over the status bar, it will move up to reveal a tool bar which gives quick control over the program.

#### 3.1.1 Time Travel

When Stellarium starts up, it sets its clock to the same time and date as the system clock. However, Stellarium's clock is not fixed to same time and date as the system clock, or indeed to the same speed. We may tell Stellarium to change how fast time should pass, and even make time go backwards! So the first thing we shall do is to travel into the future! Let's take a look at the time control buttons on the right hand ride of the tool-bar. (table 3.2). If you hover the mouse cursor over the buttons, a short description of the button's purpose and keyboard shortcut will appear.

| Button | Shortcut key | Description                            |
|--------|--------------|----------------------------------------|
| 44     | j            | Decrease the rate at which time passes |
| •      | k            | Make time pass as normal               |
| *      | 1            | Increase the rate at which time passes |
| Y      | 8            | Return to the current time & date      |

Table 3.2: Time control tool-bar buttons

OK, so lets go see the future! Click the mouse once on the increase time speed button

Not a whole lot seems to happen. However, take a look at the clock in the status bar. You should see the time going by faster than a normal clock! Click the button a second time. Now the time is going by faster than before. If it's night time, you might also notice that the stars have started to move slightly across the sky. If it's daytime you might be able to see the sun moving (but it's less apparent than the movement of the stars). Increase the rate at which time passes again by clicking on the button a third time. Now time is really flying!

Let time move on at this fast speed for a little while. Notice how the stars move across the sky. If you wait a little while, you'll see the Sun rising and setting. It's a bit like a time-lapse movie. Stellarium not only allows for moving forward through time - you can go backwards too!

Click on the real time speed button . The stars and/or the Sun should stop scooting across the sky. Now press the decrease time speed button once. Look at the clock. Time has stopped. Click the Decrease time speed button four or five more times. Now we're falling back through time at quite a rate (about one day every ten seconds!).

Enough time travel for now. Wait until it's night time, and then click the Real time speed button. With a little luck you will now be looking at the night sky.

#### 3.1.2 Moving Around the Sky

As well as travelling through time, Stellarium lets to look around the sky freely, and zoom in and out. There are several ways to accomplish this listed in table

Let's try it. Use the cursors to move around left, right, up and down. Zoom in a little using the Page Up key, and back out again using the Page Down. Press the backslash key and see how Stellarium returns to the original field of view (how "zoomed in" the view is), and direction of view.3.4.

| Key                 | Description                             |
|---------------------|-----------------------------------------|
| Cursor keys         | Pan the view left, right, up and down   |
| Page up / Page down | Zoom in and out                         |
| Backslash (\)       | Auto-zoom out to original field of view |
| Left mouse button   | Select an object in the sky             |
| Right mouse button  | Clear selected object                   |
| Mouse wheel         | Zoom in and out                         |
| Space               | Centre view on selected object          |
| Forward-slash (/)   | Auto-zoom in to selected object         |

Table 3.4: Controls to do with movement

It's also possible to move around using the mouse. If you left-click and drag somewhere on the sky, you can pull the view around.

Another method of moving is to select some object in the sky (left-click on the object), and press the Space key to centre the view on that object. Similarly, selecting an object and pressing the forward-slash key will centre on the object and zoom right in on it.

### 3.1.3 Zooming in and out

The forward-slash and backslash keys auto-zoom in an out to different levels depending on what is selected. Figure 3.2. If the object selected is a planet or moon in a *sub-system* with a lot of moons (e.g. Jupiter), the initial zoom in will go to an intermediate level where the whole sub-system should be visible.

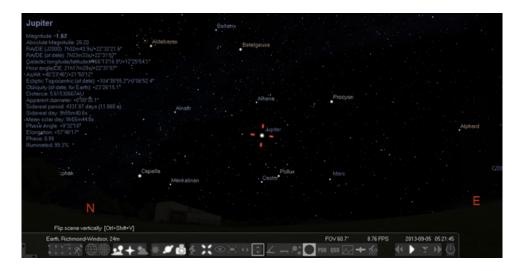

Figure 3.2: Screenshot showing Stellarium zoomed out

A second zoom will go to the full zoom level on the selected object. Figure 3.3. Similarly, if you are fully zoomed in on a moon of Jupiter, the first auto-zoom out will go to the sub-system zoom level. Subsequent auto-zoom out will fully zoom out and return the initial direction of view. For objects that are not part of a sub-system, the initial auto-zoom in will zoom right in on the selected object (the exact field of view depending on the size/type of the selected object), and the initial auto-zoom out will return to the initial FOV and direction of view.

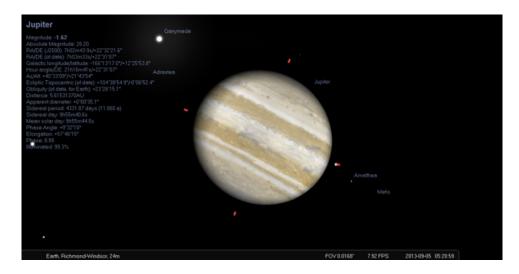

Figure 3.3: Screenshot showing Stellarium zoomed in

### 3.1.4 Display of other Features

Stellarium can do a whole lot more than just draw the stars. Figure 3.4 shows some of Stellarium's visual effects including constellation line and boundary drawing, constellation art, planet hints, and atmospheric fogging around the bright Moon. The controls main tool-bar provides a mechanism for turning on and off the visual effects.

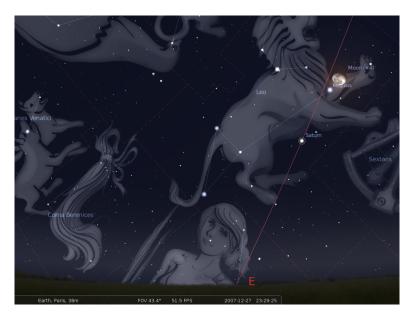

Figure 3.4: Screenshot showing off some of Stellarium's visual effects

## 3.1.5 Main Tool-bar

When the mouse if moved to the bottom left of the screen, a second tool-bar becomes visible. All the buttons in this side tool-bar open and close dialog boxes which contain controls for further configuration of the program.

Table 3.6 describes the operations of buttons on the main tool-bar and the side tool-bar, and gives their keyboard shortcuts.

| Feature                 | Tool-bar button | Key          | Description                                                                         |
|-------------------------|-----------------|--------------|-------------------------------------------------------------------------------------|
| Constellations          | 1/1             | с            | Draws the constellation lines                                                       |
| Constellation Names     | † *             | v            | Draws the name of the constellations                                                |
| Constellation Art       | R*              | r            | Superimposes artistic representations of the constellations over the stars          |
| Equatorial Grid         |                 | e            | Draws grid lines for the RA/Dec coordinate                                          |
| Azimuth Grid            |                 | z            | Draws grid lines for the Alt/Azi coordinate                                         |
| Toggle Ground           | ••              | g            | Toggles drawing of the ground. Turn this off to see objects below the horizon       |
| Toggle Cardinal Points  | +               | q            | Toggles marking of the North, South, East and<br>West points on the horizon         |
| Toggle Atmosphere       | *               | a            | Toggles atmospheric effects. Notably makes the stars visible in the daytime         |
| Nebulae & Galaxies      | \$              | n            | Toggles marking the positions of Nebulae and Galaxies when the FOV is too wide      |
| Planet Hints            | ø               | p            | Toggles planet position indicators                                                  |
| Coordinate System       | *               | Enter        | Toggles Alt/Azi & RA/Dec coordinates                                                |
| Goto                    | 25              | Space        | Centres the view on the selected object                                             |
| Nebula displays         | 6               | [none]       | Toggles the nebulae textures on or off                                              |
| Night Mode              | ⊛               | [none]       | Toggle "night mode", which changes the coloring of some display elements .          |
| Full Screen Mode        | $\approx$       | F11          | Toggle full screen mode.                                                            |
| Flip image (horizontal) | 4▶              | CTRL+SHIFT+h | Flips the image in the horizontal plane. Note this button is not enable by default. |
| Flip image (vertical)   | -\$-            | CTRL+SHIFT+v | Flips the image in the vertical plane. Note this button is not enable by default.   |
| Quit Stellarium         | ×               | CTRL-Q       | Close Stellarium. Note:Keyboard shortcut is<br>COMMAND-Q on OSX machines            |
| Help Window             | ?               | F1           | Show the help window, which lists key bindings and other useful information         |
| Configuration Window    | je*             | F2           | Show the configuration window                                                       |
| Search Window           | Ð               | F3 or CTRL+f | Show the the object search window                                                   |
| View Window             | Ě               | F4           | Show the view window                                                                |
| Time Window             | 0               | F5           | Show the display of the help window                                                 |
| Location Window         | *               | F6           | Show the observer location window (map)                                             |

Table 3.6: Main tool-bar buttons

### 3.1.6 The Object Search Window

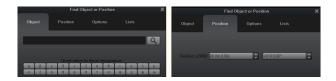

Figure 3.5: The search window object and position

The Object Search window 3.5 provides a convenient way to locate objects in the sky. Simply type in the name of an object to find, and then click the "go" button or press return. Stellarium will point you at that object in the sky.

As you type, Stellarium will make a list of objects which contain the letter sequence you have typed so far. The first of the list of matching objects will be highlighted. If you press the TAB key, the selection will change to the next item in the list. Hitting the RETURN key will go to the currently highlighted object and close the search dialog.

For example, suppose we want to locate Mimas (a moon of Saturn). After typing the first letter of the name, m, Stellarium makes a list of objects whose name begins with M: Mars, Mercury, Mimas, Miranda, Moon. The first item in this list, Mars, is highlighted. Pressing return now would go to Mars, but we want Mimas. We can either press TAB twice to highlight Mimas and then hit RETURN, or we can continue to type the name until it is the first/only object in the list

The Positiont Search window provides a convenient way to enter a user set of coordinates objects in the sky. Simply type in the RA and Dec Coordinates of an object to find, and then click the "go" button or press return. Stellarium will point you at that object in the sky.

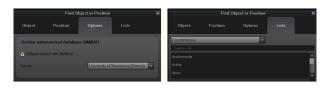

Figure 3.6: The search window options and lists

The Option Search window 3.6 provides a convenient way to locate objects in the sky. When the name of an object to find is typed in the object window and you are connected to the internet and the Extended search is ticked Stellarium will search the on line SIMBAD data bases for its coordinates you can and then click the "go" button or press return. Stellarium will point you at that object in the sky even if there is no object displayed on the screen. The SIMBAD server being used can be selrscted from the scroll window.

The List Search window provides a convenient way to locate particular types of objects in the sky. At the moment the number of choices is governed by the loaded plug ins. Simply scroll down the first window to select the type. The name of an object can then be selected from the list. Press enter and stelarium will go to that object.

### 3.1.7 Help Window

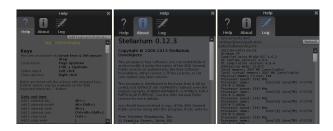

Figure 3.7: The help window help

The help window3.7 lists all Stellarium's key-strokes. Not that some features are only available as key strokes, so it's a good idea to have a browse of the information in this window.

The help window About tab will show licensing information, and a list of people who helped to produce the program.lists

The help window log lists the loading instructions carried out when stellarium runs. It is useful to locate the files that stellarium writes to you computer. It is the master of the copy "log.txt" that you will find in your user area.

## 3.1.8 Help Keys

### Table of key bindings3.7.

| Date and Time | Add 1 sidereal day             | Alt+=            |
|---------------|--------------------------------|------------------|
|               | Add 1 sidereal week            | Alt+]            |
|               | Add 1 sidereal month           | Alt+Shift+]      |
|               | Add 1 sidereal year            | Ctrl+Alt+Shift+] |
|               | Add 1 solar hour               | Ctrl+=           |
|               | Add 1 solar week               | ]                |
|               | Decrease time speed            | J                |
|               | Decrease time speed (a little) | Shift+J          |
|               | Increase time speed            | L                |
|               | Increase time speed (a little) | Shift+L          |
|               | Pause script execution         | Ctrl+D,P         |
|               | Resume script execution        | Ctrl+D,R         |
|               | Set normal time rate           | K                |
|               | Set time rate to zero          | 7                |
|               | Set time to now                | 8                |
|               | Stop script Execution          | Ctrl+D,S         |
|               | Subtract 1 Sidereal day        | Alt+-            |
|               | Subtract 1 sidereal week       | Alt+[            |
|               | Subtract 1 sidereal month      | Alt+Shift+[      |
|               | Subtract 1 sidereal year       | Ctrl+Alt+Shift+[ |
|               | Subtract 1 solar day           | -                |
|               | Subtract 1 solar hour          | Ctrl+-           |
|               | Subtract 1 solar week          | [                |

Table 3.7: Table of key bindings

Quasars

| Table of key bindings Continu |                                  |                                          |
|-------------------------------|----------------------------------|------------------------------------------|
| Display Options               | Atmosphere                       | A                                        |
|                               | Azimuthal grid                   | Z                                        |
|                               | Cardinal points                  | Q                                        |
|                               | Constellation art                | R                                        |
|                               | Constellation boundaries         | В                                        |
|                               | Constellation labels             | V                                        |
|                               | Constellation lines              | С                                        |
|                               | Ecliptic line                    | ,                                        |
|                               | Equator line                     |                                          |
|                               | Equatorial grid                  | Е                                        |
|                               | Flip screen horizontally         | Ctrl+Shift+H                             |
|                               | Flip screen vertically           | Ctrl+Shift+V                             |
|                               | Fog                              | F                                        |
|                               | Full screen mode                 | F11                                      |
|                               | Ground                           | G                                        |
|                               | Meridian line                    | ;                                        |
|                               | Nebulae                          | N                                        |
|                               | Planet labels                    | P                                        |
|                               | Planet orbits                    | 0                                        |
|                               | Planet trails                    | Shift+T                                  |
|                               | Stars                            | S                                        |
|                               | Stars labels                     | Alt+S                                    |
|                               | '                                |                                          |
| Miscellaneous                 | Copy selected object             | Ctrl+C                                   |
|                               | information to clipboard         |                                          |
|                               | Go to home                       | Ctrl+H                                   |
|                               | Quit                             | Ctrl+Q                                   |
|                               | Save screenshot                  | Ctrl+S                                   |
|                               | Switch between equatorial and    | Ctrl+M                                   |
|                               | azimuthal mounts                 |                                          |
|                               | Toggle visibility of GUI         | Ctrl+T                                   |
|                               | Toggie visiting of GGT           | Curr                                     |
| Movement and Selection        | Centre on selected object object | Space                                    |
| wio venicite una Scicetion    | information to clipboard         | Space                                    |
|                               | Set home planet to selected      | Ctrl+G                                   |
|                               | planet                           | Curro                                    |
|                               | Track object                     | Т                                        |
|                               | Zoom in on selected object       | /                                        |
|                               | Zoom out                         | \                                        |
|                               | 200m out                         | ,                                        |
|                               |                                  | Cr. 1. A                                 |
| Angle Measure                 | Angle measure                    | $\perp$ ( $\uparrow r \mid \perp \Delta$ |
| Angle Measure                 | Angle measure                    | Ctrl+A                                   |
|                               |                                  |                                          |
| Angle Measure  Exoplanets     | Angle measure  Show exoplanets   | Ctrl+A  Ctrl+Alt+E                       |
|                               |                                  |                                          |

Table 3.8: Table of key bindings

Show Quasars

Ctrl+Alt+Q

# **Table of key bindings** *Continued* 3.9.

| Oculars | Ocular view              | Ctrl+O       |
|---------|--------------------------|--------------|
|         | Ocular popup menu        | Alt+O        |
|         | Select next eyepiece     | Ctrl+PgUp    |
|         | Select next telescope    | Ctrl+PgDown  |
|         | Select previous eyepiece | Shift+PgDown |
|         | Show cross hairs         | Alt+C        |
|         | Telerad sight            | Ctrl+B       |

| Satellites | Satellite hints                | Ctrl+Z  |
|------------|--------------------------------|---------|
|            | Satellite labels               | Shift+Z |
|            | Satellite configuration window | Alt+Z   |

| Telescope Control | Move telescope #1 to selected    | Ctrl+1 |
|-------------------|----------------------------------|--------|
| <b>1</b>          | object                           |        |
|                   | Move telescope #1 to point       | Alt+1  |
|                   | currently centre of the screen   |        |
|                   | Move telescope #2 to selected    | Ctrl+2 |
|                   | object                           |        |
|                   | Move telescope #2 to point       | Alt+2  |
|                   | currently centre of the screen   |        |
|                   | Move telescope #3 to selected    | Ctrl+3 |
|                   | object                           |        |
|                   | Move telescope #3 to point       | Alt+3  |
|                   | currently centre of the screen   |        |
|                   | Move telescope #4 to selected    | Ctrl+4 |
|                   | object                           |        |
|                   | Move telescope #4 to point       | Alt+4  |
|                   | currently centre of the screen   |        |
|                   | Move telescope #5 to selected    | Ctrl+5 |
|                   | object                           |        |
|                   | Move telescope #5 to point       | Alt+5  |
|                   | currently centre of the screen   |        |
|                   | Move telescope #6 to selected    | Ctrl+6 |
|                   | object                           |        |
|                   | Move telescope #6 to point       | Alt+6  |
|                   | currently centre of the screen   |        |
|                   | Move telescope #7 to selected    | Ctrl+7 |
|                   | object                           |        |
|                   | Move telescope #7 to point       | Alt+7  |
|                   | currently centre of the screen   |        |
|                   | Move telescope #8 to selected    | Ctrl+8 |
|                   | object                           |        |
|                   | Move telescope #8 to point       | Alt+8  |
|                   | currently centre of the screen   |        |
|                   | Move telescope #9 to selected    | Ctrl+9 |
|                   | object                           |        |
|                   | Move telescope #9 to point       | Alt+9  |
|                   | currently centre of the screen   |        |
|                   | Move telescope to a given set of | Ctrl+0 |
|                   | cordinates                       |        |

Table 3.9: Table of key bindings

# **Table of key bindings** Continued3.9

| Scripts | Run landscape script from file Ctrl+U,2 |          |  |
|---------|-----------------------------------------|----------|--|
|         | Show and zoom moon                      | Ctrl+U,1 |  |
|         | Toggle script recording, Not in         | Ctrl+R   |  |
|         | use                                     |          |  |
|         | Pause script recording, Not in          | 6        |  |
|         | use                                     |          |  |

| Windows | Configuration window    | F2  |
|---------|-------------------------|-----|
|         | date/time window        | F5  |
|         | Help window             | F1  |
|         | Location window         | F6  |
|         | Script console window   | F12 |
|         | Search window           | F3  |
|         | Short cuts window       | F7  |
|         | Sky and viewing options | F4  |
|         | window                  |     |

Table 3.10: Table of key bindings

This is a table of all the current key bindings used by Stellarium. If these keys clash with other programs they can be edited by pressing the "edit keyboard shortcuts" tab

# **Chapter 4**

# Configuration

Most of Stellarium's configuration is done using the configuration window and the view window. To open the configuration window, click the \*button on the left side tool-bar or press F2. To open the view window click the \$\begin{array}{c}\text{b}\text{ button if the left side tool-bar or press F4.} \end{array}

Some options may only be configured by editing the configuration file. See section 4 for more details.

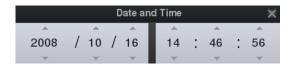

Figure 4.1: Date & Time window

## 4.1 Setting the Date and Time

In addition to the time rate control buttons on the main tool-bar, you can use the date and time window to set the simulation time (figure 4.1). The values for year, month, day, hour, minutes and seconds may be modified by typing new values, by clicking the up and down arrows above and below the values, and by using the mouse wheel.<sup>1</sup>

# 4.2 Setting the time zone

The time zone will default to the settings of your computer system. This is not always the desired setting. To get around this a plug in has been developed that now allows setting of the time zone independantly of your computer. See the timezone plug ins

# 4.3 Setting Your Location

The positions of the stars in the sky is dependent on your location on Earth (or other planet) as well as the time and date. For Stellarium to show accurately what is (or will be/was) in the sky, you must tell it where you are. You only need to do this once - Stellarium can save your location so you won't need to set it again until you move.

<sup>&</sup>lt;sup>1</sup>From version 0.10.2 the time zone is taken from the operating system environment.

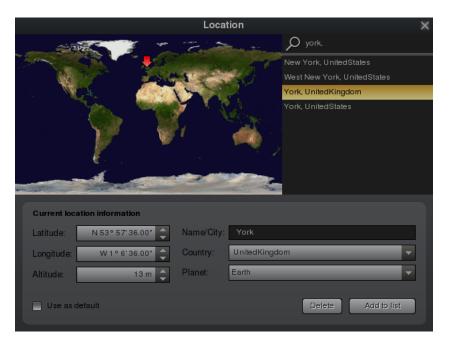

Figure 4.2: Location window

To set your location, press F6 to open the location window (figure 4.2). There are a few ways you can set your location:

- 1. Just click on the map.
- 2. Search for a city where you live using the search edit box at the top right of the window, and select the right city from the list.
- 3. Enter a new location using the longitude, latitude and other data. This will be saved in an ASCII "user\_locations.txt" file in the data folder of your user section

Once you're happy that the location is set correctly, click on the "use as default" checkbox, and close the location window.

# **4.4** The Configuration Window

The configuration window contains general program settings, and many other settings which do not concern specific display options.

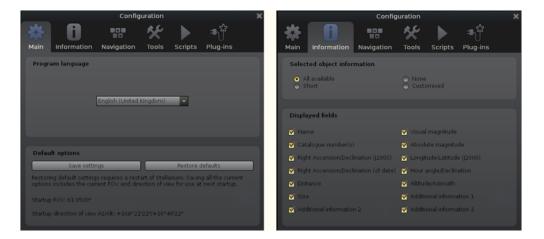

Figure 4.3: The Main and information tabs of the Configuration window

The Main tab in the configuration window4.3 provides controls for changing the program language, how much information is shown about selected sky objects, and provides a button for saving the current program configuration.

The Information tab is where you can select the amount of information displayed when an object is selected.

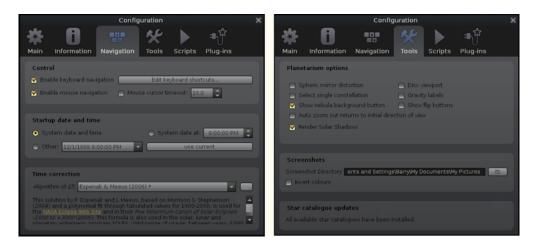

Figure 4.4: The Navigation and Tools tabs of the Configuration window

The Navigation tab4.4 allows for enabling/disabling of keyboard shortcuts for panning and zooming the main view, and also how to specify what simulation time should be used when the program starts:

- When "Syetem date and time" is selected, Stellarium will start with the simulation time equal to the operating system clock.
- When "System date at" is selected, Stellarium will start with the same date as the
  operating system clock, but the time will be fixed at the specified value. This is a
  useful setting for those people who use Stellarium during the day to plan observing
  sessions for the upcoming evening.
- When "Other" is selected, some fixed time can be chosen which will be used every time Stellarium starts.

The Tools tab of the configuration window 4.5 contains miscellaneous utility features:

**Show flip buttons** When enabled, two buttons will be added to the main tool-bar which allow the main view to be mirrored in the vertical and horizontal directions. This is useful when observing through telecopes which may cause the image to be mirrored.

**Spheric mirror distortion** This option pre-warps the main view such that it may be projected onto a spherical mirror using a projector. The resulting image will be refected up from the spherical mirror in such a way that it may be shone onto a small planetarium dome, making a cheap planetarium projection system.

**Disc viewport** This option limits masks the main view producing the effect of a telescope eyepiece. It is also useful when projecting Stellarium's output with a fish-eye lens planetarium projector.

**Gravity labels** This option makes labels of objects in the main view align with the nearest horizon. This means that labels projected onto a dome are always alighned properly.

**Auto zoom out returns to initial field of view** When enabled, this option changes the behaviour of the zoom out key (\) so that it resets the initial direction of view in addition to the field of view.

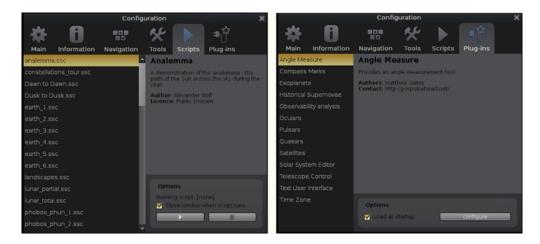

Figure 4.5: The Scripts and Plug Ins Tools tabs of the Configuration window

The Scripts tab4.5 allows the selection of pre-assembled scripts bundled with stellarium that can be run. This list can be expanded in your user area with your own scripts as required.:

- When a scipt is selected it can be run by pressing the arrow button and stopped with the stop button. With some scripts the stop button is inhibited until the script is finished.
- Scripts that use sound will need a version of stellarium compiled at compile time with sound enabled. It must be pointed out here that sound when enabled depends on the sound capabilities of you computer plarform and may not work..
- Scripts that contain Video clips will need a suitable video player that enabled on tour computer..

The Plugins tab4.5 Plug ins need to be enabled at start up to be available as shown on the bar. This allows for the selection of the plugins that you wish to be enabled at this time

## 4.5 The View Settings Window

The View settings window controls many display features of Stellarium which are not available via the main tool-bar.

### 4.5.1 Sky Tab

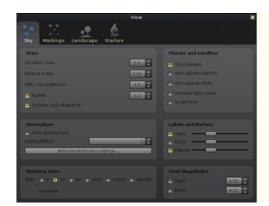

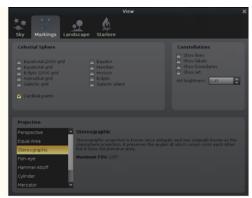

Figure 4.6: The Sky tab of the View window

The Sky tab of the View window 4.6 contains settings for changing the general appearane of the main sky view. Some hightlights:

**Absolute scale** is the size of stars as rendered by Stellarium. If you increase this value, all stars will appear larger than before.

**Relative scale** determines the difference in size of bright stars compared to faint stars. Values higher than 1.00 will make the brightest stars appear much larger than they do in the sky. This is useful for creating star charts, or when learning the basic constellations.

Twinkle controls how much the stars twinkle.

**Dynamic eye adaptation** When enabled this feature reduces the brightness of faint objects when a bright object is in the field of view. This simulates how the eye can be dazzled by a bright object such as the moon, making it harder to see faint stars and galaxies.

**Light pollution** In urban and suburban areas, the sky is brightned by terrestrial light pollution reflected in the atmosphere. Stellarium simulates light pollution and is calibrated to the *Bortle Dark Sky Scale* where *1* means a good dark sky, and 9 is a very badly light-polluted sky. See section 5.6.1 for more information.

**Planets and satellites** this group of options lets you turn on and off various features related to the planets. Simulation of light speed will give more precise positions for planetary bodies which move rapidly against backround stars (e.g. the moons of Jupiter). The *Scale Moon* option will increase the apparent size of the moon in the sky, which can be nice for wide field of view shots.

**Labels and markers** you can independently change the amount of labels displayed for planets, stars and nebuulae. The further to the right the sliders are set, the more labels you will see. Note that more labels will also appear as you zoom in.

**Shooting stars** Stellarium has a simple meteor simulation option. This setting controls how many shooting stars will be shown. Note that shooting stars are only visible

when the time rate is 1, and might not be visiable at some times of day. Meteor showers are not currently simulated.

### 4.5.2 Marking Tab

The Markings tab of the View window 4.6 controls the following features:

- **Celestial sphere** this group of options makes it possible to plot various grids and lines in the main view.
- **Constellations** these controls let you turn on and off constellation lines, names, art and boundaries, and control the brightness of the constellation artwork.
- **Projection** Selecting items in this list changes the projection method which Stellarium uses to draw the sky. Options are:
  - **cylinder** The full name of this projection mode is *cylindrical equidistant projection*. The maximum field of view in this mode is 233°
  - **equal area** The full name of this projection method is, *Lambert azimuthal equal-area projection*. The maximum field of view is 360°.
  - **fisheye** Stellarium draws the sky using *azimuthal equidistant projection*. In fisheye projection, straight lines become curves when they appear a large angular distance from the centre of the field of view (like the distortions seen with very wide angle camera lenses). This is more pronounced as the user zooms out. The maximum field of view in this mode is 180°
  - **Hammer-Aitoff** The Hammer projection is an equal-area map projection, described by Ernst Hammer in 1892 and directly inspired by the Aitoff projection. The maximum field of view in this mode is 360°.
  - **mercator** Mercator projection preserves the angles between objects, and the scale around an object the same in all directions. The maximum field of view in this mode is 233°.
  - **orthographic** Orthographic projection is related to perspective projection, but the *point of perspective* is set to an infinite distance. The maximum field of view is 180°
  - **perspective** Perspective projection keeps the horizon a straight line. The maximum field of view is 150°. The mathematical name for this projection method is *gnomonic projection*.
  - **stereographic** This mode is similar to fish-eye projection mode. The maximum field of view in this mode is 235°

#### 4.5.3 Landscape Tab

The Landscape tab4.7 of the View window controls the landscape graphics (ground). To change the landscape graphics, select a landscape from the list on the left side of the window. A description of the ladscape will be shown on the right.

Note that while landscape can include information about where the landscape graphics were taken (planet, longitude, latitude and altitude), this location does not have to be the same as the location selected in the Location window, although you can set up Stellarium such that selection of a new landscape will alter the location for you.

The controls at the bottom right of the window operate as follows:

**Show ground** This turns on and off landscape rendering (same as the button in the main tool-bar).

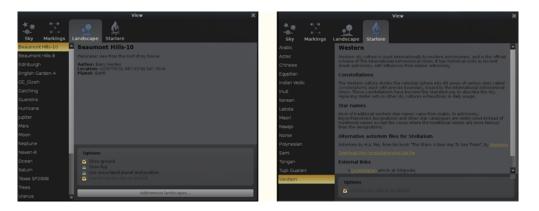

Figure 4.7: The Landscape tab of the View window

**Show\_fog** This turns on and off rendering of a band of fog/haze along the horizon.

**Use associated planet and position** When enabled, selecting a new landscape will automatically update the observer location.

**Use this landscape as default** Selecting this option will save the landscape into the program configuration file so that the current landscape will be the one used when Stellarium starts.

### 4.5.4 Starlore Tab

The Starlore tab4.7 of the View window controls what culture's constellations and bright star names will be used in the main display. Some cultures have constellation art (Western and Inuit), and the rest do not.

# Chapter 5

# **Advanced Use**

## 5.1 Files and Directories

Stellarium has many data files containing such things as star catalogue data, nebula images, button icons, font files and configuration files. When Stellarium looks for a file, it looks in two places. First, it looks in the *user directory* for the account which is running Stellarium. If the file is not found there, Stellarium looks in the *installation directory*<sup>1</sup>. Thus it is possible for Stellarium to be installed as an administrative user and yet have a writable configuration file for non-administrative users. Another benefit of this method is on multi-user systems: Stellarium can be installed by the administrator, and different users can maintain their own configuration and other files in their personal user accounts.

In addition to the main search path, Stellarium saves some files in other locations, for example screens shots and recorded scripts.

The locations of the user directory, installation directory, *screenshot save directory* and *script save directory* vary according to the operating system and installation options used. The following sections describe the locations for various operating systems.

#### 5.1.1 Windows

**installation directory** By default this is C:\Program Files\Stellarium\, although this can be adjusted during the installation process.

user directory This is the Stellarium sub-folder in the Application Data folder for the user account which is used to run Stellarium. Depending on the version of Windows and its configuration, this could be any of the following (each of these is tried, if it fails, the next in the list if tried).

%APPLICATION DATA%\Stellarium\
%APPDATA\Roaming\Stellarium
%USERPROFILE%\Stellarium\
%HOMEDRIVE%\%HOMEPATH%\Stellarium\
%HOME%\Stellarium\
Stellarium's installation directory

Thus, on a typical Windows XP system with user "Bob Dobbs", the user directory will be:

C:\Documents and Settings\Bob Dobbs\Application Data\Stellarium\

<sup>&</sup>lt;sup>1</sup>The installation directory was referred to as the *config root directory* in previous versions of this guide

Or, on a typical Windows Vista Windows 7 & 8 system with user "Bob Dobbs", the user directory will be:

```
C:\Users\Bob Dobbs\Appdata\Roaming\Stellarium\
Note: Appdata and Application Data are normally a hidden file
```

Stellarium version 0.9.0 did use the <code>%APPDATA%\Stellarium</code> folder. Thus if a <code>config.ini</code> file exists in the <code>%USERPROFILE%\Stellarium\</code> directory, that will be used in preference to the <code>%APPDATA%\Stellarium\</code> directory. This is to prevent users of version 0.9.0 from losing their settings when they upgrade.

screenshot save directory Screenshots were once saved to the Desktop, although this can be changed with a command line option (see section 5.3)<sup>2</sup>. They are now directed to user area eg. Bob Dodds\pictures. In the earlier Windows version this was in the "Documents and Settings" area which is not accessible in Windows vista or 7/8. In these versions the User area is "Users" Also the latest versions of Windows 7/8 may not allow saving to existing user area without administrator permission. This access can be set to allow by editing the permissions table as an administrator. If you can't find the snapshots look in your config.ini file [main] screenshot\_dir = C:/Users/Bob Dobbs/Pictures

• An alternate method that can be used for screen shots is to use Ctrl-Print Screen. This will take a snapshot that can be inserted as a new image into a graphics

#### **5.1.2** MacOS X

installation directory This is found inside the application bundle, Stellarium.app.
See the Inside Application Bundles for more information.

**user directory** This is the Library/Preferences/Stellarium/sub-directory of the users home directory.

**screenshot save directory** Screenshots are saved to the users Desktop.

#### **5.1.3** Linux

installation directory This is in the share/stellarium sub-directory of the installation prefix, i.e. usually /usr/share/stellarium or /usr/local/share/stellarium/.

screenshot save directory Screenshots are saved to the users home directory.

#### **5.1.4** Directory Structure

Within the *installation directory* and *user directory* (defined in section 5.1), files are arranged in the following sub-directories.

**landscapes**/ contains data files and textures used for Stellarium's various landscapes. Each landscape has it's own sub-directory. The name of this sub-directory is called the *landscape ID*, which is used to specify the default landscape in the main configuration file.

<sup>&</sup>lt;sup>2</sup>Windows *Vista* users who do not run Stellarium with administrator priviliges should adjust the shortcut in the start menu to specify a different directory for screenshots as the Desktop directory is not writable for normal progams. The next release of Stellarium will include a GUI option to specify the screenshot directory.

**skycultures**/ contains constellations, common star names and constellation artwork for Stellarium's many sky cultures. Each culture has it's own sub-directory in the skycultures directory.

nebulae/ contains data and image files for nebula textures. In future Stellarium will be able to support multiple sets of nebula images and switch between them at runtime. This feature is not implemented for version 0.9.1, although the directory structure is in place - each set of nebula textures has it's own sub-directory in the nebulae directory.

stars/ contains Stellarium's star catalogues. In future Stellarium will be able to support multiple star catalogues and switch between them at runtime. This feature is not implemented for version 0.10.0, although the directory structure is in place - each star catalogue has it's own sub-directory in the stars directory.

scripts/ contains any miscellaneous scripts that you wish to preserve in the scripts directory. This is a good place to store any of your old \*.sts scripts that may still work when the read stratoscripts feature is enabled at compile time.

data/ contains miscellaneous data files including fonts, solar system data, city locations

**textures/** contains miscellaneous texture files, such as the graphics for the toolbar buttons, planet texture maps etc.

If any file exists in both the installation directory and user directory, the version in the user directory will be used. Thus it is possible to override settings which are part of the main Stellarium installation by copying the relevant file to the user area and modifying it there.

It is also possible to add new landscapes by creating the relevant files and directories within the user directory, leaving the installation directory unchanged. In this manner different users on a multi-user system can customise Stellarium without affecting the other users.

## 5.2 The Main Configuration File

The main configuration file is read each time Stellarium starts up, and settings such as the observer's location and display preferences are taken from it. Ideally this mechanism should be totally transparent to the user - anything that is configurable should be configured "in" the program GUI. However, at time of writing Stellarium isn't quite complete in this respect, despite improvements in version 0.10.0. Some settings can only be changed by directly editing the configuration file. This section describes some of the settings a user may wish to modify in this way, and how to do it.

If the configuration file does not exist in the *user directory* when Stellarium is started (e.g. the first time the user starts the program), one will be created with default values for all settings (refer to section 5.1 for the location of the user directory on your operating system). The name of the configuration file is config.ini<sup>3</sup>.

The configuration file is a regular text file, so all you need to edit it is a text editor like *Notepad/wordpad* on Windows, *Text Edit* on the Mac, or *nano/vi/gedit* etc. on Linux.

The following sub-sections contain details on how to make commonly used modifications to the configuration file. A complete list of configuration file values may be found in appendix ??.

<sup>&</sup>lt;sup>3</sup>It is possible to specify a different name for the main configuration file using the --config-file command line option. See section 5.3 for details.

| Option                   | Option           | Description                                                                                                    |
|--------------------------|------------------|----------------------------------------------------------------------------------------------------|
|                          | Parameter        |                                                                                                    |
| help or -h               | [none]           | Print a quick command line help message and exit.                                                                                                    |
| version or -v            | [none]           | Print the program name and version information, and exit.                                                                                                    |
| config-file <b>or</b> -c | config file name | Specify the configuration file name. The default value is config.ini.  The parameter can be a full path (which will be used verbatim) or a partial path.  Partial paths will be searched for inside the regular search paths unless they start with a ".", which may be used to explicitly specify a file in the current directory or similar.  For example, using the option -c my_config.ini would resolve to the file <user directory="">/my_config.ini whereas -c ./my_config.ini can be used to explicitly say the file my_config.ini in the current working directory.</user> |
| restore-defaults         | [none]           | If this option is specified Stellarium will start with the default configuration. Note: The old configuration file will be overwritten.                                                                                                    |
| user-dir                 | path             | Specify the user data directory.                                                                                                    |
| screenshot-dir           | path             | Specify the directory to which screenshots will be saved.                                                                                                    |
| full-screen              | yes or no        | Over-rides the full screen setting in the config file.                                                                                                    |
| home-planet              | planet           | Specify observer planet (English name).                                                                                                    |
| altitude                 | altitude         | Specify observer altitude in meters.                                                                                                    |
| longitude                | longitude        | Specify latitude, e.g. +53d58\'16.65\"                                                                                                    |
| latitude                 | latitude         | Specify longitude, e.g1d4\'27.48\"                                                                                                    |
| list-landscapes          | [none]           | Print a list of available landscape IDs.                                                                                                    |
| landscape                | landscape ID     | Start using landscape whose ID matches the passed parameter (dir name for landscape).                                                                                                    |
| sky-date                 | date             | The initial date in yyyymmdd format.                                                                                                    |
| sky-time                 | time             | The initial time in hh:mm:ss format.                                                                                                    |
| startup-script           | script name      | The name of a script to run after the program has started.                                                                                                    |
| fov                      | angle            | The initial field of view in degrees.                                                                                                    |
| projection-type          | ptype            | The initial projection type (e.g. perspective).                                                                                                    |

Table 5.2: Command line options

# **5.3** Command Line Options

Stellarium's behaviour can be modified by providing parameters to the program when it is r/pathun, via the command line.

See table 5.2 for a full list.

### 5.3.1 Examples

• To start Stellarium using the configuration file, configuration\_one.ini situated in the user directory (use either of these):

```
stellarium --config-file=configuration_one.ini
stellarium -c configuration_one.ini
```

• To list the available landscapes, and then to start using the landscape with the ID, "ocean"

```
stellarium --list-landscapes
stellarium --landscape=ocean
```

## 5.4 Getting Extra Star Data

Stellarium is packaged with over 600 thousand stars in the normal program download, but much larger star catalogues may be downloaded using the tool which is in the *Tools* tab of the *Configuration* dialog.

## 5.5 Scripting

In version 0.10.2 of Stellarium includes the beginnings of a new scripting engine. The new scripting engine is still in development - there are missing features and probably a few bugs. However most of the deficiencies have been fixed by version 0.12.3 except for the automatic recording feature.

### 5.5.1 Running Scripts

To run a script, open the *Configuration* dialog and go to the *Scripts* tab. A list of available scripts will be displayed in the list box on the left side. When a script name is selected by clicking on it, details about that script will be shown in the panel on the right side.

To run the selected script, click the run script button (looks like a play button found on a CD or DVD player).

### 5.5.2 Installing Scripts

To install a script, copy the script and any related files to <User Data Directory>/scripts/

### 5.5.3 Writing Scripts

Until the new script engine complete, documentation will not be added to the user guide. In the mean time the following resources may be helpful:

- API Documentation. Scroll down to see the scripting overview with links to the scripting core object member functions.
- The scripts in the Subversion repository. Many of these do not get installed because they are not so useful proof-of-concept things, but there are quite a few in there which would be helpful for someone trying to learn about the new scripting engine.
- The stellarium-pubdevel mailing list.
- Details of the new script engine will be found in Appendix E (under construction)

### **5.6** Visual Effects

### 5.6.1 Light Pollution

Stellarium can simulate light pollution, which is controlled from the light pollution section of the Sky tab of the View window. Light pollution levels are set using an numerical value between 1 and 9 which corresponds to the *Bortle Dark Sky Scale*.

| Level | Title              | Colour | Limiting        | Description                                                                     |
|-------|--------------------|--------|-----------------|---------------------------------------------------------------------------------|
|       |                    |        | magnitude (eye) |                                                                                 |
| 1     | Excellent dark     | black  | 7.6 – 8.0       | Zodiacal light, gegenschein, zodiacal band visible; M33 direct vision           |
|       | sky site           |        |                 | naked-eye object; Scorpius and Sagittarius regions of the Milky Way cast        |
|       |                    |        |                 | obvious shadows on the ground; Airglow is readily visible; Jupiter and Venus    |
|       |                    |        |                 | affect dark adaptation; surroundings basically invisible.                       |
| 2     | Typical truly dark | grey   | 7.1 – 7.5       | Airglow weakly visible near horizon; M33 easily seen with naked eye; highly     |
|       | site               |        |                 | structured Summer Milky Way; distinctly yellowish zodiacal light bright         |
|       |                    |        |                 | enough to cast shadows at dusk and dawn; clouds only visible as dark holes;     |
|       |                    |        |                 | surroundings still only barely visible silhouetted against the sky; many        |
|       |                    |        |                 | Messier globular clusters still distinct naked-eye objects.                     |
| 3     | Rural sky          | blue   | 6.6 – 7.0       | Some light pollution evident at the horizon; clouds illuminated near horizon,   |
|       |                    |        |                 | dark overhead; Milky Way still appears complex; M15, M4, M5, M22                |
|       |                    |        |                 | distinct naked-eye objects; M33 easily visible with averted vision; zodiacal    |
|       |                    |        |                 | light striking in spring and autumn, color still visible; nearer surroundings   |
|       |                    |        |                 | vaguely visible.                                                                |
| 4     | Rural/suburban     | green/ | 6.1 – 6.5       | Light pollution domes visible in various directions over the horizon; zodiacal  |
|       | transition         | yellow |                 | light is still visible, but not even halfway extending to the zenith at dusk or |
|       |                    |        |                 | dawn; Milky Way above the horizon still impressive, but lacks most of the       |
|       |                    |        |                 | finer details; M33 a difficult averted vision object, only visible when higher  |
|       |                    |        |                 | than 55°; clouds illuminated in the directions of the light sources, but still  |
|       |                    |        |                 | dark overhead; surroundings clearly visible, even at a distance.                |
| 5     | Suburban sky       | orange | 5.6 – 6.0       | Only hints of zodiacal light are seen on the best nights in autumn and spring;  |
|       |                    |        |                 | Milky Way is very weak or invisible near the horizon and looks washed out       |
|       |                    |        |                 | overhead; light sources visible in most, if not all, directions; clouds are     |
|       |                    |        |                 | noticeably brighter than the sky.                                               |
| 6     | Bright suburban    | red    | 5.1 – 5.5       | Zodiacal light is invisible; Milky Way only visible near the zenith; sky within |
|       | sky                |        |                 | 35° from the horizon glows grayish white; clouds anywhere in the sky appear     |
|       |                    |        |                 | fairly bright; surroundings easily visible; M33 is impossible to see without at |
|       |                    |        |                 | least binoculars, M31 is modestly apparent to the unaided eye.                  |
| 7     | Suburban/urban     | red    | 5.0 at best     | Entire sky has a grayish-white hue; strong light sources evident in all         |
|       | transition         |        |                 | directions; Milky Way invisible; M31 and M44 may be glimpsed with the           |
|       |                    |        |                 | naked eye, but are very indistinct; clouds are brightly lit; even in            |
|       |                    |        |                 | moderate-sized telescopes the brightest Messier objects are only ghosts of      |
|       |                    |        |                 | their true selves.                                                              |
| 8     | City sky           | white  | 4.5 at best     | Sky glows white or orange-you can easily read; M31 and M44 are barely           |
|       |                    |        |                 | glimpsed by an experienced observer on good nights; even with telescope,        |
|       |                    |        |                 | only bright Messier objects can be detected; stars forming familiar             |
|       |                    |        |                 | constellation patterns may be weak or completely invisible.                     |
| 9     | Inner City sky     | white  | 4.0 at best     | Sky is brilliantly lit with many stars forming constellations invisible and     |
|       |                    |        |                 | many weaker constellations invisible; aside from Pleiades, no Messier object    |
|       |                    |        |                 | is visible to the naked eye; only objects to provide fairly pleasant views are  |
|       |                    |        |                 | the Moon, the Planets and a few of the brightest star clusters.                 |

Table 5.4: Bortle Dark Sky Scale (from Wikipedia)

## 5.7 Customising Landscapes

It is possible to create your own landscapes for Stellarium. There are three types of landscape:

Single Fish-eye Method Using a fish-eye panorama image.

Single Spherical Method Using a spherical panorama image.

**Multiple Image Method (also called "old style" landscapes)** Using a series of images split from a 360° "strip" panorama image + a ground image.

Each landscape has it's own sub-directory in <user directory>/landscapes or <installation directory>/landscapes. The name of the sub-directory is called the landscape ID. The sub-directory must contain a file called landscape.ini which describes the landscape type, texture filenames and other data. Texture files for a landscape should by put in the same directory as the landscape.ini file, although if they are not found there they will be searched for in the .../textures directory, allowing shared files for common textures such as the fog texture.

For example, the *Moon* landscape that is provided with Stellarium has the following files:

```
.../landscapes/moon/landscape.ini
.../landscapes/moon/apollo17.png
```

The landscape.ini file must contain a section called [landscape], which contains the details necessary to render the landscape (which vary, depending on the type of the landscape).

There is also an optional [location] section which is used to tell Stellarium where the landscape is in the solar system. If the [location] section exists, Stellarium can automatically adjust the location of the observer to match the landscape.

#### **5.7.1** Single Fish-eye Method

The *Trees* landscape that is provided with Stellarium is an example of the single fish-eye method, and provides a good illustration. The centre of the image is the spot directly above the observer (the zenith). The point below the observer (the nadir) becomes a circle that just touches the edges of the image. The remaining areas of the image (the rounded corners) are not used.

The image file should be saved in PNG format with alpha transparency. Wherever the image is transparent is where Stellarium will render the sky.

The landscape ini file for a fish-eye type landscape looks like this (this example if for the Trees landscape which comes with Stellarium):

```
[landscape]
name = Trees
type = fisheye
maptex = trees_512.png
texturefov = 210
```

Where:

name is what appears in the landscape tab of the configuration window.

type identifies the method used for this landscape. "fisheye" in this case.

maptex is the name of the image file for this landscape.

texturefov is the field of view that the image covers in degrees.

### **5.7.2** Single Panorama Method

This method uses a more usual type of panorama - the kind which is produced directly from software such as *autostitich*. The panorama file should be copied into the <config root>/landscapes/<landscape\_id> directory, and a landscape.ini file created. The *Moon* landscape which comes with Stellarium provides a good example of the contents of a landscape.ini file for a spherical type landscape:

```
[landscape]
name = Moon
type = spherical
maptex = apollo17.png
```

Where:

**name** is what appears in the landscape tab of the configuration window.

type identifies the method used for this landscape. "spherical" in this case.

**maptex** is the name of the image file for this landscape.

Note that the name of the section, in this case [moon] must be the landscape ID (i.e. the same as the name of the directory where the landscape.ini file exists).

### 5.7.3 Multiple Image Method

The multiple image method works by having a360° panorama of the horizon split into a number of smaller "side textures", and a separate "ground texture". This has the advantage over the single image method that the detail level of the horizon can be increased further without ending up with a single very large image file. The ground texture can be a lower resolution than the panorama images. Memory usage may be more efficient because there are no unused texture parts like the corners of the texture file in the fish-eye method.

On the negative side, it is more difficult to create this type of landscape - merging the ground texture with the side textures can prove tricky. The contents of the landscape.ini file for this landscape type is also somewhat more complicated than for other landscape types. Here is the landscape.ini file which describes the Guereins landscape:

```
[landscape]
name = Guereins
type = old style
nbsidetex = 8
tex0 = guereins4.png
tex1 = guereins5.png
tex2 = guereins6.png
tex3 = guereins7.png
tex4 = quereins8.pnq
tex5 = quereins1.pnq
tex6 = quereins2.pnq
tex7 = quereins3.pnq
nbside = 8
side0 = tex0:0:0.005:1:1
side1 = tex1:0:0.005:1:1
side2 = tex2:0:0.005:1:1
side3 = tex3:0:0.005:1:1
side4 = tex4:0:0.005:1:1
side5 = tex5:0:0.005:1:1
```

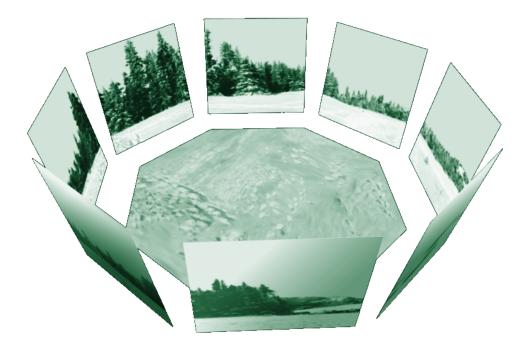

Figure 5.1: Multiple Image Method of making landscapes.

```
side6 = tex6:0:0.005:1:1
side7 = tex7:0:0.005:1:1
groundtex = guereinsb.png
ground = groundtex:0:0:1:1
fogtex = fog.png
fog = fogtex:0:0:1:1
nb_decor_repeat = 1
decor_alt_angle = 40
decor_angle_shift = -22
decor_angle_rotatez = 0
ground_angle_shift = -22
ground_angle_rotatez = 45
fog_alt_angle = 20
fog_angle_shift = -3
draw_ground_first = 1
```

#### Where:

**name** is the name that will appear in the landscape tab of the configuration window for this landscape

type should be "old\_style" for the multiple image method.

**nbsidetex** is the number of side textures for the landscape.

**tex0** ... **tex<nbsidetex-1>** are the side texture file names. These should exist in the .../textures/landscapes directory in PNG format.

**nbside** is the number of side textures

side0 ... side<nbside-1> are the descriptions of how the side textures should be arranged in the program. Each description contains five fields separated by colon characters (:). The first field is the ID of the texture (e.g. tex0), the remaining fields are the coordinates used to place the texture in the scene.

groundtex is the name of the ground texture file.

**ground** is the description of the projection of the ground texture in the scene.

**fogtex** is the name of the texture file for fog in this landscape.

fog is the description of the projection of the fog texture in the scene.

**nb\_decor\_repeat** is the number of times to repeat the side textures in the 360 panorama.

**decor\_alt\_angle** is the vertical angular size of the textures (i.e. how high they go into the sky).

**decor\_angle\_shift** vertical angular offset of the scenery textures, at which height are the side textures placed.

**decor\_angle\_rotatez** angular rotation of the scenery around the vertical axis. This is handy for rotating the landscape so North is in the correct direction.

**ground\_angle\_shift** vertical angular offset of the ground texture, at which height the ground texture is placed.

**ground\_angle\_rotatez** angular rotation of the ground texture around the vertical axis. When the sides are rotated, the ground texture may need to me rotated as well to match up with the sides.

fog\_alt\_angle vertical angular size of the fog texture - how fog looks.

fog\_angle\_shift vertical angular offset of the fog texture - at what height is it drawn.

**draw\_ground\_first** if 1 the ground is drawn in front of the scenery, i.e. the side textures will overlap over the ground texture.

Note that the name of the section, in this case [guereins] must be the landscape ID (i.e. the same as the name of the directory where the landscape.ini file exists).

A step-by-step account of the creation of a custom landscape has been contributed by Barry Gerdes. See Appendix F.0.8.

#### 5.7.4 landscape.ini [location] section

An example location section:

```
[location]
planet = Earth
latitude = +48d10'9.707"
longitude = +11d36'32.508"
altitude = 83
```

Where:

**planet** Is the English name of the solar system body for the landscape.

**latitude** Is the latitude of site of the landscape in degrees, minutes and seconds. Positive values represent North of the equator, negative values South of the equator.

**longitude** Is the longitude of site of the landscape. Positive values represent East of the Greenwich Meridian on Earth (or equivalent on other bodies), Negative values represent Western longitude.

altitude Is the altitude of the site of the landscape in meters.

#### 5.8 Adding Nebulae Images

Extended objects are those which are external to the solar system, and are not point-sources like stars. Extended objects include galaxies, planetary nebulae and star clusters. These objects may or may not have images associated with them. Stellarium comes with a catalogue of about 13,000 extended objects, with images of over 100.

To add a new extended object, add an entry in the .../nebulae/default/ngc2000.dat file with the details of the object (where ... is either the installation directory or the user directory). See section 5.8.1 for details of the file format.

If the object has a name (not just a catalogue number), you should add one or more records to the .../nebulae/default/ngc2000names.dat file. See section 5.8.2 for details of the file format.

If you wish to associate a texture (image) with the object, you must also add a record to the .../nebulae/default/textures.json file. See section 5.8.3 for details of the file format.

Nebula images should have dimensions which are integer powers of two, i.e. 1, 2, 4, 8, 16, 32, 64, 128, 256, 512, 1024 ... pixels along each side. If this requirement is not met, your textures may not be visible, or graphics performance may be seriously impacted. PNG or JPG formats are both supported.

#### 5.8.1 Modifying ngc2000.dat

Each deep sky image has one line in the ngc2000.dat file in the .../nebulae/default/directory (where ... is either the installation directory or the user directory). The file is a plain ASCII file, and may be edited with a normal text editor. Each line contains one record, each record consisting of the following fields:

| Offset | Length | Туре  | Description                                  |  |
|--------|--------|-------|----------------------------------------------|--|
| 0      | 1      | %с    | Describes the catalogue type. I = Index      |  |
|        |        |       | Catalogue, anything else means NGC           |  |
| 1      | 6      | %d    | Catalogue number                             |  |
| 8      | 3      | %3s   | Sets nType.                                  |  |
|        |        |       | Possible values:                             |  |
|        |        |       | 'Gx ' NEB_OC                                 |  |
|        |        |       | 'OC ' NEB_GC                                 |  |
|        |        |       | 'Gb ' NEB_N                                  |  |
|        |        |       | 'Nb ' NEB_PN                                 |  |
|        |        |       | 'Pl '                                        |  |
|        |        |       | , ,                                          |  |
|        |        |       | ' = '                                        |  |
|        |        |       | ' * '                                        |  |
|        |        |       | 'D* '                                        |  |
|        |        |       | ' * * * '                                    |  |
|        |        |       | 'C+N' NEB_CN                                 |  |
|        |        |       | ' ? ' NEB_UNKNOWN                            |  |
| 12     | 9      | %d %f | Right ascension hour; right ascension minute |  |
| 21     | 1      | %с    | Declination degree sign                      |  |
| 22     | 7      | %d %f | Declination degree; Declination minute       |  |

| 40 | 7 | %f | Angular size |
|----|---|----|--------------|
| 47 | 6 | %f | Magnitude    |

Note: This file is now compressed and no longer editable in a text editor. However if you are connected to the internet it can be overriddien by the simbad data.

#### 5.8.2 Modifying ngc2000names.dat

Each line in the ngc2000names.dat file contains one record. A record relates an extended object catalogue number (from ngc2000.dat) with a name. A single catalogue number may have more than one record in this file.

The record structure is as follows:

| Offset | Length | Туре | Description                               |
|--------|--------|------|-------------------------------------------|
| 0      | 35     | %35s | Name (Note that messier numbers should be |
|        |        |      | "M" then three spaces, then the number).  |
| 37     | 1      | %с   |                                           |
| 38     |        | %d   | Catalogue number                          |
| 44     | 30?    | %s   | ?                                         |

If an object has more than one record in the ngc2000names.dat file, the last record in the file will be used for the nebula label.

#### 5.8.3 Modifying textures.json

This file is used to describe each nebula image. The file structure follows the *JSON* format, a detailed description of which may be found at www.json.org. The textures.json file which ships with Stellarium has the following structure:

- serverCredits (optional) a structure containing the following key/value pairs:
  - short a short identifier of a server where the json file is found, e.g. "ESO"
  - full a longer description of a server, e.g. "ESO Online Digitised Sky Survey Server"
  - infourL a URL pointing at a page with information about the server
- imageCredits a structure containing the same parts as a serverCredits structure but referring to the image data itself
- shortName an identifier for the set of images, to be used inside Stellarium
- minResolution minimum resolution, applies to all images in the set, unless otherwise specified at the image level
- maxBrightness the maximum brightness of an image, applies to all images in the set, unless otherwise specified at the image level
- subTiles a list of structures describing indiviual image tiles, or referring to another json file. Each subTile may contain:
  - minResolution
  - maxBrightness
  - worldCoords

- subTiles
- imageCredits
- imageUrl
- textureCoords
- shortName (name for the whole set of images, e.g. "Nebulae")
- miniResolution (applies to all images in set)
- alphaBlend (applies to all images in set)
- subTiles list of images. Each image record has the following properties:
  - imageCredits (itself a list of key/pairs)
  - imageUrl (e.g. file name)
  - worldCoords (a list of four pairs of coordinates representing the corners of the image)
  - textureCoords (a list of four pairs of corner descriptions. i.e. which is top left of image etc)
  - minResolution (over-rides file-level setting)
  - maxBrightness

Items enclosed in Quotation marks are strings for use in the program. Syntax is extremely important. Look at the file with a text editor to see the format. Items in <> are user provided strings and values to suit the texture and source. Line 1 "imageCredits": {"short": "<name of source>": "infoUrl": http://<web address>}, Line 2 "imageUrl": "<location and name of image>", Line 3 "worldCoords": < decimal numerical values of the J2000 coordinates of the corners of the texture > These values displayed to 4 decimal places in the format of the texture coordinates Line 4 "textureCoords": [[[ 0,0],[1,0],[1,1],[0,1]]], Where 0,0 is South Left , 1,0 the South Right , 1,1 North Right , 0,1 North Left corners of texture Format = RA in degrees, Dec in degrees Line 5 "MinResolution": <a numerical value that displays the texture>, Line 6 "maxBrightness": < a numerical vale representing the absolute brightness for the display> Calculating of the coords of the corners of the images is a time consuming project and needs to be fine tuned from the screen display. As most images will be two dimensional, display on a spherical display will limit the size to about 1 degree before distortion becomes evident. Larger displays can be sectioned into a mosaic of smaller textures for a more accurate display

The textures.json file which ships with Stellarium is actually a simplified version of the file format. It is possible for a subTile to itself referece a json file which contains multiple images. The more general file format also includes some extra structures allowing for more meta-data:

#### **5.8.4** Editing Image Files

Images files should be copied to the .../nebulae/<set>/ directory (where <set> is the name of the nebula texture set to be modified which is usually default. Images should be in PNG or JPEG format. Images should have an aspect ratio of 1 (i.e. it should be square), and should have a width & height of  $2^n$  pixels, where n is a positive integer (i.e. 2, 4, 8, 16, 32, 64, 128, 256, 512, and so on).

Black is interpretted as being 100% transparent. Ensure that the background of the image is totally black (i.e. has RGB values 0, 0, 0), and not just *nearly black* since this can cause an ugly square around the object.

There is a lot of software which may be used to create / modify PNG and JPEG images. The author recommends the GNU Image Manipulation Program (TheGimp) (GIMP), since it is more than up to the job, and is free software in the same spirit as Stellarium itself.

Table 5.7: Sky culture configuration files

#### 5.9 Sky Cultures

Sky cultures are defined in the skycultures/ directory which may be found in the *installation directory* and/or *user directory*. Inside is one sub-directory per sky culture, each of these containing settings and image files as described in table 5.7. Section names should be unique within the ssystem.ini file.

| File                        | Purpose                                                                                                    |  |  |
|-----------------------------|----------------------------------------------------------------------------------------------------|--|--|
| constellation_names.eng.fab | This file contains a list of names for each constellation (from the three latter abbreviation of the constellation).                                                                             |  |  |
| constellationsart.fab       | This file contains the details of pictorial representations of the constellations. fields are:                                                                                                   |  |  |
|                             | 1. Constellation abbreviation                                                                                                    |  |  |
|                             | <ol> <li>image filename. This will be appended to        /skycultures/<culturename>/.         Should include the .png extension. Note -         this is case sensitive.</culturename></li> </ol> |  |  |
|                             | 3. Star 1 x position in image (pixel)                                                                                                    |  |  |
|                             | 4. Star 1 y position in image (pixel)                                                                                                    |  |  |
|                             | 5. Star 1 HP catalogue number                                                                                                    |  |  |
|                             | 6. Star 2 x position in image (pixel)                                                                                                    |  |  |
|                             | 7. Star 2 y position in image (pixel)                                                                                                    |  |  |
|                             | 8. Star 2 HP catalogue number                                                                                                    |  |  |
|                             | 9. Star 3 x position in image (pixel)                                                                                                    |  |  |
|                             | 10. Star 3 y position in image (pixel)                                                                                                    |  |  |
|                             | 11. Star 3 HP catalogue number                                                                                                    |  |  |
| constellationship.fab       | Describes the lines for the constellations. The fields are:                                                                                                    |  |  |
|                             | 1. Constellation abbreviation                                                                                                    |  |  |
|                             | 2. Number of lines                                                                                                    |  |  |
|                             | After this are pairs of HP catalogue numbers which                                                                                                    |  |  |
|                             | the lines are drawn between.                                                                                                    |  |  |
| info.ini                    | Contains the name for this sky culture as it will ap-                                                                                                    |  |  |
|                             | pear in the configuration dialog's language tab.                                                                                                    |  |  |
| star_names.fab              | Contains a list of HP catalogue numbers and common names for those stars.                                                                                                    |  |  |

### 5.10 Adding Planetary Bodies

Planetary bodies include planets, dwarf planets, moons, comets and asteroids. The orbits and physical characteristics of these bodies are described in the .../data/ssystem.ini file. 40

The file format follows .ini file conventions. Each section in the file represents the data for one planetary body. Each section has values as described in table 5.10.

Orbital calculations for the major planets is handled by sophisticated custom algorithms, and are accurate for a comparatively long time. For asteroids and comets the calculations are not as accurate, and the data in ssystem.ini for these bodies should be updated periodically (every year or two).

At present this must be done manually by editing the ssystem.ini file. An example entry might look like this:

```
[ceres]
name = Ceres
parent = Sun
radius = 470
oblateness = 0.0
albedo = 0.113
halo = true
color = 1.0, 1.0, 1.0
tex_halo = star16x16.png
coord_func = comet_orbit
#orbit_TimeAtPericenter = 2453194.01564059
#orbit_PericenterDistance = 2.54413510097202
orbit\_Epoch = 2453800.5
orbit_MeanAnomaly = 129.98342
orbit_SemiMajorAxis = 2.7653949
orbit_Eccentricity = 0.0800102
orbit_ArgOfPericenter = 73.23162
orbit_AscendingNode = 80.40970
orbit_Inclination = 10.58687
lighting = true
sidereal_period = 1680.15
```

#### **5.11 Other Configuration Files**

In addition to the files discussed in the previous sections, Stellarium uses various other data files. Many of these files may be edited easily to change Stellarium's behaviour<sup>4</sup>. See table 5.12.

<sup>&</sup>lt;sup>4</sup>Not all files in the .../data directory are listed here - only the ones which the advanced user is most likely to want to modify.

| Name                                            | Format  | Description                                                                                 |  |  |  |
|-------------------------------------------------|---------|---------------------------------------------------------------------------------------------|--|--|--|
| name                                            | string  | English name of body, case-sensitive                                                        |  |  |  |
| parent                                          | string  | English name of body, ease sensitive  English name of parent body (the body which this body |  |  |  |
| parent                                          | string  | orbits, e.g. in the case of our Moon, the parent body is Earth)                             |  |  |  |
| radius                                          | float   | Radius of body in kilometers                                                                |  |  |  |
| halo                                            | boolean | If true, the body will have a halo displayed round it when it is                            |  |  |  |
| naio                                            | boolean | bright enough                                                                               |  |  |  |
| color                                           | r,g,b   | Colour of object (when rendered as a point). Each of r,g,b is a                             |  |  |  |
|                                                 | 767     | floating point number between 0 and 1.                                                      |  |  |  |
| tex_map                                         | string  | File name of a PNG or JPEG texture file to be applied to the                                |  |  |  |
|                                                 |         | object. Texture file is searched for in the/textures                                        |  |  |  |
|                                                 |         | directory                                                                                   |  |  |  |
| tex_halo                                        | string  | File name of a PNG or JPEG texture file to be used as the halo                              |  |  |  |
|                                                 | _       | image if the halo option is set to true                                                     |  |  |  |
| tex_big_halo                                    | string  | File name of a PNG or JPEG texture file to be used as the "big                              |  |  |  |
|                                                 | _       | halo" image                                                                                 |  |  |  |
| big_halo_size                                   | float   | The angular size of the big halo texture. Typical values range                              |  |  |  |
|                                                 |         | between 10 and 200.                                                                         |  |  |  |
| coord_func                                      | string  | Select the method of calculating the orbit. Possible values are                             |  |  |  |
|                                                 |         | ell_orbit, comet_orbit, <planet>_special (specific</planet>                                 |  |  |  |
|                                                 |         | calculations for major bodies).                                                             |  |  |  |
| lighting                                        | boolean | Turn on or off lighting effects                                                             |  |  |  |
| albedo                                          | float   | Specify the albedo of the body                                                              |  |  |  |
| rot_periode                                     | float   | Specify the rotational period of the body in hours                                          |  |  |  |
| rot_obliquity                                   | float   | Angle between rotational axis and perpendicular to orbital                                  |  |  |  |
|                                                 |         | plane in degrees                                                                            |  |  |  |
| rot_equator_ascending_node                      | float   | Rotational parameter                                                                        |  |  |  |
| sidereal_period                                 | float   | Rotational period in days                                                                   |  |  |  |
| orbit_Period                                    | float   | Time for one full orbit in days                                                             |  |  |  |
| orbit_SemiMajorAxis                             | float   | Keplarian orbital element                                                                   |  |  |  |
| orbit_Eccentricity                              | float   | Keplarian orbital element                                                                   |  |  |  |
| orbit_Inclination                               | float   | Keplarian orbital element                                                                   |  |  |  |
| orbit_AscendingNode                             | float   | Keplarian orbital element                                                                   |  |  |  |
| orbit_LongOfPericenter                          | float   | Orbital element used in ell_orbit calculations                                              |  |  |  |
| orbit_MeanLongitude                             | float   | Orbital element used in ell_orbit calculations                                              |  |  |  |
| ascending                                       | float   | Orbital element used in ell_orbit calculations                                              |  |  |  |
| hidden                                          | boolean | Display planet as seen from other bodies, or not                                            |  |  |  |
| 11. 5                                           | α .     | Object parameter used in comet_orbit calculations                                           |  |  |  |
| orbit_TimeAtPericenter                          | float   | Object parameter used in confet_orbit calculations                                          |  |  |  |
| orbit_TimeAtPericenter orbit_PericenterDistance | float   | Object parameter used in comet_orbit calculations                                           |  |  |  |
|                                                 |         | • 1                                                                                         |  |  |  |

Table 5.10: ssystem.ini file format

| File                                | Purpose                                                                                                    |
|-------------------------------------|----------------------------------------------------------------------------------------------------|
| /data/base_locations.txt            | Each line is one record which describes a location which will appear on the map in the location dialog.  A # character at the beginning of the record indicates that the record is a comment, and will be ignored by Stellarium.  Each record is TAB separated with the following fields:  1. Location name: province/state  2. Country: ISO Code/Full English Name  3. Type code: (C/B=Capital, R=Regional capital, N=Normal city, O=Observatory, L=Lander  4. Population: in thousands  5. Latitude: decimal degrees N/S  6. Longitude: decimal degrees E/W  7. Altitude: in meters  8. Light pollution level: 0-9 Bortle scale value  9. Timezone: emtpy means automatic  10. Planet: empty means Earth  11. Landscape ID: the ID for a landscape to be used with thiis location, or empty means "use default". |
| /data/user_locations.txt            | The same format as base_locations.txt. This file is added to when auser defines a new location, and is usually found in the user data directory area, rather than the installation area.                                                                                                    |
| /data/constellations_boundaries.dat | This file provides data necessary for Stellarium to draw the boundaries of he constellations.                                                                                                    |
| /stars/*/name.fab                   | This file defines the Flamsteed designation for a star (see section H.2.4.2). Each line of the file contains one record of two fields, separated by the pipe character ( ). The first field is the Hipparcos catalogue number of the star, the second is the Flamsteed designation, e.g:                                                                                                    |
| /data/zone.tab                      | 72370   $\alpha$ _Aps Time zone information.                                                                                                    |
| •••, aaca, zonc.cas                 | Time Lone information.                                                                                                    |

Table 5.12: Configuration files

### **5.12** Taking Screenshots

You can save what is on the screen to a file by pressing CTRL-s. Screenshots are taken in .bmp format, and have filenames something like this: stellarium-000.bmp, stellariuim-001.bmp

(the number increments to prevent over-writing existing files).

Stellarium creates screenshots in different directories depending in your system type, see section 5.1.

#### 5.13 Plug Ins

Stellarium has been greatly expanded since version 0.10.2 with compiled static plug ins. By this method many add ons for specific use can be added without modifying the program core. There are many plug ins now available that can be loaded at startup and be available within the program. as each plug in is loaded an icon is placed in the bottom menu bar. At present Version 0.12.3 there are 17 plug ins bundled with the release version of Stellarium. These include:

AngleMeasure. Measures the angle and distance between objects on the visible screen

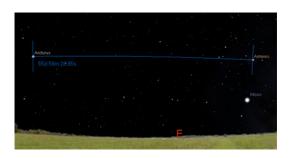

Figure 5.2: Angle Measure plug in

Enable the tool by clicking the tool-bar button, or by pressing control-A. A message will appear at the bottom of the screen to tell you that the tool is active. Drag a line from the first point to the second point using the left mouse button To clear the measurement, click the right mouse button To deactivate the angle measure tool, press the tool-bar button again, or press control-A on the keyboard.

CompassMarks. places a scale of degrees around the horizon

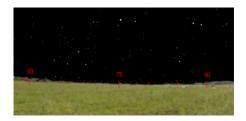

Figure 5.3: Compass Marks

When active this places a 360 degree scale around the horizon. There is a tool bar button for toggling the compass markings, or you can press control-C.

Note that when you first enable compass marks, the cardinal points will be turned off. You can have both active at once, but there is a small bug which means you have to press Q two times to re-enable cardinal points after enabling the compass markings.

Exoplanets. A list of stars with planets around that can be displayed from an editable data base - exoplanets.json

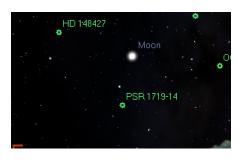

Figure 5.4: Exoplanet locations

When active this plug in reads the associated stars with exoplanets.json file and places on the item with a name. Exoplanets data is derived from "The Extrasolar Planets Encyclopaedia"

Oculars. This places a window on the screen that corresponds to the view through a telescope or on a camera. It reads from an editable data base.

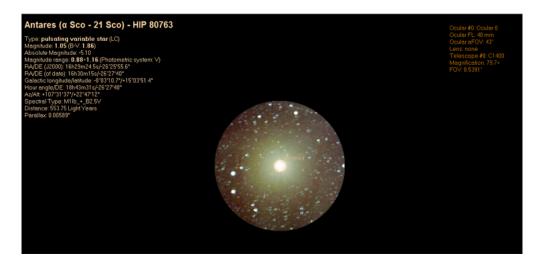

Figure 5.5: Ocular window

When this plug in is active a window will appear around the selected object depicting what would be seen by the viewing object. On the top right hand side of the screen a menu will appear that can be used to select the viewing device eg. Camera, Eyepiece. This menu is filled with items from the ocular.ini file in the modules\oculars folder. This file can be edited from the Plugins menu screen or by a text editor.

Pulsars. PSR A list of Pulsars that can be displayed from an editable data base.

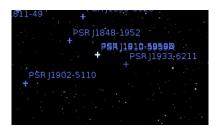

Figure 5.6: Pulsar locations

When active this plug in reads the associated pulsars.json file and places in blue around the pulsar with a name

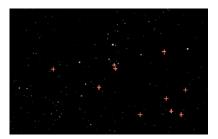

Figure 5.7: Quasar locations

When active this plug in reads the associated pulsars.json file and places in red around the pulsar with a name

RendererStatistics. A list of statistics from the operation of the program

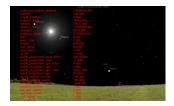

Figure 5.8: Renderer statistics

When activated displays statistics about the renderer

Satellites. This displays a number of earth orbiting satellies. automatically updated every 72 hours from the internet.

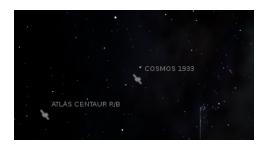

Figure 5.9: Satellite locations

This plug in reads information on a selected range of near earth orbiting satellites from a file satellites.json that is updated every 72 hoursand displays with a name. The file is editable with a text editor to change the colour and visibility when required. If you are not connected to the internet the satellites.json file will not get updated. This can cause odd effects on the screen if the satellite has crashed back to Earth. When this happens it is necessary to have the stellites.json file updated automatically by a connection to the internet.

Observability. This shows times and availability of objects you may wish to see and SolarSystemEditor. This can be used to find and include orbital data on Solar System objects and added to the ssystem.ini file

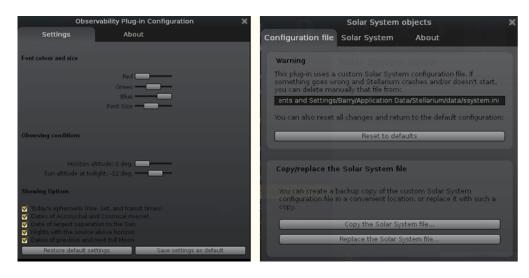

Figure 5.10: Observability and Solar system editor

SuperNova. A list of Super Novas that can be displayed from an editable data base.

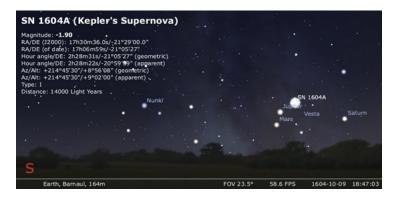

Figure 5.11: Historical Supernova display

When Historical SuperNova is active follow the instructions from the plugin screen to display the supernova. To see the representation will require resetting the date to the listed date as these phenomena fade within months of the explosion and the object will disappear leaving a faint expanding planetary nebula.

Telescope Control. A simple interface to control a telescope from the Stellarium screen

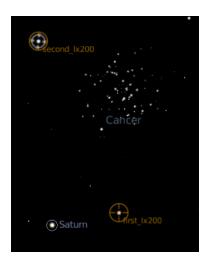

Figure 5.12: Telescope control

Stellarium has a simple control mechanism for motorised telescope mounts. The user selects an object (i.e. by clicking on something - a planet, a star etc.) and presses the *telescope go-to* key (see section ??) and the telescope will be guided to the object.

The control interface uses the Meade or the Celestron protocol and most telescopes use either one or the other so many different brands of telescopes can be controlled. There is a third party Telescope control system going under the name of ASCOM. They provide an interface to stellarium and then translate the control into many other forms

Multiple telescopes may be controlled simultaneously.

WARNING: Stellarium will not prevent your telescope from being pointed at the Sun. It is up to you to ensure proper filtering and safety measures are applied!

TextUserInterface (TUI). A way to change many parameters from the Stellarium Program

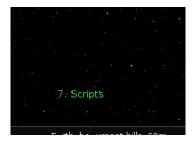

Figure 5.13: Text User Interface

The text user interface is basically for the use in planetariums. When the plug in is loaded it can be opened and closed with "m". This will pace the entry point on the lower left of the screen which may be obscured by the landscape. To use it you scroll through the options with the arrow keys and press enter when the desired function is listed.

TimeZoneConfiguration. Used to manipulate the time zone of the display.

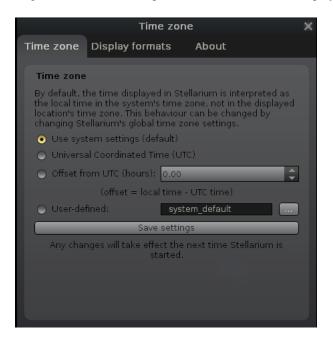

Figure 5.14: Time Zone configuration screen

This plugin is accessed from the plugins tab of the configuration menu. The displayed time zone will default to the users time zone as stored in you computer's date/tiime/location settings. This is not always suitable for displaying views from your home site. The displayed timezone can be manipulated from the configure button.

# **Appendix A**

# **Configuration file**

### Section [astro]

| Section                        | ID    | Version | Description                                                                                                    |
|--------------------------------|-------|---------|----------------------------------------------------------------------------------------------------|
| nebula_magnitude_limit         | float | 0.12.1+ | Value of limit magnitude of the deep-sky objects Description                                                                                                |
| star_magnitude_limit           | float | 0.12.1+ | Value of limit magnitude of the stars                                                                                                    |
| flag_nebula_magnitude _limit   | bool  | 0.12.1+ | Set to true to set limits for showing deep-sky objects                                                                                                    |
| flag_star_magnitude_limit      | bool  | 0.12.1+ | Set to true to set limits for showing stars                                                                                                    |
| flag_extinction_below_horizon  | bool  | 0.11.2+ | Set to true to apply extinction effects to sky below horizon                                                                                                |
| flag_stars                     | bool  | all     | Set to false to hide the stars on start-up                                                                                                    |
| flag_star_name                 | bool  | all     | Set to false to hide the star labels on start-up                                                                                                    |
| flag_planets                   | bool  | all     | Set to false to hide the planet labels on start-up                                                                                                    |
| flag_planets_hints             | bool  | all     | Set to false to hide the planet hints on start-up (names and circular highlights)                                                                           |
| flag_planets_orbits            | bool  | all     | Set to true to show the planet orbits on start-up                                                                                                    |
| flag_light_travel_time         | bool  | 0.8.0+  | Set to true to improve accuracy in the movement of the planets by compensating for the time it takes for light to travel. This has an impact on performance |
| flag_object_trails             | bool  | 0.8.0+  | Turns on and off drawing of object trails (which show the movement of the planets over time)                                                                |
| flag_nebula                    | bool  | all     | Set to false to hide the nebulae on start-up                                                                                                    |
| flag_nebula_name               | bool  | all     | Set to true to show the nebula labels on start-up                                                                                                    |
| flag_nebula_long_name          | bool  | 0.8.0+  | Set to true to show the nebula long labels on start-up                                                                                                    |
| flag_nebula_display_no_texture | bool  | 0.8.0+  | Set to true to suppress displaying of nebula textures                                                                                                    |
| flag_nebula_display_no_texture | bool  | 0.8.0+  | Set to true to suppress displaying of nebula textures                                                                                                    |

| Section             | ID    | Version | Description                             |
|---------------------|-------|---------|-----------------------------------------|
| flag_milky_way      | bool  | all     | Set to false to hide the Milky Way      |
| milky_way_intensity | float | 0.8.0+  | Sets the relative brightness with which |
|                     |       |         | the milky way is drawn. Typical value:  |
|                     |       |         | 1 to 10                                 |
| max_mag_nebula_name | float | all     | Sets the magnitude of the nebulae       |
|                     |       |         | whose name is shown. Typical value: 8   |
| nebula_scale        | float | 0.8.0+  | Sets how much to scale nebulae. a       |
|                     |       |         | setting of 1 will display nebulae at    |
|                     |       |         | normal size                             |
| flag_bright_nebulae | bool  | all     | Set to true to increase nebulae         |
|                     |       |         | brightness to enhance viewing (less     |
|                     |       |         | realistic)                              |
| flag_nebula_ngc     | bool  | 0.8.0+  | Enables/disables display of all NGC     |
|                     |       |         | objects                                 |

### Section [Chart\_color]

| Section              | ID             | Version | Description                                                                                                    |
|----------------------|----------------|---------|----------------------------------------------------------------------------------------------------|
| azimuthal_color      | float<br>R,G,B | 0.8.0   | Sets the colour of the azimuthal grid in RGB values, where 1 is the maximum, e.g. 1.0,1.0,1.0 for white                     |
| gui_base_color       | float<br>R,G,B | 0.8.0   | These three numbers determine the colour of the interface in RGB values, where 1 is the maximum, e.g. 1.0,1.0,1.0 for white |
| const_text_color     | float<br>R,G,B | 0.8.0   | These three numbers determine the colour of the text in RGB values, where 1 is the maximum, e.g. 1.0,1.0,1.0 for white      |
| equatorial_color     | float<br>R,G,B | 0.8.0   | Sets the colour of the equatorial gride in RGB values, where 1 is the maximum, e.g. 1.0,1.0,1.0 for white                   |
| equator_color        | float<br>R,G,B | 0.8.0   | Sets the colour of the equatorial line in RGB values, where 1 is the maximum, e.g. 1.0,1.0,1.0 for white                    |
| ecliptic_color       | float<br>R,G,B | 0.8.0   | Sets the colour of the ecliptic line in RGB values, where 1 is the maximum, e.g. 1.0,1.0,1.0 for white                      |
| meridian_color       | float<br>R,G,B | 0.8.0   | Sets the colour of the meridian line in RGB values, where 1 is the maximum, e.g. 1.0,1.0,1.0 for white                      |
| const_lines color    | float<br>R,G,B | 0.8.0   | Sets the colour of the constellation lines in RGB values, where 1 is the maximum, e.g. 1.0,1.0,1.0 for white                |
| const_names_color    | float<br>R,G,B | 0.8.0   | Sets the colour of the constellation names in RGB values, where 1 is the maximum, e.g. 1.0,1.0,1.0 for white                |
| const_boundary_color | float<br>R,G,B | 0.8.0   | Sets the colour of the constellation boundaries in RGB values, where 1 is the maximum, e.g. 1.0,1.0,1.0 for white           |
| nebula_label_color   | float<br>R,G,B | 0.8.0   | Sets the colour of the nebula labels in RGB values, where "1" is the maximum, e.g. 1.0,1.0,1.0 for white                    |

| Section                | ID    | Version | Description                                         |
|------------------------|-------|---------|-----------------------------------------------------|
| nebula_circle_color    | float | 0.8.0   | Sets the colour of the circle of the nebula labels  |
|                        | R,G,B |         | in RGB values, where 1 is the maximum, e.g.         |
|                        |       |         | 1.0,1.0,1.0 for whit                                |
| star_label_color       | float | 0.8.0   | Sets the colour of the star labels in RGB values,   |
|                        | R,G,B |         | where 1 is the maximum, e.g. 1.0,1.0,1.0 for        |
|                        |       |         | white                                               |
| star_circle_color      | float | 0.8.0   | Sets the colour of the circle of the star labels in |
|                        | R,G,B |         | RGB values, where 1 is the maximum, e.g.            |
|                        |       |         | 1.0,1.0,1.0 for white                               |
| cardinal_color         | float | 0.8.0   | Sets the colour of the cardinal points in RGB       |
|                        | R,G,B |         | values, where 1 is the maximum, e.g.                |
|                        |       |         | 1.0,1.0,1.0 for white                               |
| planet_names_color     | float | 0.8.0   | Sets the colour of the planet names in RGB          |
|                        | R,G,B |         | values, where 1 is the maximum, e.g.                |
|                        |       |         | 1.0,1.0,1.0 for white                               |
| planet_orbits_color    | float | 0.8.0   | Sets the colour of the orbits in RGB values,        |
|                        | R,G,B |         | where 1 is the maximum, e.g. 1.0,1.0,1.0 for        |
|                        |       |         | white                                               |
| object_trails_color    | float | 0.8.0   | Sets the colour of the planet trails in RGB         |
|                        | R,G,B |         | values, where 1 is the maximum, e.g.                |
|                        |       |         | 1.0,1.0,1.0 for white                               |
| chart_color            | float | 0.8.0   | Sets the colour of the chart in RGB values,         |
|                        | R,G,B |         | where 1 is the maximum, e.g. 1.0,1.0,1.0 for        |
|                        |       |         | white                                               |
| telescope_circle_color | float | 0.8.0   | Sets the colour of the telescope location           |
|                        | R,G,B |         | indicator. RGB values, where 1 is the               |
|                        |       |         | maximum, e.g. 1.0,1.0,1.0 for white                 |
| telescope_label_color  | float | 0.8.0   | Sets the colour of the telescope location label.    |
|                        | R,G,B |         | RGB values, where 1 is the maximum, e.g.            |
|                        |       |         | 1.0,1.0,1.0 for white                               |

Section [color] and [night color]

| Section          | ID    | Version | Description                              |
|------------------|-------|---------|------------------------------------------|
| default_color    | float | 0.9.0+  | Sets the default colour in RGB values,   |
|                  | R,G,B |         | where 1 is the maximum, e.g.             |
|                  |       |         | 1.0,1.0,1.0 for white Description        |
| azimuthal_color  | float | all     | Sets the colour of the azimuthal grid in |
|                  | R,G,B |         | RGB values, where 1 is the maximum,      |
|                  |       |         | e.g. 1.0,1.0,1.0 for white               |
| gui_base_color   | float | 0.10.1+ | These three numbers determine the        |
|                  | R,G,B |         | colour of the interface in RGB values,   |
|                  |       |         | where 1 is the maximum, e.g.             |
|                  |       |         | 1.0,1.0,1.0 for white                    |
| gui_text_color   | float | 0.10.1+ | These three numbers determine the        |
|                  | R,G,B |         | colour of the text in RGB values,        |
|                  |       |         | where 1 is the maximum, e.g.             |
|                  |       |         | 1.0,1.0,1.0 for white                    |
| equatorial_color | float | all     | Sets the colour of the equatorial grid   |
|                  | R,G,B |         | (on date) in RGB values, where 1 is the  |
|                  |       |         | maximum, e.g. 1.0,1.0,1.0 for white      |

| Continued              |        |         |                                                                           |
|------------------------|--------|---------|---------------------------------------------------------------------------|
| Section                | ID     | Version | Description                                                               |
| equatorial_J2000_color | float  | 0.10.2+ | Sets the colour of the equatorial grid                                    |
|                        | R,G,B  |         | (J2000) in RGB values, where 1 is the                                     |
|                        |        |         | maximum, e.g. 1.0,1.0,1.0 for                                             |
|                        |        |         | white Description Description                                             |
| galactic_color         | float  | 0.10.4+ | Sets the colour of the galactic grid in                                   |
|                        | R,G,B  |         | RGB values, where 1 is the maximum,                                       |
|                        |        |         | e.g. 1.0,1.0,1.0 for white                                                |
| galactic_plane_color   | float  | 0.11.2+ | Sets the colour of the galactic plane                                     |
|                        | R,G,B  |         | line in RGB values, where 1 is the                                        |
|                        |        |         | maximum, e.g. 1.0,1.0,1.0 for white                                       |
| equator_color          | float  | all     | Sets the colour of the equatorial line in                                 |
|                        | R,G,B  |         | RGB values, where 1 is the maximum,                                       |
|                        |        |         | e.g. 1.0,1.0,1.0 for white                                                |
| ecliptic_color         | float  | 0.11.3+ | Sets the colour of the ecliptic line                                      |
| ı –                    | R,G,B  |         | (J2000) in RGB values, where 1 is the                                     |
|                        |        |         | maximum, e.g. 1.0,1.0,1.0 for white                                       |
| ecliptic_J2000_color   | float  | all     | Sets the colour of the ecliptic grid                                      |
| r                      | R,G,B  |         | (J2000) in RGB values, where 1 is the                                     |
|                        | , - ,  |         | maximum, e.g. 1.0,1.0,1.0 for white                                       |
| meridian color         | float  | 0.11.0+ | Sets the colour of the meridian line in                                   |
|                        | R,G,B  | 0111101 | RGB values, where 1 is the maximum,                                       |
|                        | IX,G,B |         | e.g. 1.0,1.0,1.0 for white                                                |
| horizon_color          | float  | all     | Sets the colour of the horizon line in                                    |
| nonzon_color           | R,G,B  | an      | RGB values, where 1 is the maximum,                                       |
|                        | K,O,B  |         | e.g. 1.0,1.0,1.0 for white                                                |
| const_lines_color      | float  | all     | Sets the colour of the constellation                                      |
| const_mics_color       | R,G,B  | an      | lines in RGB values, where 1 is the                                       |
|                        | K,O,D  |         | maximum, e.g. 1.0,1.0,1.0 for white                                       |
| const_names_color      | float  | all     | Sets the colour of the constellation                                      |
| const_names_color      | R,G,B  | an      | names in RGB values, where 1 is the                                       |
|                        | K,O,D  |         | · ·                                                                       |
| const_boundary_color   | float  | all     | maximum, e.g. 1.0,1.0,1.0 for white  Sets the colour of the constellation |
| const_boundary_color   |        | an      |                                                                           |
|                        | R,G,B  |         | boundaries in RGB values, where 1 is                                      |
|                        |        |         | the maximum, e.g. 1.0,1.0,1.0 for                                         |
|                        | g .    | 11      | white                                                                     |
| nebula_label_color     | float  | all     | Sets the colour of the nebula labels in                                   |
|                        | R,G,B  |         | RGB values, where "1" is the                                              |
|                        |        |         | maximum, e.g. 1.0,1.0,1.0 for white                                       |
| nebula_circle_color    | float  | all     | Sets the colour of the circle of the                                      |
|                        | R,G,B  |         | nebula labels in RGB values, where 1                                      |
|                        |        |         | is the maximum, e.g. 1.0,1.0,1.0 for                                      |
|                        |        |         | white                                                                     |
| star_label_color       | float  | all     | Sets the colour of the star labels in                                     |
|                        | R,G,B  |         | RGB values, where 1 is the maximum,                                       |
|                        |        |         | e.g. 1.0,1.0,1.0 for white                                                |
| star_circle_color      | float  | 0.8.0   | Sets the colour of the circle of the star                                 |
|                        | R,G,B  |         | labels in RGB values, where 1 is the                                      |
|                        |        |         | maximum, e.g. 1.0,1.0,1.0 for white                                       |
| cardinal_color         | float  | all     | Sets the colour of the cardinal points in                                 |
|                        | R,G,B  |         | RGB values, where 1 is the maximum,                                       |
|                        |        |         | e.g. 1.0,1.0,1.0 for white                                                |
|                        |        | 1       | 1 9 1 1                                                                   |

| Section                       | ID             | Version         | Description                                                                                                    |
|-------------------------------|----------------|-----------------|----------------------------------------------------------------------------------------------------|
| planet_names_color            | float<br>R,G,B | all             | Sets the colour of the planet names in RGB values, where 1 is the maximum, e.g. 1.0,1.0,1.0 for white Description      |
| planet_orbits_color           | float<br>R,G,B | all             | Sets the colour of the orbits in RGB values, where 1 is the maximum, e.g. 1.0,1.0,1.0 for white                        |
| object_trails_color           | float<br>R,G,B | all             | Sets the colour of the planet trails in RGB values, where 1 is the maximum, e.g. 1.0,1.0,1.0 for white                 |
| chart_color                   | float<br>R,G,B | 0.8.0-<br>0.8.2 | Sets the colour of the chart in RGB values, where 1 is the maximum, e.g. 1.0,1.0,1.0 for white                         |
| telescope_circle_color        | float<br>R,G,B | all             | Sets the colour of the telescope location indicator. RGB values, where 1 is the maximum, e.g. 1.0,1.0,1.0 for white    |
| telescope_label_color         | float<br>R,G,B | all             | Sets the colour of the telescope location label. RGB values, where 1 is the maximum, e.g. 1.0,1.0,1.0 for white        |
| script_console_keyword_color  | float<br>R,G,B | 0.10.5+         | Sets the colour of the keywords in the script console. RGB values, where 1 is the maximum, e.g. 1.0,1.0,1.0 for white  |
| script_console_module_color   | float<br>R,G,B | 0.10.5+         | Sets the colour of the modules in the script console. RGB values, where 1 is the maximum, e.g. 1.0,1.0,1.0 for white   |
| script_console_comment_color  | float<br>R,G,B | 0.10.5+         | Sets the colour of the comments in the script console. RGB values, where 1 is the maximum, e.g. 1.0,1.0,1.0 for white  |
| script_console_function_color | float<br>R,G,B | 0.10.5+         | Sets the colour of the functions in the script console. RGB values, where 1 is the maximum, e.g. 1.0,1.0,1.0 for white |
| script_console_constant_color | float<br>R,G,B | 0.10.5+         | Sets the colour of the constants in the script console. RGB values, where 1 is the maximum, e.g. 1.0,1.0,1.0 for white |

### Section [custom\_selected\_info]

| seemen [castom_sereet       | thon [edstom_serected_ime ] |         |                                          |  |  |  |
|-----------------------------|-----------------------------|---------|------------------------------------------|--|--|--|
| Section                     | ID                          | Version | Description                              |  |  |  |
| flag_show_absolutemagnitude | bool                        | 0.11.3+ | If true, Stellarium will be show         |  |  |  |
|                             |                             |         | absolute magnitude for objects.          |  |  |  |
| flag_show_altaz             | bool                        | 0.11.3+ | If true, Stellarium will be show         |  |  |  |
|                             |                             |         | horizontal coordinates for objects.      |  |  |  |
| flag_show_catalognumber     | bool                        | 0.11.3+ | If true, Stellarium will be show catalog |  |  |  |
|                             |                             |         | designations for objects                 |  |  |  |

| Section               | ID   | Version | Description                              |
|-----------------------|------|---------|------------------------------------------|
| flag_show_distance    | bool | 0.11.3+ | If true, Stellarium will be show         |
|                       |      |         | distance to object.                      |
| flag_show_extra1      | bool | 0.11.3+ | If true, Stellarium will be show extra   |
|                       |      |         | info for object                          |
| flag_show_extra2      | bool | 0.11.3+ | If true, Stellarium will be show extra   |
|                       |      |         | info for object.                         |
| flag_show_extra3      | bool | 0.11.3+ | If true, Stellarium will be show extra   |
|                       |      |         | info for object.                         |
| flag_show_hourangle   | bool | 0.11.3+ | If true, Stellarium will be show hour    |
|                       |      |         | angles for object.                       |
| flag_show_magnitude   | bool | 0.11.3+ | If true, Stellarium will be show hour    |
|                       |      |         | angles for object                        |
| flag_show_name        | bool | 0.11.3+ | If true, Stellarium will be show         |
|                       |      |         | common name for object.                  |
| flag_show_radecj2000  | bool | 0.11.3+ | If true, Stellarium will be show         |
|                       |      |         | geocentrical equatorial coordinates      |
|                       |      |         | (J2000) of object                        |
| flag_show_radecofdate | bool | 0.11.3+ | If true, Stellarium will be show         |
|                       |      |         | geocentrical equatorial coordinates (of  |
|                       |      |         | date) of object                          |
| flag_show_size        | bool | 0.11.3+ | If true, Stellarium will be show size of |
|                       |      |         | object.                                  |

Section [custom\_time\_correction]

| C C C C C C C C C C C C C C C C C C C | - [               |         |                                            |  |  |  |
|---------------------------------------|-------------------|---------|--------------------------------------------|--|--|--|
| Section                               | ID                | Version | Description                                |  |  |  |
| coefficients                          | float,float,float | 0.12.1+ | Coefficients for custom equation of DeltaT |  |  |  |
| ndot                                  | float             | 0.12.1+ | n-dot value for custom equation of DeltaT  |  |  |  |
| year                                  | integer           | 0.12.1+ | Year for custom equation of DeltaT         |  |  |  |

**Section** [files ]

| Section                 | ID     | Version | Description                                 |
|-------------------------|--------|---------|---------------------------------------------|
| removable_media_path    | string | 0.9.0+  | Path to removable mediaremovable media      |
|                         |        |         | (CD/DVD). This is usually only used in      |
|                         |        |         | Digitalis planetariums products.            |
| scripts_can_write_files | bool   | 0.9.0+  | Some scripting commands will cause files    |
|                         |        |         | to be written. Unless this option is set to |
|                         |        |         | true, these scripting commands will fail.   |

Section [gui ]

| Section                | ID      | Version | Description                     |
|------------------------|---------|---------|---------------------------------|
| base_font_size Section | integer | all     | Sets the font size. Typical     |
|                        |         |         | value: 15                       |
| hase fant name         | string  | 0.8.0-  | Selects the name for font file, |
| base_font_name         |         | 0.11.4  | e.g. DejaVuSans.ttf             |
|                        | string  | 0.12.0+ | Selects the name for base font, |
|                        |         |         | e.g. DejaVu Sans                |

#### continued

| Section | ID | Version | Description |
|---------|----|---------|-------------|
|---------|----|---------|-------------|

#### APPENDIX A. CONFIGURATION FILE

| safe_font_file                      | string | 0.12.0+          | Selects the name for font file,                              |
|-------------------------------------|--------|------------------|--------------------------------------------------------------|
|                                     | 311118 |                  | e.g. DejaVuSans.ttf                                          |
| flag_show_fps                       | bool   | all              | Set to false if you don't want                               |
|                                     |        |                  | to see at how many frames per                                |
|                                     |        |                  | second Stellarium is rendering                               |
| flag_show_fov                       | bool   | all              | Set to false if you don't want                               |
|                                     |        |                  | to see how many degrees your                                 |
|                                     |        |                  | field of view is                                             |
| flag_show_script_bar                | bool   | 0.7.1-           | Set to true if you want to have                              |
|                                     |        | 0.10.0           | access to the script bar                                     |
| flag_mouse_cursor_timeout           | float  | 0.8.0+           | set to 0 if you want to keep the mouse cursor visible at all |
|                                     |        |                  | times. non-0 values mean the                                 |
|                                     |        |                  | cursor will be hidden after that                             |
|                                     |        |                  | many seconds of inactivity                                   |
| flag_script_allow_ui                | bool   | 0.8.0-           | When set to false the normal                                 |
|                                     |        | 0.10.0           | movement controls will be                                    |
|                                     |        |                  | disabled when a script is                                    |
|                                     |        |                  | playing true enables them                                    |
| flag_show_flip_buttons              | bool   | 0.8.2+           | Enables/disables display of                                  |
|                                     |        |                  | the image flipping buttons in                                |
|                                     |        |                  | the main toolbar (see section                                |
|                                     | 1 1    | 0.10.1           | [sec:imageflipping])                                         |
| flag_show_nebulae_background_button | bool   | 0.10.1+          | Set to true if you want to have                              |
|                                     |        |                  | access to the button for                                     |
|                                     |        |                  | enabling/disabling back-<br>grounds for deep-sky objects     |
| flag_use_degrees                    | bool   | 0.12.2+          | grounds for deep-sky objects                                 |
| selected_object_info                | string | 0.12.2+          | Values: all, short and none.                                 |
| selected_object_info                | String | 0.10.0+          | Value custom added since                                     |
|                                     |        |                  | version 0.12.0.                                              |
| auto_hide_horizontal_toolbar        | bool   | 0.10.1+          | Set to true if you want auto                                 |
| uuto_iniue_norizontai_tooreai       | 0001   | 0.10.11          | hide the horizontal toolbar                                  |
| auto_hide_vertical_toolbar          | bool   | 0.10.1+          | Set to true if you want auto                                 |
|                                     |        |                  | hide the vertical toolbar.                                   |
| day_key_mode                        | string | 0.9.1+           | Specifies the amount of time                                 |
| , , , ,                             |        |                  | which is added and subtracted                                |
|                                     |        |                  | when the [] - and = keys are                                 |
|                                     |        |                  | pressed - calendar days, or                                  |
|                                     |        |                  | sidereal days. This option                                   |
|                                     |        |                  | only makes sense for Digitalis                               |
|                                     |        |                  | planetariums. Values:                                        |
|                                     |        |                  | calendar or sidereal                                         |
| flag_menu                           | bool   | 0.6.2-           |                                                              |
| flog hole                           | hoo!   | 0.10.0           |                                                              |
| flag_help                           | bool   | 0.6.2-<br>0.10.0 |                                                              |
| flag_infos                          | bool   | 0.10.0           |                                                              |
| nag_nnos                            | 0001   | 0.6.2-           |                                                              |
| flag_show_topbar                    | bool   | 0.10.0           |                                                              |
| nag_snow_wpoar                      | 0001   | 0.0.2-           |                                                              |
|                                     |        | 0.10.0           |                                                              |

continued

#### APPENDIX A. CONFIGURATION FILE

| Section                        | ID    | Version | Description |
|--------------------------------|-------|---------|-------------|
| flag_show_time                 | bool  | 0.6.2-  |             |
|                                |       | 0.10.0  |             |
| flag_show_date                 | bool  | 0.6.2-  |             |
|                                |       | 0.10.0  |             |
| flag_show_appname              | bool  | 0.6.2-  |             |
|                                |       | 0.10.0  |             |
| flag_show_selected_object_info | bool  | 0.6.2-  |             |
|                                |       | 0.10.0  |             |
| gui_base_color                 | float | 0.6.2-  |             |
|                                | R,G,B | 0.10.0  |             |
| gui_text_color                 | float | 0.6,2-  |             |
|                                | R,G,B | 0.10.0  |             |

Section [init\_location ]

| Section             | ID     | Version | Description                               |
|---------------------|--------|---------|-------------------------------------------|
| name                | string | 0.6.2-  | Sets your location's name. This is an     |
|                     |        | 0.10.0  | arbitrary string, For example, Paris      |
| latitude            | DMS    | 0.6.2-  | Sets the latitude coordinate of the       |
|                     |        | 0.9.1   | observer. Value is in degrees, minutes,   |
|                     |        |         | seconds. Positive degree values mean      |
|                     |        |         | North / negative South. e.g.              |
|                     |        |         | +55d14'30.00"                             |
| longitude           | DMS    | 0.6.2-  | Sets the longitude coordinate of the      |
|                     |        | 0.9.1   | observer. Value is in degrees, minutes,   |
|                     |        |         | seconds. Positive degree values mean      |
|                     |        |         | East / negative West. e.g01d37'6.00"      |
| altitude            | float  | 0.6.2-  | Observer's altitude above mean sea level  |
|                     |        | 0.9.1   | in meters, e.g. 53                        |
| landscape_name      | string | all     | sets the landscape you see. Other options |
| _                   |        |         | are garching, guereins, trees, moon,      |
|                     |        |         | ocean, hurricane, hogerielen              |
| time_zone           | string | 0.6.2-  | Sets the time zonetime zone. Valid        |
|                     |        | 0.9.1   | values: system_default, or some           |
|                     |        |         | region/location combination, e.g.         |
|                     |        |         | Pacific/Marquesas                         |
| time_display_format | string | 0.6.2-  | Set the time display formattime display   |
|                     |        | 0.9.1   | format mode: can be system_default, 24h   |
|                     |        |         | or 12h.                                   |
| date_display_format | string | 0.6.2-  | Set the date display format mode: can be  |
|                     |        | 0.9.1   | system_default, mddyyyy, ddmmyyyy or      |
|                     |        |         | yyyymmdd (ISO8601).                       |
| home_planet         | string | 0.6.2-  | Name of solar system body on which to     |
|                     |        | 0.9.1   | start stellarium. This may be set at      |
|                     |        |         | runtime from the TUI menu                 |
| location            | string | 0.10.1+ | Name of location on which to start stell  |

**Section** [landscape ]

| Section                      | ID    | Version | Description                                  |
|------------------------------|-------|---------|----------------------------------------------|
| flag_landscape               | bool  | all     | Set to false if you don't want to see the    |
|                              |       |         | landscape at all                             |
| flag_fog                     | bool  | all     | Set to false if you don't want to see fog on |
|                              |       |         | start-up                                     |
| flag_atmosphere              | bool  | all     | Set to false if you don't want to see fog on |
|                              |       |         | start-up                                     |
| flag_landscape_sets_location | bool  | all     | Set to true if you want Stellarium to        |
|                              |       |         | modify the observer location when a new      |
|                              |       |         | landscape is selected (changes planet and    |
|                              |       |         | longitude/latitude/altitude if that data is  |
|                              |       |         | available in the landscape.ini file)         |
| initial_brightness           | float | 0.12.1+ | Set initial brightness for landscapes.       |
|                              |       |         | Typical value: 0.01                          |

**Section** [localization ]

| Section Section     | ID     | Version | Description                                       |
|---------------------|--------|---------|---------------------------------------------------|
| Section             |        | version | Description                                       |
| sky_culture         | string | all     | Sets the sky culture to use. E.g. western,        |
|                     |        |         | polynesian, egyptian, chinese, lakota, navajo,    |
|                     |        |         | inuit, korean, norse, tupi, maori, aztec, sami.   |
|                     |        |         | Description                                       |
| sky_locale          | string | all     | Sets language used for names of objects in the    |
|                     |        |         | sky (e.g. planets). The value is a short locale   |
|                     |        |         | code, e.g. en, de, en_GB                          |
| app_locale          | string | all     | Sets language used for Stellarium's user          |
|                     |        |         | interface. The value is a short locale code, e.g. |
|                     |        |         | en, de, en_GB.                                    |
| time_zone           | string | 0.10.6+ | Sets the time zone. Valid values: system_default, |
|                     |        |         | or some region/location combination, e.g.         |
|                     |        |         | Pacific/Marquesas                                 |
| time_display_format | string | 0.10.6+ | Set the time display format mode: can be          |
|                     |        |         | system_default, 24h or 12h.                       |
| date_display_format | string | 0.10.6+ | Set the date display format mode: can be          |
|                     |        |         | system_default, mmddyyyy, ddmmyyyy or             |
|                     |        |         | yyyymmdd (ISO8601                                 |

Section [main]

| Secondin [main ]          |        |         |                                             |
|---------------------------|--------|---------|---------------------------------------------|
| Section                   | ID     | Version | Description                                 |
| invert_screenshots_colors | bool   | 0.10.1+ | If true, Stellarium will saving the         |
|                           |        |         | screenshorts with inverted colors.          |
| restore_defaults          | bool   | 0.10.1+ | If true, Stellarium will be restore default |
|                           |        |         | settings at startup                         |
| screenshot_dir            | string | 0.10.1+ | Path for saving screenshots                 |
| version                   | string | all     | Version of Stellarium. This parameter       |
|                           |        |         | using for updating config.ini file,         |

**Section** [navigation ]

| Section                        | ID      | Version | Description                                                                                                    |
|--------------------------------|---------|---------|----------------------------------------------------------------------------------------------------|
| preset_sky_time                | float   | all     | Preset sky time used by the dome version. Unit is Julian Day. Typical value: 2451514.250011573                                                                                                    |
| startup_time_mode              | string  | all     | Set the start-up time mode, can be actual (start with current real world time), or Preset (start at time defined by preset_sky_time)                                                                                                    |
| flag_enable_zoom_keys          | bool    | all     | Set to false if you want to disable the zoom                                                                                                    |
| flag_manual_zoom               | bool    | all     | Set to false for normal zoom<br>behaviour as described in this guide.<br>When set to true, the auto zoom<br>feature only moves in a small amount<br>and must be pressed many times                                                           |
| flag_enable_move_keys          | bool    | all     | Set to false if you want to disable the arrow keys                                                                                                    |
| flag_enable_mouse_navigation   | bool    | all     | Set to false if you want to disable the mouse navigation.                                                                                                    |
| init_fov                       | float   | all     | Initial field of view, in degrees, typical value: 60                                                                                                    |
| init_view_pos                  | float   | all     | Initial viewing direction. This is a vector with x,y,z-coordinates. x being N-S (S +ve), y being E-W (E +ve), z being up-down (up +ve). Thus to look South at the horizon use 1,0,0. To look Northwest and up at 45°, use -1,-1,1 and so on. |
| auto_move_duration             | float   | all     | Duration for the program to move to point at an object when the space bar is pressed. Typical value: 1.4                                                                                                    |
| mouse_zoom                     | float   | all     | Sets the mouse zoom amount (mouse-wheel                                                                                                    |
| move_speed                     | float   | all     | Sets the speed of movement                                                                                                    |
| zoom_speed                     | float   | all     | Sets the zoom speed                                                                                                    |
| viewing_mode                   | string  | all     | If set to horizon, the viewing mode simulate an alt/azi mount, if set to equator, the viewing mode simulates an equatorial mount                                                                                                    |
| flag_manual_zoom               | bool    | all     | Set to true if you want to auto-zoom in incrementally                                                                                                    |
| auto_zoom_out_resets_direction | bool    | all     | Set to true if you want to auto-zoom restoring direction.                                                                                                    |
| time_correction_algorithm      | strting | all     | Algorithm of DeltaT correction                                                                                                    |

Section [ plugins\_load\_at\_startup]

| Section      | ID   | Version | Description                                   |
|--------------|------|---------|-----------------------------------------------|
| AngleMeasure | bool | 0.10.3+ | If true, Stellarium will be load Angle        |
|              |      |         | Measure plugin at startup.                    |
| Bright Novae | bool | 0.12.3+ | If true, Stellarium will be load Bright Novae |
|              |      |         | plugin at startup.                            |

| Section               | ID   | Version | Description                                    |
|-----------------------|------|---------|------------------------------------------------|
| CompassMarks          | bool | 0.10.3+ | If true, Stellarium will be load Compass       |
|                       |      |         | Marks plugin at startup                        |
| Exoplanets            | bool | 0,11.4+ | If true, Stellarium will be load Exoplanets    |
|                       |      |         | plugin at startup.                             |
| Observability         | bool | 0.11.4+ | If true, Stellarium will be load Observability |
|                       |      |         | Analysis plugin at startup                     |
| Oculars               | bool | 0.10.3+ | If true, Stellarium will be load Oculars       |
|                       |      |         | plugin at startup.                             |
| Pulsars               | bool | 0.11.2+ | If true, Stellarium will be load Pulsars       |
|                       |      |         | plugin at startup                              |
| Quasars               | bool | 0.11.2+ | If true, Stellarium will be load Quasars       |
|                       |      |         | plugin at startup.                             |
| Satellites            | bool | 0.10.3+ | If true, Stellarium will be load Satellites    |
|                       |      |         | plugin at startup                              |
| SolarSystemEditor     | bool | 0.10.6+ | If true, Stellarium will be load Solar System  |
|                       |      |         | Editor plugin at startup                       |
| Supernovae            | bool | 0.11.0+ | If true, Stellarium will be load Historical    |
|                       |      |         | Supernovae plugin at startup                   |
| TelescopeControl      | bool | 0.10.3+ | If true, Stellarium will be load Telescope     |
|                       |      |         | Control plugin at startup                      |
| TextUserInterface     | bool | 0.10.3+ | If true, Stellarium will be load Text User     |
|                       |      |         | Interface plugin at startup.                   |
| TimeZoneConfiguration | bool | 0.10.6+ | If true, Stellarium will be load Time Zone     |
|                       |      |         | plugin at startup.                             |

Section [projection ]

| Section [projection      | <u> </u> |         |                                               |
|--------------------------|----------|---------|-----------------------------------------------|
| Section                  | ID       | Version | Description                                   |
| type                     | string   | 0.8.0+  | Sets projection mode. Values: perspective,    |
| type                     |          |         | equal_area, stereographic, fisheye, cylinder, |
|                          |          |         | mercator, or orthographic.                    |
|                          | string   | 0.10.0+ | Sets projection mode. Values:                 |
|                          |          |         | ProjectionPerspective, ProjectionEqualArea,   |
|                          |          |         | ProjectionStereographic, ProjectionFisheye,   |
|                          |          |         | ProjectionHammer, ProjectionCylinder,         |
|                          |          |         | ProjectionMercator, ProjectionOrthographic    |
| viewport                 |          | all     | How the view-port looks. Values: none, disk   |
| viewportMask             |          | all     | How the view-port looks. Values: none         |
| flag_use_gl_point_sprite | bool     | all     |                                               |
| flip_horz                |          | all     |                                               |
| flip_vert                |          | all     |                                               |

Section [proxy]

| Section   | ID      | Version | Description                            |
|-----------|---------|---------|----------------------------------------|
| host_name | string  | 0.10.3+ | Name of host for proxy. E.g. proxy.org |
| port      | integer | 0.10.3+ | Port of proxy. E.g. 8080               |
| user      | string  | 0.10.3+ | Username for proxy. E.g.               |
|           |         |         | michael_knight                         |
| password  | string  | 0.10.3+ | Password for proxy. E.g. xxxxx         |

**Section** [scripts]

| Section                     | ID   | Version | Description |
|-----------------------------|------|---------|-------------|
| flag_script_allow_ui        | bool | 0.9.1+  |             |
| scripting_allow_write_files | bool | 0.9.1+  |             |

Section [search]

| Section [Search    | ٠ ]    |         |                                                   |
|--------------------|--------|---------|---------------------------------------------------|
| Section            | ID     | Version | Description                                       |
| flag_search_online | bool   | 0.11.2+ | If true, Stellarium will be use SIMBAD for search |
| simbad_server_url  | string | 0.11.2+ | URL for SIMBAD mirror                             |
| flag_start_words   | bool   | 0.11.3+ | If false, Stellarium will be search phrase only   |
|                    |        |         | from start of words                               |

Section [spheric\_mirror]

| Section                         | ID    | Version | Description                                                                                                    |
|---------------------------------|-------|---------|----------------------------------------------------------------------------------------------------|
| distorter_max_fov               | float | all     | Set the maximum field of view for the spheric mirror distorter in degrees. Typical value, 180                                                                                                    |
| flag_use_ext_framebuffer_object | bool  | all     | Some video hardware incorrectly claims to support some GL extension, GL_FRAMEBUFFER_EXTEXT. If, when using the spheric mirror distorter the frame rate drops to a very low value (e.g. 0.1 FPS), set this parameter to false to tell Stellarium ignore the claim of the video driver that it can use this extension |
| flip_horz                       | bool  | all     | Flip the projection horizontally                                                                                                    |
| flip_vert                       | bool  | all     | Flip the projection vertically                                                                                                    |
| projector_gamma                 | float | all     | This parameter controls the properties of the spheric mirror projection mode                                                                                                    |
| projector_position_x            | float | all     |                                                                                                    |
| projector_position_y            | float | all     |                                                                                                    |
| projector_position_z            | float | all     |                                                                                                    |
| mirror_position_x               | float | all     |                                                                                                    |
| mirror_position_y               | float | all     |                                                                                                    |
| mirror_position_z               | float | all     |                                                                                                    |
| mirror_radius                   | float | all     |                                                                                                    |
| dome_radius                     | float | all     |                                                                                                    |
| zenith_y                        | float | all     |                                                                                                    |
| scaling_factor                  | float | all     |                                                                                                    |

Section [stars]

| Section               | ID      | Version | Description                                                                                                    |
|-----------------------|---------|---------|----------------------------------------------------------------------------------------------------|
| relative_scale        | float   | all     | Changes the relative size of bright and faint stars. Higher values mean that bright stars are comparitively larger when rendered. Typical value: 1.0 |
| absolute_scale        | float   | all     | Changes how large stars are rendered. larger value lead to larger depiction. Typical value: 1.0                                                      |
| star_twinkle_amount   | float   | all     | Sets the amount of twinkling. Typical value: 0.3                                                                                                    |
| flag_star_twinkle     | bool    | all     | Set to false to turn star twinkling off, true to allow twinkling.                                                                                    |
| flag_point_star       | bool    | all     | Set to false to draw stars at a size that corresponds to their brightness. When set to true all stars are drawn at single pixel size                 |
| mag_converter_max_fov | float   | all     | Sets the maximum field of view for which the magnitude conversion routine is used. Typical value: 90.0.                                              |
| mag_converter_min_fov | float   | all     | Sets the minimum field of view for which the magnitude conversion routine is used. Typical value: 0.001.                                             |
| labels_amount         | float   | all     | Sets the amount of labels. Typical value: 3.0                                                                                                    |
| init_bortle_scale     | integer | all     | Sets the initial value of the bortle scale. Typical value: 3.                                                                                        |

Section [tui]

| Section [tuni                |      |           |                                            |
|------------------------------|------|-----------|--------------------------------------------|
| Section                      | ID   | Version   | Description                                |
| flag_enable_tui_menu         | bool | pre 0.9.1 | Enables or disables the TUI menu           |
|                              |      | 0.10.3+   |                                            |
| flag_show_gravity_ui         | bool | pre 0.9.1 | Enables or disables gravity mode for UI    |
|                              |      | 0.10.3+   |                                            |
| flag_show_tui_datetime       | bool | pre 0.9.1 | Set to true if you want to see a date and  |
|                              |      | 0.10.3+   | time label suited for dome projections     |
| flag_show_tui_short_obj_info | bool | pre 0.9.1 | set to true if you want to see object info |
|                              |      | 0.10.3+   | suited for dome projections                |
|                              |      |           |                                            |

Section [Video]

| נט      |                                         |                                                             |
|---------|-----------------------------------------|-------------------------------------------------------------|
| ID      | Version                                 | Description                                                 |
| Bool    | all                                     | If true Stellarium will start up in full-screen             |
|         |                                         | mode. If false, Stellarium will start in windowed           |
|         |                                         | mode                                                        |
| integer | all                                     | Sets the display width in pixels when in                    |
|         |                                         | Windowed mode. Default 1024                                 |
| integer | all                                     | Sets the display height in pixels when in                   |
|         |                                         | Windowed mode. Default 768                                  |
| integer | all                                     | value in pixels, deffault 0                                 |
| integer | all                                     | value in pixels, deffault 0                                 |
| integer | all                                     | value in pixels, deffault 0                                 |
|         | ID Bool integer integer integer integer | ID Version  Bool all  integer all  integer all  integer all |

| Section         | ID      | Version | Description                                       |
|-----------------|---------|---------|---------------------------------------------------|
| distorter       | string  | 0.8.0-  | This is used when the spheric mirror display      |
|                 |         | 0.10.2  | mode is activated. Values include <i>none</i> and |
|                 |         |         | fisheye_to_spheric_mirror                         |
| viewport_effect | string  | 0.10.3+ | This is used when the spheric mirror display      |
|                 |         |         | mode is activated. Values include <i>none</i> and |
|                 |         |         | fisheye_to_spheric_mirror                         |
| minimum_fps     | integer | all     | Sets the minimum number of frames per second      |
|                 |         |         | to display at (hardware performance permitting)   |
| maximum_fps     | integer | all     | Sets the maximum number of frames per second      |
|                 |         |         | to display at. This is useful to reduce power     |
|                 |         |         | consumption in laptops.                           |

**Section** [viewing ]

| Section                             | ID    | Version | Description                             |
|-------------------------------------|-------|---------|-----------------------------------------|
| atmosphere_fade_duration            | float | 0.8.0+  | Sets the time it takes for the          |
|                                     |       |         | atmosphere to fade when de-selected     |
| flag_constellation_drawing          | bool  | all     | Set to true if you want to see the      |
|                                     |       |         | constellation line drawing on start-up  |
| flag_constellation_name             | bool  | all     | Set to true if you want to see the      |
|                                     |       |         | constellation names on start-up         |
| flag_constellation_art              | bool  | all     | Set to true if you want to see the      |
|                                     |       |         | constellation art on start-up           |
| flag_constellation_boundaries       | bool  | 0.8.0+  | Set to true if you want to see the      |
|                                     |       |         | constellation boundaries on start-up    |
| flag_constellation_isolate_selected | bool  | all     | When set to true, constellation lines,  |
|                                     |       |         | boundaries and art will be limited to   |
|                                     |       |         | the constellation of the selected star, |
|                                     |       |         | if that star is "on" one of the         |
|                                     |       |         | constellation lines.                    |
| flag_constellation_pick             | bool  | 0.6.2-  | Set to true if you only want to see the |
|                                     |       | 0.7.1   | line drawing, art and name of the       |
|                                     |       |         | selected constellation star             |
| flag_azimutal_grid                  | bool  | all     | Set to true if you want to see the      |
|                                     |       |         | azimuthal grid on start-up              |
| flag_equatorial_grid                | bool  | all     | Set to true if you want to see the      |
|                                     |       |         | equatorial grid (on date) on start-up   |
| flag_equatorial_J2000_grid          | bool  | 0.10.2+ | Set to true if you want to see the      |
|                                     |       |         | equatorial grid (J2000) on start-up     |
| flag_ecliptic_J2000_grid            | bool  | 0.11.3+ | Set to true if you want to see the      |
|                                     |       |         | galactic plane line on start-up         |
| flag_galactic_grid                  | bool  | 0.10.4+ | Set to true if you want to see the      |
|                                     |       |         | galactic grid on start-up               |
| flag_galactic_plane_line            | bool  | 0.11.2+ | Set to true if you want to see the      |
|                                     |       |         | galactic plane line on start-up         |
| flag_equator_line                   | bool  | all     | Set to true if you want to see the      |
|                                     |       |         | equator line on start-up                |
| flag_ecliptic_line                  | bool  | all     | Set to true if you want to see the      |
|                                     |       |         | ecliptic line (J2000) on start-up       |
| flag_meridian_line                  | bool  | 0.8.0+  | Set to true if you want to see the      |
|                                     |       |         | meridian line on start-up               |

#### APPENDIX A. CONFIGURATION FILE

#### continued

| Section                         | ID     | Version | Description                            |
|---------------------------------|--------|---------|----------------------------------------|
| flag_cardinal_points            | bool   | all     | Set to false if you don't want to see  |
|                                 |        |         | the cardinal points                    |
| flag_gravity_labels             | bool   | all     | Set to true if you want labels to      |
|                                 |        |         | undergo gravity (top side of text      |
|                                 |        |         | points toward zenithzenith). Useful    |
|                                 |        |         | with dome projection.                  |
| flag_init_moon_scaled           | bool   | 0.6.2   | Change to false if you want to see the |
|                                 |        |         | real moon size on start-up             |
| viewing_mode                    | string | 0.6.2   |                                        |
| flag_moon_scaled                | bool   | 0.7.1+  | Change to false if you want to see the |
|                                 |        |         | real moon size on start-up             |
| moon_scale                      | float  | all     | Sets the moon scale factor, to         |
|                                 |        |         | correlate to our perception of the     |
|                                 |        |         | moon's size. Typical value: 4          |
| constellation_art_intensity     | float  | all     | This number multiplies the             |
|                                 |        |         | brightness of the constellation art    |
|                                 |        |         | images. Typical value: 0.5             |
| constellation_art_fade_duration | float  | all     | Sets the amount of time the            |
|                                 |        |         | constellation art takes to fade in or  |
|                                 |        |         | out, in seconds. Typical value: 1.5    |
| flag_chart                      | bool   | 0.8.0   | Enable chart mode on startup           |
| flag_night                      | bool   | all     | Enable night mode on startup           |
| light_pollution_luminance       | float  | 0.9.0+  | Sets the level of the light pollution  |
|                                 |        |         | simulation                             |
| use_luminance_adaptation        | bool   | 0.9.0+  | Enable dynamic eye adaptation.         |
| flag_render_solar_shadows       | bool   | 0.12.0+ | Enable render of the solar shadows.    |

### **Appendix B**

### **Precision**

Stellarium uses the VSOP87 method to calculate the variation in position of the planets over time.

As with other methods, the precision of the calculations vary according to the planet and the time for which one makes the calculation. Reasons for these inaccuracies include the fact that the motion of the planet isn't as predictable as Newtonian mechanics would have us believe.

As far as Stellarium is concerned, the user should bear in mind the following properties of the VSOP87 method. Precision values here are positional as observed from Earth.

| Object(s)           | Method      | Notes                                                              |
|---------------------|-------------|--------------------------------------------------------------------|
| Mercury, Venus,     | VSOP87      | Precision is 1 arc-second from 2000 B.C 6000 A.D.                  |
| Earth-Moon          |             |                                                                    |
| barycenter, Mars    |             |                                                                    |
| Jupiter, Saturn     | VSOP87      | Precision is 1 arc-second from 0 A.D 4000 A.D.                     |
| Uranus, Neptune     | VSOP87      | Precision is 1 arc-second from 4000 B.C - 8000 A.D.                |
| Pluto               | ?           | Pluto's position is valid from 1885 A.D2099 A.D.                   |
| Earth's Moon        | ELP2000-82B | Unsure about interval of validity or precision at time of writing. |
|                     |             | Possibly valid from 1828 A.D. to 2047 A.D.                         |
| Galilean satellites | L2          | Valid from 500 A.D - 3500 A.D.                                     |

# **Appendix C**

## **TUI Commands**

| 1   | Set Location         | (menu group)                                           |
|-----|----------------------|--------------------------------------------------------|
| 1.1 | Latitude             | Set the latitude of the observer in degrees            |
| 1.2 | Longitude            | Set the longitude of the observer in degrees           |
| 1.3 | Altitude (m)         | Set the altitude of the observer in meters             |
| 1.4 | Solar System Body    | Select the solar system body on which the observer is  |
| 2   | Set Time             | (menu group)                                           |
| 2.1 | Sky Time             | Set the time and date for which Stellarium will gener- |
|     |                      | ate the view                                           |
| 2.2 | Set Time Zone        | Set the time zone. Zones are split into continent or   |
|     |                      | region, and then by city or province                   |
| 2.3 | Days keys            | The setting "Calendar" makes the - = [ ] and keys      |
|     |                      | change the date value by calendar days (multiples of   |
|     |                      | 24 hours). The setting "Sidereal" changes these keys   |
|     |                      | to change the date by sidereal days                    |
| 2.4 | Preset Sky Time      | Select the time which Stellarium starts with (if the   |
|     |                      | "Sky Time At Start-up" setting is "Preset Time"        |
| 2.5 | Sky Time At Start-up | The setting "Actual Time" sets Stellarium's time to    |
|     |                      | the computer clock when Stellarium runs. The setting   |
|     |                      | "Preset Time" selects a time set in menu item "Preset  |
|     |                      | Sky Time"                                              |
| 2.6 | Time Display Format  | Change how Stellarium formats time values. "system     |
|     |                      | default" takes the format from the computer settings,  |
|     |                      | or it is possible to select 24 hour or 12 hour clock   |
|     |                      | modes                                                  |
| 2.7 | Date Display Format  | Change how Stellarium formats date values. "system     |
|     |                      | default" takes the format from the computer settings,  |
|     |                      | or it is possible to select "yyyymmdd", "ddmmyyyy"     |
|     |                      | or "mmddyyyy" modes                                    |
| 3   | General              | (menu group)                                           |
| 3.1 | Sky Culture          | Select the sky culture to use (changes constellation   |
|     |                      | lines, names, artwork)                                 |
| 3.2 | Sky Language         | Change the language used to describe objects in the    |
|     |                      | sky                                                    |
| 4   | Stars                | (menu group)                                           |
| 4.1 | Show                 | Turn on/off star rendering                             |
|     |                      |                                                        |

| 4.2  | Ston Moonity do Myltinlion        | Can be used to shange the brightness of the stone                                                         |  |
|------|-----------------------------------|----------------------------------------------------------------------------------------------------|--|
| 4.2  | Star Magnitude Multiplier         | Can be used to change the brightness of the stars                                                         |  |
|      |                                   | which are visible at a given zoom level. This may be used to simulate local seeing conditions - the lower |  |
|      |                                   | the value, the less stars will be visible                                                                 |  |
| 4.3  | Maximum Magnituda to Label        | <u>'</u>                                                                                                  |  |
| 4.3  | Maximum Magnitude to Label        | Changes how many stars get labelled according to their apparent magnitude (if star labels are turned on)  |  |
| 4.4  | Twinkling                         | Sets how strong the star twinkling effect is - zero                                                       |  |
| 4.4  | TWINKINIS                         | is off, the higher the value the more the stars will                                                      |  |
|      |                                   | twinkle.                                                                                                  |  |
| 5    | Colors                            |                                                                                                    |  |
| 5.1  | Constellation Lines               | (menu group)  Changes the colour of the constellation lines                                               |  |
| 5.2  | Constellation Names               | Changes the colour of the labels used to name stars                                                       |  |
|      |                                   |                                                                                                    |  |
| 5.3  | Constellation Art Intensity       | Changes the brightness of the constellation art                                                           |  |
| 5.4  | Constellation Boundaries          | Changes the colour of the constellation boundary lines                                                    |  |
| 5.5  | Cardinal Points                   | Changes the colour of the cardinal point markers                                                          |  |
| 5.6  | Planet Names                      | Changes the colour of the labels for planets                                                              |  |
| 5.7  | Planet Orbits                     | Changes the colour of the orbital guide lines for plan-                                                   |  |
|      |                                   | ets                                                                                                    |  |
| 5.8  | Planet Trails                     | Changes the colour of the planet trail lines                                                              |  |
| 5.9  | Meridian Line                     | Changes the colour of the meridian line                                                                   |  |
| 5.10 | Azimuthal Grid                    | Changes the colour of the lines and labels for the azi-                                                   |  |
|      |                                   | muthal grid                                                                                               |  |
| 5.11 | Equatorial Grid                   | Changes the colour of the lines and labels for the                                                        |  |
|      |                                   | equatorial grid                                                                                           |  |
| 5.12 | Equator Line                      | Changes the colour of the equator line                                                                    |  |
| 5.13 | Ecliptic Line                     | Changes the colour of the ecliptic line                                                                   |  |
| 5.14 | Nebula Names                      | Changes the colour of the labels for nebulae                                                              |  |
| 5.15 | Nebula Circles                    | Changes the colour of the circles used to denote the                                                      |  |
|      |                                   | positions of nebulae (only when enabled int he con-                                                       |  |
|      |                                   | figuration file, note this feature is off by default)                                                     |  |
| 6    | Effects                           | (menu group)                                                                                              |  |
| 6.1  | Light Pollution Luminance         | Changes the intensity of the light pollution simulation                                                   |  |
| 6.2  | Landscape                         | Used to select the landscape which Stellarium draws                                                       |  |
|      |                                   | when ground drawing is enabled                                                                            |  |
| 6.3  | Manual zoom                       | Changes the behaviour of the / and \ keys. When                                                           |  |
|      |                                   | set to "No", these keys zoom all the way to a level                                                       |  |
|      |                                   | defined by object type (auto zoom mode). When set                                                         |  |
|      |                                   | to "Yes", these keys zoom in and out a smaller amount                                                     |  |
|      |                                   | and multiple presses are required                                                                         |  |
| 6.4  | Object Sizing Rule                | When set to "Magnitude", stars are drawn with a                                                           |  |
|      |                                   | size based on their apparent magnitude. When set to                                                       |  |
|      |                                   | "Point" all stars are drawn with the same size on the                                                     |  |
|      |                                   | screen                                                                                                    |  |
| 6.5  | Magnitude Sizing Multiplier       | Changes the size of the stars when "Object Sizing                                                         |  |
|      |                                   | Rule" is set to "Magnitude"                                                                               |  |
| 6.6  | Milky Way intensity               | Changes the brightness of the Milky Way texture                                                           |  |
| 6.7  | Maximum Nebula Magnitude to Label | Changes the magnitude limit for labelling of nebulae                                                      |  |
| 6.8  | Zoom Duration                     | Sets the time for zoom operations to take (in seconds)                                                    |  |
| 6.9  | Cursor Timeout                    | Sets the number of seconds of mouse inactivity before                                                     |  |
|      |                                   | the cursor vanishes                                                                                       |  |

#### APPENDIX C. TUI COMMANDS

| 6.10 | Setting Landscape Sets Location       | If "Yes" then changing the landscape will move the       |
|------|---------------------------------------|----------------------------------------------------------|
|      |                                       | observer to the location for that landscape (if one is   |
|      |                                       | known). Setting this to "No" means the observer loc-     |
|      |                                       | ation is not modified when the landscape is changed      |
| 7    | Scripts                               | (menu group)                                             |
| 7.1  | Local Script                          | Run a script from the scripts sub-directory of the User  |
|      |                                       | Directory or Installation Directory (see section 5.1)    |
| 7.2  | CD/DVD Script                         | Run a script from a CD or DVD (only used in planet-      |
|      |                                       | arium set-ups)                                           |
| 8    | Administration                        | (menu group)                                             |
| 8.1  | Load Default Configuration            | Reset all settings according to the main configuration   |
|      |                                       | file                                                     |
| 8.2  | Save Current Configuration as Default | Save the current settings to the main configuration file |
| 8.3  | Shutdown                              | Quit Stellarium                                          |
| 8.4  | Update me via Internet                | Only used in planetarium set-ups                         |
| 8.5  | Set UI Locale                         | Change the language used for the user interface          |

### **Appendix D**

### **Star Catalogue**

This document describes how Stellarium records it's star catalogues, and the related file formats.

#### D.1 Stellarium's Sky Model

#### D.1.1 Zones

The celestial sphere is split into zones, which correspond to the triangular faces of a geodesic sphere. The number of zones (faces) depends on the level of sub-division of this sphere. The lowest level, 0, is an icosahedron (20 faces), subsequent levels, L, of sub-division give the number of zones, n as:

$$n = 20 \cdot 4^L$$

Stellarium uses levels 0 to 7 in the existing star catalogues. Star Data Records contain the position of a star as an offset from the central position of the zone in which that star is located, thus it is necessary to determine the vector from the observer to the centre of a zone, and add the star's offsets to find the absolute position of the star on the celestial sphere.

This position for a star is expressed as a 3-dimensional vector which points from the observer (at the centre of the geodesic sphere) to the position of the star as observed on the celestial sphere.

#### D.2 Star Catalogue File Format

#### **D.2.1** General Description

Stellarium's star catalogue data is kept in the stars/default sub-directory of the Installation Directory and/or User Directory (see section 5.1).

The main catalogue data is split into several files:

- stars\_0\_0v0\_3.cat
- stars\_1\_0v0\_3.cat
- stars\_2\_0v0\_3.cat
- stars\_3\_0v0\_2.cat
- stars\_4\_1v0\_0.cat

#### D.2. STAR CATALOGUE FILE FORMAT APPENDIX D. STAR CATALOGUE

- stars\_5\_1v0\_0.cat
- stars\_6\_2v0\_0.cat
- stars\_7\_2v0\_0.cat
- stars 8 2v0 0.cat

There also exist some control and reference files:

- stars\_hip\_cids\_0v0\_0.cat
- stars\_hip\_sp\_0v0\_0.cat
- gvs\_hip\_part.dat
- stars.ini
- name.fab

When Stellarium starts, it reads the stars.ini file, from which it determines the names of the other files, which it then loads.

The  $stars_hip\_cids_0v0_0$ .cat and  $stars_hip\_sp_0v0_0$ .cat files contain reference data for the main catalogue files.

A given catalogue file models stars for one and only one level (i.e. for a fixed number of zones), which is recorded in the header of the file. Individual star records do not contain full positional coordinates, instead they contain coordinates relative to the central position of the zone they occupy. Thus, when parsing star catalogues, it is necessary to know about the zone model to be able to extract positional data.

| File              | Data Type <sup>1</sup> | Data Record | Geodesic | #Records    | Notes     |
|-------------------|------------------------|-------------|----------|-------------|-----------|
|                   |                        | Size        | Level    |             |           |
| stars_0_0v0_3.cat | 0                      | 28 bytes    | 0        | 5,013       | Hipparcos |
| stars_1_0v0_3.cat | 0                      | 28 bytes    | 1        | 21,999      | Hipparcos |
| stars_2_0v0_3.cat | 0                      | 28 bytes    | 2        | 151,516     | Hipparcos |
| stars_3_1v0_2.cat | 1                      | 10 bytes    | 3        | 434,064     | Tycho     |
| stars_4_1v0_0.cat | 1                      | 10 bytes    | 4        | 1,725,497   | Tycho     |
| stars_5_2v0_0.cat | 2                      | 8 bytes     | 5        | 7,669,011   | NOMAD     |
| stars_6_2v0_0.cat | 2                      | 8 bytes     | 6        | 26,615,233  | NOMAD     |
| stars_7_2v0_0.cat | 2                      | 8 bytes     | 7        | 57,826,266  | NOMAD     |
| stars_8_2v0_0.cat | 2                      | 8 bytes     | 7        | 116,923,084 | NOMAD     |

Table D.2: Stellarium's star catalogue files

For a given catalogue file, there may be one of three formats for the actual star data. The variation comes from the source of the data - the larger catalogues of fainter stars providing less data per star than the brighter star catalogues. See tables D.2 and for details.

#### **D.2.2** File Sections

The catalogue files are split into three main sections as described in table D.4.

| Section      | Offset  | Description                                                   |
|--------------|---------|---------------------------------------------------------------|
| File Header  | 0       | Contains magic number, geodesic subdivision level, and        |
| Record       |         | magnitude range                                               |
| Zone Records | 32      | A list of how many records there are for each zone. The       |
|              |         | length of the zones section depends on the level value        |
|              |         | from the header                                               |
| Star Data    | 32 + 4n | This section of the file contains fixed-size star records, as |
| Records      |         | described below. Records do not contain zone                  |
|              |         | information, which must be inferred by counting how           |
|              |         | many records have been read so far and switching zones        |
|              |         | when enough have been read to fill the number of stars        |
|              |         | for the zone, as specified in the zones section above. The    |
|              |         | value of $n$ used in the offset description is the number of  |
|              |         | zones, as described above.                                    |

Table D.4: File sections

#### **D.2.3** Record Types

#### D.2.3.1 File Header Record

The *File Header Record* describes file-wide settings. It also contains a *magic number* which servers as a file type identifier. See table D.6.

#### D.2.3.2 Zone Records

The *Zone Records* section of the file lists the number of star records there are per zone. The number of zones is determined from the level value in the File Header Record, as described in section D.1.1. The Zones section is simply a list of integer values which describe the number of stars for each zone. The total length of the Zones section depends on the number of zones. See table D.8.

#### D.2.3.3 Star Data Records

After the Zones section, the actual star data starts. The star data records themselves do not contain the zone in which the star belongs. Instead, the zone is inferred from the position of the record in the file. For example, if the Zone Records section of the file says that the first 100 records are for zone 0, the next 80 for zone 1 and so on, it is possible to infer the zone for a given record by counting how many records have been read so far.

The actual record structure depends on the value of the Data Type, as found in the File Header Record.

See tables D.10, D.12 and D.14 for record structure details.

It should be noted that although the positional data loses accuracy as one progresses though the Star Record Types, this is compensated for by the face that the number of zones is much higher for the files where the smaller precision position fields are used, so the actual resolution on the sky isn't significantly worse for the type 1 and 2 records in practice.

71

| Name              | Offset | Туре | Size | Description                           |
|-------------------|--------|------|------|---------------------------------------|
| Magic             | 0      | int  | 4    | The magic number which identifies     |
|                   |        |      |      | the file as a star catalogue.         |
|                   |        |      |      | 0xde0955a3                            |
| Data Type         | 4      | int  | 4    | This describes the type of the file,  |
|                   |        |      |      | which defines the size and structure  |
|                   |        |      |      | of the Star Data record for the file. |
| Major Version     | 8      | int  | 4    | The file format major version         |
|                   |        |      |      | number                                |
| Minor Version     | 12     | int  | 4    | The file format minor version         |
|                   |        |      |      | number                                |
| Level             | 16     | int  | 4    | Sets the level of sub-division of the |
|                   |        |      |      | geodesic sphere used to create the    |
|                   |        |      |      | zones. 0 means an icosahedron (20     |
|                   |        |      |      | sizes), subsequent levels of          |
|                   |        |      |      | sub-division lead to numbers of       |
|                   |        |      |      | zones as described in section D.1.1   |
| Magnitude Minimum | 20     | int  | 4    | The low bound of the magnitude        |
|                   |        |      |      | scale for values in this file. Note   |
|                   |        |      |      | that this is still an integer in      |
|                   |        |      |      | Stellarium's own internal             |
|                   |        |      |      | representation                        |
| Magnitude Range   | 24     | int  | 4    | The range of magnitudes expressed     |
|                   |        |      |      | in this file                          |
| Magnitude Steps   | 28     | int  | 4    | The number of steps used to           |
|                   |        |      |      | describes values in the range         |

Table D.6: Header Record

| Name                | Offset | Туре | Size | Description                        |
|---------------------|--------|------|------|------------------------------------|
| num stars in zone 0 | 0      | int  | 4    | The number of records in this file |
|                     |        |      |      | which are in zone 0                |
| num stars in zone 1 | 4      | int  | 4    | The number of records is this file |
|                     |        |      |      | which are in zone 1                |
|                     |        |      |      |                                    |
| num stars in zone n | 4n     | int  | 4    | The number of records is this file |
|                     |        |      |      | which are in zone n                |

Table D.8: Zones section

72

| Name          | Offset | Туре               | Size | Description                                                                                                    |
|---------------|--------|--------------------|------|----------------------------------------------------------------------------------------------------|
| hip           | 0      | int                | 3    | Hipparcos catalogue number                                                                                                    |
| component_ids | 3      | unsigned char      | 1    | This is an index to an array of catalogue number suffixes. The list is read from the stars_hip_component_ids.c file. The value of this field turns out to be the line number in the file |
| x0            | 4      | int                | 4    | - 1  This is the position of the star relative to the central point in the star's zone, in axis 1                                                                                        |
| x1            | 8      | int                | 4    | This is the position of the star relative to the central point in the star's zone, in axis 2                                                                                             |
| b_v           | 9      | unsigned char      | 1    | This is the magnitude level in B-V colour. This value refers to one of 256 discrete steps in the magnitude range for the file                                                            |
| mag           | 10     | unsigned char      | 1    | This is the magnitude level in the V-I colour. This value refers to one of 256 discrete steps in the magnitude range for the file                                                        |
| sp_int        | 11     | unsigned short int | 2    | This is the index in an array of spectral type descriptions which is taken from the file stars_hip_sp.cat, the index corresponds to the line number in the file - 1                      |
| dx0           | 13     | int                | 4    | This is the proper motion of the star in axis 1                                                                                                    |
| dx1           | 17     | int                | 4    | This is the proper motion of the star in axis 2                                                                                                    |
| plx           | 21     | int                | 4    | This is the parallax of the star. To get the actual value, divide by 10000.                                                                                                    |

Table D.10: Star Data Record Type 0

| Name | Offset  | Туре         | Size    | Description                                                                                                    |
|------|---------|--------------|---------|----------------------------------------------------------------------------------------------------|
| x0   | 0       | int          | 20 bits | This is the position of the star relative to the central point in the star's zone, in axis 1                                      |
| x1   | 20 bits | int          | 20 bits | This is the position of the star relative to the central point in the star's zone, in axis 2                                      |
| dx0  | 40 bits | int          | 14 bits | This is the proper motion of the star in axis 1                                                                                   |
| dx1  | 54 bits | int          | 14 bits | This is the proper motion of the star in axis 2                                                                                   |
| b_v  | 68 bits | unsigned int | 7 bits  | This is the magnitude level in B-V colour. This value refers to one of 256 discrete steps in the magnitude range for the file     |
| mag  | 75 bits | unsigned int | 5 bits  | This is the magnitude level in the V-I colour. This value refers to one of 256 discrete steps in the magnitude range for the file |

Table D.12: Star Data Record Type 1

| Name | Offset  | Туре         | Size    | Description                          |
|------|---------|--------------|---------|--------------------------------------|
| x0   | 0       | int          | 18 bits | This is the position of the star     |
|      |         |              |         | relative to the central point in the |
|      |         |              |         | star's zone, in axis 1               |
| x1   | 18 bits | int          | 18 bits | This is the position of the star     |
|      |         |              |         | relative to the central point in the |
|      |         |              |         | star's zone, in axis 2               |
| b_v  | 36 bits | unsigned int | 7 bits  | This is the magnitude level in B-V   |
|      |         |              |         | colour. This value refers to one of  |
|      |         |              |         | 256 discrete steps in the magnitude  |
|      |         |              |         | range for the file                   |
| mag  | 43 bits | unsigned int | 5 bits  | This is the magnitude level in the   |
|      |         |              |         | V-I colour. This value refers to one |
|      |         |              |         | of 256 discrete steps in the         |
|      |         |              |         | magnitude range for the file         |

Table D.14: Star Data Record Type 2

74

# **Appendix E**

# **Creating Scripts for Stellarium**

by Barry Gerdes and the Stellarium team, 2013-08-191

Although this procedure is based on the Microsoft Windows System the basics will apply to any platform that can run the programs mentioned or similar programs on the preferred system.

A most important part of Stellarium has been the ability to make and run presentations of astronomical events using the display power of Stellarium. The original script engine that was part of the early versions was very limited in what it could do. Commencing with verion 0.10.2 a new script engine has been under development that is very powerful and can be expanded as necessary.

After five years of development the new script engine has reached a stage where it can cater fror almost every requirement. However it can now have new commands implemented as necessary using the basic Stellarium core.

#### E.0.4 The Script

A script is a text file that can be prepared with any text editor and read by Stellarium to display an astronomical event such as a past or future eclipse or a display of features of Stellarium with sound and video. The possibilities are extensive and only limited by what commands are available in the Stellarium core code.

Here is an example of a simple script that displays a lunar eclpse from 2006. Note that each command ends with ";" It has been modfied from the original to return the screen to the starting state when finished

```
//
// Name: Partial Lunar Eclispe
// License: Public Domain
// Author: Matthew Gates. Modified B.Gerdes 09/02/2009
// Description: Attempt to re-implement simple script from the old
// scripting engine. Each old style command is shown
// first as a command with OLD: at the start of the line
// to help users of the old scripting engine learn how
// to use the new one.
//
core.debug("Starting Partial Lunar Eclispe script");
core.wait(1);
core.debug("OK, let's go...");
```

<sup>&</sup>lt;sup>1</sup>Since this guide was written, the newer, simpler-to-use landscape type "spherical" has been implemented. This guide should be re-written using this simple mechanism - submissions very welcome!

```
// OLD: clear core.clear("natural");
LandscapeMgr.setFlagLandscape(false);
LandscapeMgr.setFlagAtmosphere(false);
LandscapeMgr.setFlagFog(false);
core.wait(1);
// OLD: date utc 2006:03:14T21:21:32
core.setDate("2006:03:14T21:21:32");
// OLD: select planet Moon pointer off
core.selectObjectByName("Moon", false);
StelMovementMgr.setFlagTracking(true);
// OLD: wait duration 2 core.wait(2);
// OLD: zoom auto in StelMovementMgr.autoZoomIn(2);
// OLD: wait duration 2 core.wait(2);
// OLD: timerate rate 500
// .00001157407407407407 julian days = 1 second.
// we want 500 seconds per second.
// good candidate for aforementioned include system
// function although it's not so bad now we can do
// arithmetic in scripts :-)
core.setTimeRate(500);
// core wait time is a multiple of the TimeRate that is set core.wait (60);
// set the time back to normal
StelMovementMgr.autoZoomOut(2);
core.setTimeRate(1);
core.clear("natural")
// set the date back to today
core.setDate("now");
//Return screen to original position so that we know the script is over
LandscapeMgr.setFlagLandscape(True);
LandscapeMgr.setFlagAtmosphere(false);
LandscapeMgr.setFlagFog(false);
```

This script has been programmed to store the starting position. and return at the end of the show - LandscapeMgr.xxx commands

Note the format of each line and command. the command first "core.clear" with how the command will act with its options "("natural")" enclosed in brackets followed by a ";" A comment line is preceded with :"//"

#### **E.0.5** Writing Your Own Scripts

With a little practice most users of Stellarium shold be able to write scripts using the simplified table of commands by modifying existing scripts or starting from scratch as your knowledge increases. Look at the sample script in the previous section.

Table E.2 A table of common script commands collected from the sample scripts.

See table E.2 for a full list.

See table E.4 for a full list.

See table E.6 for a full list.

| Command                                           | Description                                |
|---------------------------------------------------|--------------------------------------------|
| ConstellationMgr.setFlagIsolateSelect(Boolean);%  | True or false                              |
| ConstellationMgr.setFlagLines(Boolean);           | True or false                              |
| ConstellationMgr.setFlagLabels(Boolean);          | True or false                              |
| ConstellationMgr.setFlagLabels(Boolean);%         | True or false                              |
| ConstellationMgr.setFlagArt(Boolean);             | True or false                              |
| ConstellationMgr.setFlagBoundaries(Boolean);      | True or false                              |
| ConstellationMgr.setArtIntensity(x);              | "x" is a value between 0 and 1             |
| 3 · · · · · · · · · · · · · · · · · · ·           |                                            |
| core.clear("x");                                  | A delay between operations where           |
| ,,,,,,,,,,,,,,,,,,,,,,,,,,,,,,,,,,,,,,,           | "x" is a time in seconds                   |
|                                                   | "natural"                                  |
|                                                   | "starchart"                                |
|                                                   | "deepspace"                                |
| core.debug("setting sky culture: " + id);         | исерориес                                  |
| core.dropvideo(tag)                               |                                            |
| core.getAllSkyCultureIDs();                       |                                            |
| core.getSkyCultureName();                         |                                            |
| core.getDate();                                   |                                            |
| core.getJDay();                                   |                                            |
| core.getObjectPosition("Object");                 |                                            |
|                                                   |                                            |
| core.getScreenHeight();<br>core.getScreenWidth(); |                                            |
| core.goHome();                                    |                                            |
| core.loadSkyImage("image name ", RA,Dec,          | Tag- a variable name for fla               |
| · · · ·                                           | Tag= a variable name for file              |
| Center, Angle, brightness, rotation, Minimum      | RA = "HHh MMm SSs"<br>Dec = "sDDd MMm SSs" |
| resolution, boolean);                             |                                            |
|                                                   | Centre =                                   |
|                                                   | Angular size =                             |
|                                                   | max brightness =                           |
|                                                   | rotation = Min res = 0.5                   |
|                                                   |                                            |
| 1. 187 1. (1)                                     | bool = true or false                       |
| core.loadVideo("name", "tag", h-pos, v-pos, bool, | Load a video file where                    |
| 0.5);                                             | Name = file name                           |
|                                                   | tag = suitable variable name               |
|                                                   | h-pos = horizontal position in             |
|                                                   | pixels                                     |
|                                                   | from left of screen                        |
|                                                   | v-pos = vertical position in pixels        |
|                                                   | from top of screen                         |
| T 1.4 (/ 1.                                       | bool = True or false                       |
| core.moveToaltAzi(alt,azm,x);                     |                                            |
| core.moveToRADec("RA","Dec");                     | Set the display view RA/dec values         |
|                                                   | in "HHh MMm SSs" and                       |
|                                                   | "SDDd MMm SSs                              |

Table E.2: Table of scripting Commands

| Command                                                   | Description                       |
|-----------------------------------------------------------|-----------------------------------|
| core.selectObjectByName("object",boolean);                | Selects an object to display,     |
|                                                           | true or false                     |
| <pre>core.setDate("year:month:day+T+Hour:Min:sec");</pre> | Sets the date time for the event  |
|                                                           | start. Variables (d,:"local")     |
|                                                           | d= "yyyy:mm:dd+T+:hh:mm:ss"       |
|                                                           | "local" will get current time     |
|                                                           | "now" current Date/time           |
| core.setGuiVisible(Boolean);                              | True or false                     |
| core.setMinFps(x);                                        | Prevents a jerky display by       |
|                                                           | increasing the minimum frame rate |
|                                                           | "x" = fps in secondsTrue or false |
| core.setObserverLocation(lon,Lat,off,x,"town,             | Set the location for display      |
| country");                                                | lon =                             |
|                                                           | Lat =                             |
|                                                           | off =                             |
|                                                           | x =                               |
|                                                           | town =                            |
|                                                           | country =                         |
| core.setSkyCulture(id);                                   |                                   |
| core.setTimeRate(x);                                      | Sets the time step rate for the   |
|                                                           | display                           |
|                                                           | "x" = time in seconds             |
|                                                           |                                   |
| GridLinesMgr.setFlagEquatorialGrid(Boolean);              | True or false                     |
| GridLinesMgr.setFlagAzimuthalGrid(Boolean);               | True or false                     |
| GridLinesMgr.setFlagEclipticLine(Boolean);                | True or false                     |
| GridLinesMgr.setFlagEquatorLine(Boolean);                 | True or false                     |
| GridLinesMgr.setFlagMeridianLine(Boolean);                | True or false                     |
| LabelMgr.deleteLabel(id);                                 | Id is the preset string           |
| LabelMgr.deleteAllLabels();                               | Deletes all labels                |
| LabelMgr.labelScreen(tag, h-pos, v-pos, boolean,          | Defectes an facets                |
| 25, "color");                                             |                                   |
| LabelMgr.setLabelShow(id,Boolean);                        | Id is a preset string,            |
| EusenighsetEuselshow (ta,Boolean),                        | true or false                     |
|                                                           | 14150                             |
| LandscapeMgr.getCurrentLandscapeName();                   | Landscape name                    |
| LandscapeMgr.setFlagAtmosphere(Boolean);                  | True or false                     |
| LandscapeMgr.setFlagFog(Boolean);                         | True or false                     |
|                                                           |                                   |
| SolarSystem.setFlagOrbits(Boolean);                       | True or false                     |
| SolarSystem.setFlagPlanets(Boolean);                      | True or false                     |
| SolarSystem.setLabelsAmount(-20);                         |                                   |
|                                                           |                                   |
| StarMgr.setLabelsAmount(sl);                              |                                   |

Table E.4: Table of scripting Commands

| Command                                   | Description                       |
|-------------------------------------------|-----------------------------------|
| StelMovementMgr.autozoomIn(x);            | Zooms in to the object in "x"     |
|                                           | number of seconds                 |
| StelMovementMgr.autozoomOut(x);           | Zooms back to previous view in    |
|                                           | "x" number of seconds             |
| StelMovementMgr.zoom(x,y);                | Zooms to a specific FOV where     |
|                                           | "x" is the FOV in degrees and "y" |
|                                           | the number of seconds             |
| StelMovementMgr.zoomTo(x,y);              |                                   |
| StelMovementMgr.setFlagTracking(boolean); | True or false                     |
|                                           |                                   |
| StelSkyDrawer.setFlagLuminanceAdaptation  | True or false                     |
| (Boolean);                                |                                   |
| StelSkyImageMgr.showImage("image",        | "Image name"                      |
| boolean);                                 | True or false                     |
|                                           |                                   |

Table E.6: Table of scripting Commands

#### E.0.6 Progam Architecture

Program Architecture The code of Stellarium is split into several main blocks:

- The main loop and main widget classes StelMainWindow, StelMainGraphicsView and StelAppGraphicsWidget. Those classes have a single instance created at startup by the ::main() function. They perform tasks such as creating of the main window and renderer, creating the stellarium core, creating the GUI. After initialization, they manage user's input event propagation and event loop. They are heavily based on Qt features.
- The core which provides generic services and features to the other components. The main class is the StelApp singleton which is used everywhere in the code to access other elements. The StelApp instance creates all the main core services and modules at initialization. Example services are sky layer management (e.g. images which have a fixed position in the sky) with the StelSkyLayerMgr, drawing with StelRenderer etc. . Two especially important manager classes are the StelModuleMgr and StelCore: the former manages the collection of StelModule instances registered in the program (see next point for more info on what a StelModule is). The latter provides performance critical features for computing coordinate transformation and other mathematical services.
- · A collection of StelModule instances which display the main elements of the program such as planets and stars. Each StelModule should be registered to the StelModuleMgr. Because many Stellarium components derive from the StelModule class, the main loop is able to treat them generically by calling their standard methods such StelModule::update() and StelModule::draw() at each program iteration. This also allows other program components to access them by name. StelModule can also be loaded dynamically by Stellarium, which is the standard way of creating Plugins.
- · The Graphical User Interface (StelGui). It is based on styled Qt widgets which are rendered directly in the graphics window. User actions trigger signals connected to core and StelModules slots.
- · The script engine (StelScriptMgr) allows scripts to calls slots from the core and StelM-odule slots.

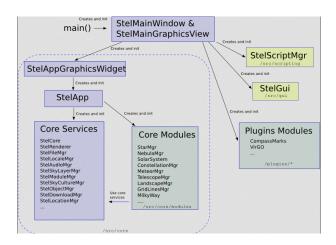

Figure E.1: Script Architexture

## **E.0.7** Scripting Engine

The details of the scripting engine for developing can be found in the API documentation and is beyond the scope of the User manual

See the full API documentation at http://stellarium.org/doc/head/ and go to the section on Scripting.

This section is under contruction

# **Appendix F**

# **Creating a Personalised Landscape for Stellarium**

by Barry Gerdes, 2005-12-19

#### F.0.8 Making a Multi panel Panorama

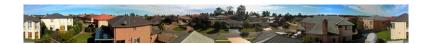

Figure F.1: 360° panorama

This is the only way to get a high resolution panorama and although this procedure is based on the Microsoft Windows System the basics will apply to any platform that can run the programs mentioned or similar programs on the preferred system. If you want a high resolution this is the only method to use.

The first thing needed for a personalised landscape to superimpose on the horizon display is a 360° panorama with a transparent background. To make this you will need the following:

- A digital camera on a tripod or stable platform
- A program to convert the pictures into a  $360^{\circ}$  panorama
- A program to remove the background and convert the panorama into about 8 square
  pictures in PNG format for insertion into Stellarium as the sides and if possible a
  similar square picture of the base you are standing on to form the ground. This last
  requirement is only really possible if this area is relatively featureless as the problem
  of knitting a complex base is well nigh impossible.
- Patience. (Maybe a soundproof room so that the swearing wont be heard when you press the wrong key and lose an hours work)

#### F.0.9 The Camera

Digital cameras are easy and cheaply available these days so whatever you have should do. One mega-pixel resolution is quite sufficient.

The camera needs to be mounted on a tripod so that reasonably orientated pictures can be taken. Select a time of day that is quite bright with a neutral cloudy sky so there will be no shadows and a sky of the same overall texture. This will make it easier to remove later. The pictures were all saved in the JPG format which was used as the common format for all processes up to the removal of the background.

With a camera that takes 4:3 ratio pictures I found 14 evenly spaced pictures gave the best 360° panorama in the program I used to produce it.

#### F.0.10 Processing into a Panorama

This is the most complicated part of the process of generating the panorama. I used two separate programs to do this. Firstly I used The Gimp to resize the pictures to 1024x768 pixels and so make them easier to handle in the panorama program.

When I had my 14 processed pictures I inserted them into the panorama program. I used a program called the Panorama Factory. Version 1.6 is a freebee that works well and can be downloaded from the internet - a Google search will find it. I used version 3.4 that is better and cost about \$40 off the Internet. This program has many options and can be configured to suit most cameras and can make a seamless 360° panorama in barrel form that will take a highly trained eye to find where the joins occur.

The resulting panorama was then loaded into The Gimp and trimmed to a suitable size. Mine ended up14024 x 1601 pixels. I trimmed the vertical size to 1024 by cutting back then stretched the 14024 to 14336 pixels, almost no distortion, that would allow cutting into 14 1024 x1024 pictures at a later date. If the height of the panorama had been greater I could have made fewer pictures and so shown more of the foreground. See figure F.1.

If you have prominent foreground items like posts wires etc. that occur in adjacent pictures the panorama program will have difficulty in discerning them because of the 3D effect and may give double images. I overcame this by painting out the offending item by cut and paste between the two pictures. Quite easy with a little practice using the zoom in facility and I found the MSpaint program the easiest to do this in.

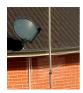

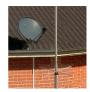

Figure F.2: Processing the panorama to reduce ghosting

Removing some of the ghosting from the panorama. Before and after using copy and paste with MSpaint.

#### F.0.11 Removing the background to make it transparent

This is the most complex part of the process and requires a program that can produce transparency to parts of your picture, commonly called an alpha channel. Two programs I know of will do this. The very expensive and sophisticated Adobe Photoshop and a freebee called The Gimp. I used photoshop to cut the full panorama into 1024 x 1024 textures because it was the easiest to do accurate cutting.

I first used Photoshop to produce the alpha channel because it was the only way I knew but I now use the GIMP as it is much easier to process the individual textures than removing the background.from the full panorama.

- 1. Load the 1st section into TheGimp
- 2. Next create a new empty picture 1024 x 1024 and use the advanced tab to make the background color transparency. Copy the original texture onto this new picture base

# APPENDIX F. CREATING A PERSONALISED LANDSCAPE FOR STELLARIUM

so that it exactly fits the frame then select layer from the menu and press anchor. This will create a new picture with with an alpha channel. By using the select by color and lasso etc cut out the parts you don't want this will expose the checkerboard background. When you are happy with the removal save the texture in \*.png format to preserve the alpha layer. .

- 3. Do the same with the remaining pictures.
- 4. Make a new directory for the landscape. This should be a sub-directory of either the <user directory>/landscapes or <installation>/landscapes directory. The name of the directory should be unique to your landscape, and is the *landscape ID*. The convention is to use a single descriptive word in lowercase text, for example gueriens. Place your pictures your new directory.
- 5. In your new landscape directory, create a new file called landscape.ini file (I used wordpad). Add a line for the [landscape] section. It's probably easiest to copy the landscape.ini file for the Gueriens landscape and edit it. Edit the name Guereins in every instance to the name you have given your landscape. Don't forget to make the number of tex entries agree with the number of your pictures. If you haven't made a groundtex picture use one of the existing ones from the file or make a square blank picture of your own idea. Because I took my pictures from the roof of the house I used an edited picture of the roof of my house from Google Earth. It was pretty cruddy low resolution but served the purpose.
- 6. Next you need to orientate your picture North with true North. This is done roughly by making the arrangement of side1 to siden suit your site as close as possible. Now you need to edit the value of decor\_angle\_rotatez to move your land-scape in azimuth. Edit decor\_alt\_angle to move you landscape in altitude to align your visible horizon angle. Edit ground\_angle\_rotatez to align your ground with the rest of the landscape. Leave the other entries they are suitable as is.

After re-starting Stellarium, your landscape will appear in the landscape tab of the configuration window, and can be selected as required.

#### **F.0.12** Making a Spherical Panorama

A simpler method of making a panorama is to use the sperical method. These can be made using the to create the full panorama use the program Autostitch. The big advantage of the spherical panorama is that it does not need a ground panel. However the drawback with the Spherical panorama is that few computer video cards will reproduce a panorama larger than 4096 x 2048 pixels and many will not do better than 2048 x 1024 pixels

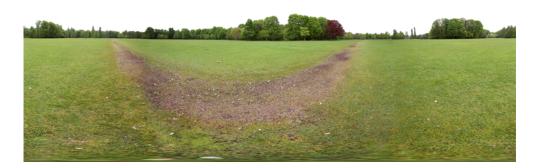

Figure F.3: Sphrerical Panorama

The Autostitch program is quite easy to use. Make sure your panorama shots take the ground almost up to your feet and follow the instructions in the readme file.

When the panorama is finished it will be in \*,jpg format. It will need to be converted to a \*.png with transparent background (alpha layer) and have the sky removed. This is done in TheGimp as in the multipanel type. When the sky is removed make sure you save the landscape in \*.png format.

The drawback with the Spherical panorama is that few computer video cards will reproduce a panorama larger than 4096 x 2048 pixels in Stellarium and many will not do better than 2048 x 1024 pixels.

My computer will only do 2048 by 1024, If I try to load a larger type I just get a white screen. With this problem I used the following procedure to make the spherical into a four panel multi panel landscape with a very effective ground that matched well.

#### F.0.13 Converting a Spherical Panorama into a Multi Panel

Most computers with standard video cards will not display spherical panoramas larger than  $4096 \times 2048$  and some will not even go beyond  $2048 \times 1024$ . This makes rather poor resolution panaoramas. OK for planets but not very pretty for your local environment. If the panorama can have a horizontal section cut out that can keep the detail within a 1024 vertical boundary it is ideal for processing into  $1024 \times 1024$  sections. If the original is  $8192 \times 4096$  you will be able to make 8 panels at  $1024 \times 1024$ .

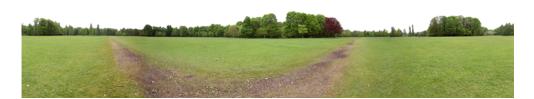

Figure F.4: Spherical Panorama 4:1

I made the English Garden into a 4096 x 1024 quite easily because there was a lot of blank space above the horizon. This would allow 4 panels 1024 x 1024 pixels.in fact if I

had a 8192 x 4096 version of the panorama I could have made it into 8 1024 x 1024 panels. This would have given me quite a high resolution horizon.

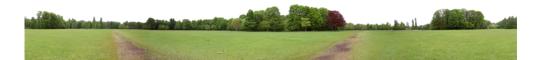

Figure F.5: Sphrerical Panorama 8:1

When you have the sections proceed as with the previous description

- 1. Load the sections into TheGimp and process them into 1024 x 1024 textures with alpha layers as before.
- 2. Next make a reduced size version of the panorama texture to a 2048 x 1024 version of the panorama and use in Stellarium as your landscape. Drag the screen around so it produces a centralised picture on the Stellarium screen at the highest resolution possible such that a circular portion will cover just cover the lowest part of the main panorama and take a screen shot. This screen shot can be then processed into a quite effective ground texture that can be adjusted to match the rest of the panorama

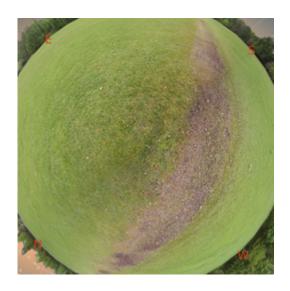

Figure F.6: Sphrerical Panorama ground panel

- 1. Make a new directory etc. for the landscape.
- 2. You can make it fit using the variable in the landscape.ini file decor\_alt\_angle=xx decor\_angle\_shift=xx and decor\_angle\_rotatez=xx. Then the ground can be matched with ground\_angle\_shift=xx and ground\_angle\_rotatez=xx.
- 3. Make sure the draw\_ground\_first=1 to ensure that the main panorama overplays the ground

After re-starting Stellarium, your landscape will appear in the landscape tab of the configuration window, and can be selected as required.

#### F.0.14 Making a Fisheye Panorama

This sort of panorama needs a very expensive fisheye lens on your camera. It is really only practical for a planetarium display to give a simple more or less silouette landscape where the ground is completely obscured. It can normally only be used with quite small pictures of no more than 1024 x 1024 pixels. Once you have your fisheye texture it must still be processed in TheGimp to remove the sky and convert into an alpha layer texture

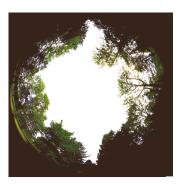

Figure F.7: Fisheye Panorama

The sample supplied with Stellarium is called Trees. The horizon needs to be identified and the picture sized so that the panorama above the horizon is sited to be about 80% of the total extent and the balance of the border filled with a dark colour right up to the horizon. This will make the horizon in your landscape at 0 degrees.

It is possible to make a synthetic fisheye texture using the same method as making a ground from a spherical panorama but it is hardly worth the trouble as even a simple 2048 x 1024 pixel sperical will give a far better result.

# Appendix G

# **Astronomical Concepts**

This section includes some general notes on astronomy in an effort to outline some concepts that are helpful to understand features of Stellarium. Material here is only an overview, and the reader is encouraged to get hold of a couple of good books on the subject. A good place to start is a compact guide and ephemeris such as the National Audubon Society Field Guide to the Night Sky[3]. Also recommended is a more complete textbook such as Universe[4]. There are also some nice resources on the net, like the Wikibooks Astronomy book[5].

## **G.1** The Celestial Sphere

The Celestial Sphere is a concept which helps us think about the positions of objects in the sky. Looking up at the sky, you might imagine that it is a huge dome or top half of a sphere, and the stars are points of light on that sphere. Visualising the sky in such a manner, it appears that the sphere moves, taking all the stars with it—it seems to rotate. If watch the movement of the stars we can see that they seem to rotate around a static point about once a day. Stellarium is the perfect tool to demonstrate this!

- Open the configuration window, select the location tab. Set the location to be somewhere in mid-Northern latitudes. The United Kingdom is an ideal location for this demonstration.
- Turn off atmospheric rendering and ensure cardinal points are turned on. This will keep the sky dark so the Sun doesn't prevent us from seeing the motion of the stars when it is above the horizon.
- 3. Pan round to point North, and make sure the field of view is about 90°.
- 4. Pan up so the 'N' cardinal point on the horizon is at the bottom of the screen.
- 5. Now increase the time rate. Press k, 1, 1, 1, 1 this should set the time rate so the stars can be seen to rotate around a point in the sky about once every ten seconds If you watch Stellarium's clock you'll see this is the time it takes for one day to pass as this accelerated rate.

The point which the stars appear to move around is one of the *Celestial Poles*.

The apparent movement of the stars is due to the rotation of the Earth. The location of the observer on the surface of the Earth affects how she perceives the motion of the stars. To an observer standing at Earth's North Pole, the stars all seem to rotate around the *zenith* (the point directly upward). As the observer moves South towards the equator, the location of the celestial pole moves down towards the horizon. At the Earth's equator, the North celestial pole appears to be on the Northern horizon.

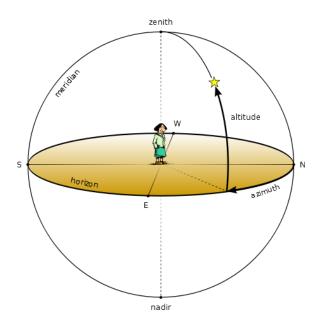

Figure G.1: Altitude & Azimuth

Similarly, observers in the Southern hemisphere see the Southern celestial pole at the zenith when they are at the South pole, and it moves to the horizon as the observer travels towards the equator.

- 1. Leave time moving on nice and fast, and open the configuration window. Go to the location tab and click on the map right at the top i.e. set your location to the North pole. See how the stars rotate around a point right at the top of the screen. With the field of view set to  $90^{\circ}$  and the horizon at the bottom of the screen, the top of the screen is the zenith.
- 2. Now click on the map again, this time a little further South, You should see the positions of the stars jump, and the centre of rotation has moved a little further down the screen.
- 3. Click on the map even further towards and equator. You should see the centre of rotation have moved down again.

To help with the visualisation of the celestial sphere, turn on the equatorial grid by clicking the button on the main tool-bar or pressing the on the  $\in$  key. Now you can see grid lines drawn on the sky. These lines are like lines of longitude and latitude on the Earth, but drawn for the celestial sphere.

The *Celestial Equator* is the line around the celestial sphere that is half way between the celestial poles - just as the Earth's equator is the line half way between the Earth's poles.

## **G.2** Coordinate Systems

#### **G.2.1** Altitude/Azimuth Coordinates

The *Altitude/Azimuth* coordinate system can be used to describe a direction of view (the azimuth angle) and a height in the sky (the altitude angle). The azimuth angle is measured

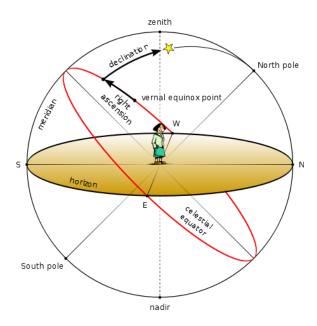

Figure G.2: Right Ascension & Declination

clockwise round from due North. Hence North itself is  $^{\circ}$ , East  $90^{\circ}$ , Southwest is  $135^{\circ}$  and so on. The altitude angle is measured up from the horizon. Looking directly up (at the zenith) would be  $90^{\circ}$ , half way between the zenith and the horizon is  $45^{\circ}$  and so on. The point opposite the zenith is called the *nadir*.

The Altitude/Azimuth coordinate system is attractive in that it is intuitive - most people are familiar with azimuth angles from bearings in the context of navigation, and the altitude angle is something most people can visualise pretty easily.

However, the altitude/azimuth coordinate system is not suitable for describing the general position of stars and other objects in the sky - the altitude and azimuth values for an object in the sky change with time and the location of the observer.

Stellarium can draw grid lines for altitude/azimuth coordinates. Use the button on the main tool-bar to activate this grid, or press the z key.

#### **G.2.2** Right Ascension/Declination Coordinates

Like the Altitude/Azimuth system, the *Right Ascension/Declination* (RA/Dec) coordinate system uses two angles to describe positions in the sky. These angles are measured from standard points on the celestial sphere. Right ascension and declination are to the celestial sphere what longitude and latitude are to terrestrial map makers.

The Northern celestial pole has a declination of  $90^{\circ}$ , the celestial equator has a declination of  $^{\circ}$ , and the Southern celestial pole has a declination of  $-90^{\circ}$ .

Right ascension is measured as an angle round from a point in the sky known as the *first point of Aries*, in the same way that longitude is measured around the Earth from Greenwich. Figure G.2 illustrates RA/Dec coordinates.

Unlike Altitude/Azimuth coordinates, RA/Dec coordinates of a star do not change if the observer changes latitude, and do not change over the course of the day due to the rotation of the Earth (the story is complicated a little by precession and parallax - see sections G.4 and G.5 respectively for details). RA/Dec coordinates are frequently used in star catalogues such as the Hipparcos catalogue.

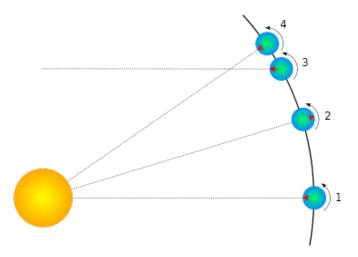

Figure G.3: Solar and Sidereal days

Stellarium can draw grid lines for RA/Dec coordinates. Use the button on the main tool-bar to activate this grid, or press the e key.

#### G.3 Units

#### **G.3.1** Distance

As Douglas Adams pointed out in the Hitchhiker's Guide to the Galaxy[1],

Space is big. You just won't believe how vastly, hugely, mind-bogglingly big it is. I mean, you may think it's a long way down the road to the chemist's, but that's just peanuts to space.[1]

Astronomers use a variety of units for distance that make sense in the context of the mind-boggling vastness of space.

**Astronomical Unit (AU)** This is the mean Earth-Sun distance. Roughly 150 million kilometres  $(1.49598 \times 10^8 \text{km})$ . The AU is used mainly when discussing the solar system - for example the distance of various planets from the Sun.

**Light year** A light year is not, as some people believe, a measure of time. It is the distance that light travels in a year. The speed of light being approximately 300,000 kilometres per second means a light year is a very large distance indeed, working out at about 9.5 trillion kilometres (9.46073×10<sup>12</sup> km). Light years are most frequently used when describing the distance of stars and galaxies or the sizes of large-scale objects like galaxies, nebulae etc.

**Parsec** A parsec is defined as the distance of an object that has an annual parallax of 1 second of arc. This equates to 3.26156 light years  $(3.08568 \times 10^{13} \text{ km})$ . Parsecs are most frequently used when describing the distance of stars or the sizes of large-scale objects like galaxies, nebulae etc.

#### **G.3.2** Time

The length of a day is defined as the amount of time that it takes for the Sun to travel from the highest point in the sky at mid-day to the next high-point on the next day. In astronomy this is called a *solar day*. The apparent motion of the Sun is caused by the rotation of the Earth. However, in this time, the Earth not only spins, it also moves slightly round it's orbit. Thus in one solar day the Earth does not spin exactly  $360^{\circ}$  on it's axis. Another way to measure day length is to consider how long it takes for the Earth to rotate exactly  $360^{\circ}$ . This is known as one *sidereal day*.

Figure G.3 illustrates the motion of the Earth as seen looking down on the Earth orbiting the Sun.. The red triangle on the Earth represents the location of an observer. The figure shows the Earth at four times:

- 1 The Sun is directly overhead it is mid-day.
- 2 Twelve hours have passed since 1. The Earth has rotated round and the observer is on the opposite side of the Earth from the Sun. It is mid-night. The Earth has also moved round in it's orbit a little.
- 3 The Earth has rotated exactly 360°. Exactly one sidereal day has passed since 1.
- **4** It is mid-day again exactly one solar day since 1. Note that the Earth has rotated more than 360° since 1.

It should be noted that in figure G.3 the sizes of the Sun and Earth and not to scale. More importantly, the distance the Earth moves around it's orbit is much exaggerated. In one real solar day, the Earth takes a year to travel round the Sun -  $365\frac{1}{4}$  solar days. The length of a sidereal day is about 23 hours, 56 minutes and 4 seconds.

It takes exactly one sidereal day for the celestial sphere to make one revolution in the sky. Astronomers find sidereal time useful when observing. When visiting observatories, look out for doctored alarm clocks that have been set to run in sidereal time!

#### G.3.3 Angles

Astronomers typically use degrees to measure angles. Since many observations require very precise measurement, the degree is subdivided into sixty *minutes of arc* also known as *arc-minutes*. Each minute of arc is further subdivided into sixty *seconds of arc*, or *arc-seconds*. Thus one degree is equal to 3600 seconds of arc. Finer grades of precision are usually expressed using the SI prefixes with arc-seconds, e.g. *milli arc-seconds* (one milli arc-second is one thousandth of an arc-second).

#### G.3.3.1 Notation

Degrees are denoted using the  $^{\circ}$  symbol after a number. Minutes of arc are denoted with a  $^{\circ}$ , and seconds of arc are denoted using  $^{\circ}$ . Angles are frequently given in two formats:

- 1. DMS format—degrees, minutes and seconds. For example  $90^{\circ}15'12"$ . When more precision is required, the seconds component may include a decimal part, for example  $90^{\circ}15'12.432"$ .
- 2. Decimal degrees, for example 90.2533°

#### **G.3.4** The Magnitude Scale

When astronomers talk about magnitude, they are referring to the brightness of an object. How bright an object appears to be depends on how much light it's giving out and how far it is from the observer. Astronomers separate these factors by using two measures: *absolute* 

| Object                      | m     | M    |
|-----------------------------|-------|------|
| The Sun                     | -27   | 4.8  |
| Vega                        | 0.05  | 0.6  |
| Betelgeuse                  | 0.47  | -7.2 |
| Sirius (the brightest star) | -1.5  | 1.4  |
| Venus (at brightest)        | -4.4  | -    |
| Full Moon (at brightest)    | -12.6 | -    |

Table G.2: Magnitudes of well known objects

magnitude (M) which is a measure of how much light is being given out by an object, and apparent magnitude (m) which is how bright something appears to be in the sky.

For example, consider two 100 watt lamps, one which is a few meters away, and one which is a kilometre away. Both give out the same amount of light - they have the same absolute magnitude. However the nearby lamp seems much brighter - it has a much greater apparent magnitude. When astronomers talk about magnitude without specifying whether they mean apparent or absolute magnitude, they are usually referring to apparent magnitude.

The magnitude scale has its roots in antiquity. The Greek astronomer Hipparchus defined the brightest stars in the sky to be *first magnitude*, and the dimmest visible to the naked eye to be *sixth magnitude*. In the 19th century British astronomer Norman Pogson quantified the scale more precisely, defining it as a logarithmic scale where a magnitude 1 object is 100 times as bright as a magnitude 6 object (a difference of five magnitudes). The zero-point of the modern scale was originally defined as the brightness of the star Vega, however this was re-defined more formally in 1982[2]. Objects brighter than Vega are given negative magnitudes.

The absolute magnitude of a star is defined as the magnitude a star would appear if it were 10 parsecs from the observer.

Table G.2 lists several objects that may be seen in the sky, their apparent magnitude and their absolute magnitude where applicable (only stars have an absolute magnitude value. The planets and the Moon don't give out light like a star does - they reflect the light from the Sun).

#### **G.3.5** Luminosity

*Luminosity* is an expression of the total energy radiated by a star. It may be measured in watts, however, astronomers tend to use another expression—*solar luminosities* where an object with twice the Sun's luminosity is considered to have two solar luminosities and so on. Luminosity is related to absolute magnitude.

#### G.4 Precession

As the Earth orbits the Sun throughout the year, the axis of rotation (the line running through the [rotational] poles of the Earth) seems to point towards the same position on the celestial sphere, as can be seen in figure G.4. The angle between the axis of rotation and the perpendicular of the orbital plane is called the *obliquity of the ecliptic*. It is 23° 27'.

Observed over very long periods of time the direction the axis of rotation points does actually change. The angle between the axis of rotation and the orbital plane stays constant, but the direction the axis points—the position of the celestial pole transcribes a circle on the stars in the celestial sphere. This process is called *precession*. The motion is similar to the way in which a gyroscope slowly twists as figure G.5 illustrates.

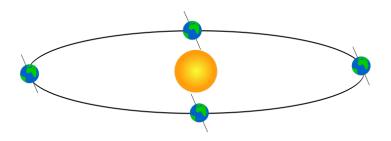

Figure G.4: Obliquity of the Ecliptic

Precession is a slow process. The axis of rotation twists through a full  $360^{\circ}$  about once every 28,000 years.

Precession has some important implications:

- RA/Dec coordinates change over time, albeit slowly. Measurements of the positions
  of stars recorded using RA/Dec coordinates must also include a date for those coordinates.
- 2. Polaris, the pole star won't stay a good indicator of the location of the Northern celestial pole. In 14,000 years time Polaris will be nearly  $47^{\circ}$  away from the celestial pole!

#### G.5 Parallax

Parallax is the change of angular position of two stationary points relative to each other as seen by an observer, due to the motion of said observer. Or more simply put, it is the apparent shift of an object against a background due to a change in observer position.

This can be demonstrated by holding ones thumb up at arm's length. Closing one eye, note the position of the thumb against the background. After swapping which eye is open (without moving), the thumb appears to be in a different position against the background.

A similar thing happens due to the Earth's motion around the Sun. Nearby stars appear to move against more distant background stars, as illustrated in figure G.6. The movement of nearby stars against the background is called *stellar parallax*, or *annual parallax*.

Since we know the distance the radius of the Earth's orbit around the Sun from other methods, we can use simple geometry to calculate the distance of the nearby star if we measure annual parallax.

In figure G.6 the annual parallax p is half the angular distance between the apparent positions of the nearby star. The distance of the nearby object is d. Astronomers use a unit of distance called the parsec which is defined as the distance at which a nearby star has p = 1".

Even the nearest stars exhibit very small movement due to parallax. The closest star to the Earth other than the Sun is Proxima Centuri. It has an annual parallax of 0.77199", corresponding to a distance of 1.295 parsecs (4.22 light years).

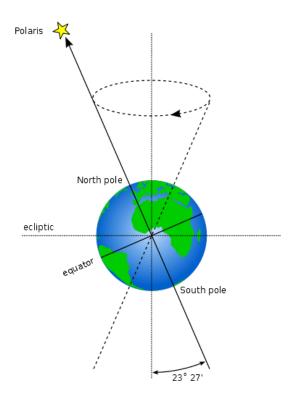

Figure G.5: Precession

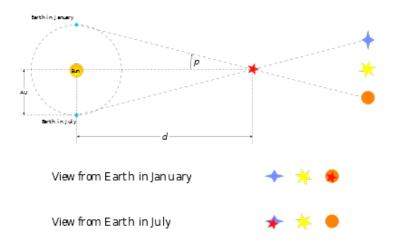

Figure G.6: Apparent motion due to parallax

Even with the most sensitive instruments for measuring the positions of the stars it is only possible to use parallax to determine the distance of stars up to about 1,600 light years from the Earth, after which the annual parallax is so small it cannot be measured accurately enough.

# **G.6** Proper Motion

Proper motion is the change in the position of a star over time as a result of it's motion through space relative to the Sun. It does not include the apparent shift in position of star due to annular parallax. The star exhibiting the greatest proper motion is Barnard's Star which moves more then ten seconds of arc per year.

# **Appendix H**

# **Astronomical Phenomena**

This chapter focuses on the observational side of astronomy—what we see when we look at the sky.

#### H.1 The Sun

Without a doubt, the most prominent object in the sky is the Sun. The Sun is so bright that when it is in the sky, it's light is scattered by the atmosphere to such an extent that almost all other objects in the sky are rendered invisible.

The Sun is a star like many others but it is much closer to the Earth at approximately 150 million kilometres. The next nearest star, Proxima Centuri is approximately 260,000 times further away from us than the Sun! The Sun is also known as *Sol*, it's Latin name.

Over the course of a year, the Sun appears to move round the celestial sphere in a great circle known as the *ecliptic*. Stellarium can draw the ecliptic on the sky. To toggle drawing of the ecliptic, press the 4 or , key.

WARNING: Looking at the Sun can permanently damage the eye. Never look at the Sun without using the proper filters! By far the safest way to observe the Sun it to look at it on a computer screen, courtesy of Stellarium!

#### H.2 Stars

The Sun is just one of billions of stars. Even though many stars have a much greater absolute magnitude than the Sun (the give out more light), they have an enormously smaller apparent magnitude due to their large distance. Stars have a variety of forms—different sizes, brightnesses, temperatures, and colours. Measuring the position, distance and attributes of the stars is known as *astrometry*, and is a major part of observational astronomy.

#### **H.2.1** Multiple Star Systems.

Many stars have a stellar companions. As many as six stars can be found orbiting one-another in close association. Such associations are known a *multiple star systems—binary systems* being the most common with two stars. Multiple star systems are more common than solitary stars, putting our Sun in the minority group.

Sometimes multiple stars orbit one-another in a way that means one will periodically eclipse the other. These *eclipsing binaries* or *Algol variables* 

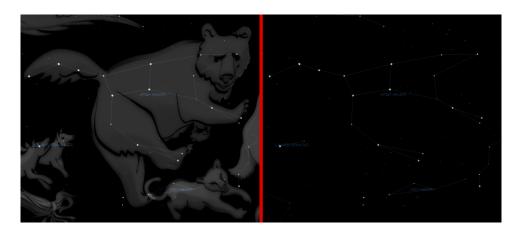

Figure H.1: The constellation of Ursa Major

#### **H.2.2** Optical Doubles & Optical Multiples

Sometimes two or more stars appear to be very close to one another in the sky, but in fact have great separation, being aligned from the point of view of the observer but of different distances. Such pairings are known as *optical doubles* and *optical multiples*.

#### **H.2.3** Constellations

The constellations are groupings of stars that are visually close to one another in the sky. The actual groupings are fairly arbitrary—different cultures have group stars together into different constellations. In many cultures, the various constellations have been associated with mythological entities. As such people have often projected pictures into the skies as can be seen in figure H.1 which shows the constellation of Ursa Major. On the left is a picture with the image of the mythical Great Bear, on the right only a line-art version is shown. The seven bright stars of Ursa Major are widely recognised, known variously as "the plough", the "pan-handle", and the "big dipper". This sub-grouping is known as an *asterism*—a distinct grouping of stars. On the right, the picture of the bear has been removed and only a constellation diagram remains.

Stellarium can draw both constellation diagrams and artistic representations of the constellations. Multiple sky cultures are supported: Western, Polynesian, Egyptian and Chinese constellations are available, although at time of writing the non-Western constellations are not complete, and as yet there are no artistic representations of these skycultures.<sup>1</sup>.

Aside from historical and mythological value, to the modern astronomer the constellations provide a way to segment the sky for the purposes of describing locations of objects, indeed one of the first tasks for an amateur observer is *learning the constellations*—the process of becoming familiar with the relative positions of the constellations, at what time of year a constellation is visible, and in which constellations observationally interesting objects reside. Internationally, astronomers have adopted the Western (Greek/Roman) constellations as a common system for segmenting the sky. As such some formalisation has been adopted, each constellation having a *proper name*, which is in Latin, and a three letter abbreviation of that name. For example, Ursa Major has the abbreviation UMa.

<sup>&</sup>lt;sup>1</sup>Contributions of artwork for these sky cultures would be very welcome - post in the forums if you can help!

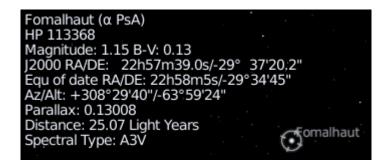

Figure H.2: Stellarium displaying information about a star

#### H.2.4 Star Names

Stars can have many names. The brighter stars often have *common names* relating to mythical characters from the various traditions. For example the brightest star in the sky, Sirius is also known as The Dog Star (the name Canis Major—the constellation Sirius is found in—is Latin for "The Great Dog").

There are several more formal naming conventions that are in common use.

#### **H.2.4.1** Bayer Designation

German astronomer *Johan Bayer* devised one such system in the 16-17th century. His scheme names the stars according to the constellation in which they lie prefixed by a lower case Greek letter, starting at  $\alpha$  for the brightest star in the constellation and proceeding with  $\beta$ ,  $\gamma$ , ... in descending order of apparent magnitude. For example, such a *Bayer Designation* for Sirius is " $\alpha$  Canis Majoris" (note that the genitive form of the constellation name is used). There are some exceptions to the descending magnitude ordering, and some multiple stars (both real and optical) are named with a numerical superscript after the Greek letter, e.g.  $\pi^1$ ...  $\pi^6$  Orionis.

#### **H.2.4.2** Flamsteed Designation

English astronomer *John Flamsteed* numbered stars in each constellation in order of increasing right ascension followed by the form of the constellation name, for example "61 Cygni".

#### H.2.4.3 Catalogues

As described in section H.11, various star catalogues assign numbers to stars, which are often used in addition to other names. Stellarium gets it's star data from the Hipparcos catalogue, and as such stars in Stellarium are generally referred to with their Hipparcos number, e.g. "HP 62223". Figure H.2 shows the information Stellarium displays when a star is selected. At the top, the common name and Flamsteed designation are shown, followed by the RA/Dec coordinates, apparent magnitude, distance and Hipparcos number.

#### **H.2.5** Spectral Type & Luminosity Class

Stars have many different colours. Seen with the naked eye most appear to be white, but this is due to the response of the eye—at low light levels the eye is not sensitive to colour. Typically the unaided eye can start to see differences in colour only for stars that have apparent magnitude brighter than 1. Betelgeuse, for example has a distinctly red tinge to it, and Sirius appears to be

blue<sup>2</sup>.

By splitting the light from a star using a prism attached to a telescope and measuring the relative intensities of the colours of light the star emits—the *spectra*—a great deal of interesting information can be discovered about a star including its surface temperature, and the presence of various elements in its atmosphere.

| Spectral Type | Surface Temperature (°K) | Star Colour  |
|---------------|--------------------------|--------------|
| О             | 28,000—50,000            | Blue         |
| В             | 10,000—28,000            | Blue-white   |
| A             | 7,500—10,000             | White-blue   |
| F             | 6,000—7,500              | Yellow-white |
| G             | 4,900—6,000              | Yellow       |
| K             | 3,500—4,900              | Orange       |
| M             | 2,000—3,500              | Red          |

Table H.2: Spectral Types

Astronomers groups stars with similar spectra into *spectral types*, denoted by one of the following letters: O, B, A, F, G, K and M<sup>3</sup>. Type O stars have a high surface temperature (up to around 50,000°K) while the at other end of the scale, the M stars are red and have a much cooler surface temperature, typically 3000°K. The Sun is a type G star with a surface temperature of around 5,500°K. Spectral types may be further sub-divided using a numerical suffixes ranging from 0-9 where 0 is the hottest and 9 is the coolest. Table H.2 shows the details of the various spectral types.

For about 90% of stars, the absolute magnitude increases as the spectral type tends to the O (hot) end of the scale. Thus the whiter, hotter stars tend to have a greater luminosity. These stars are called *main sequence* stars. There are however a number of stars that have spectral type at the M end of the scale, and yet they have a high absolute magnitude. These stars have a very large size, and consequently are known as *giants*, the largest of these known as *super-giants*.

There are also stars whose absolute magnitude is very low regardless of the spectral class. These are known as *dwarf stars*, among them *white dwarfs* and *brown dwarfs*.

A *luminosity class* is an indication of the type of star—whether it is main sequence, a giant or a dwarf. Luminosity classes are denoted by a number in roman numerals, as described in table H.4.

| Luminosity class | Description   |
|------------------|---------------|
| Ia, Ib           | Super-giants  |
| II               | Bright giants |
| III              | Normal giants |
| IV               | Sub-giants    |
| V                | Main sequence |
| VI               | Sub-dwarfs    |
| VII              | White-dwarfs  |

Table H.4: Luminosity Class

Plotting the luminosity of stars against their spectral type/surface temperature, gives a diagram called a Hertzsprung-Russell diagram (after the two astronomers *Ejnar Hertzsprung* and *Henry Norris Russell* who devised it). A slight variation of this is see in figure

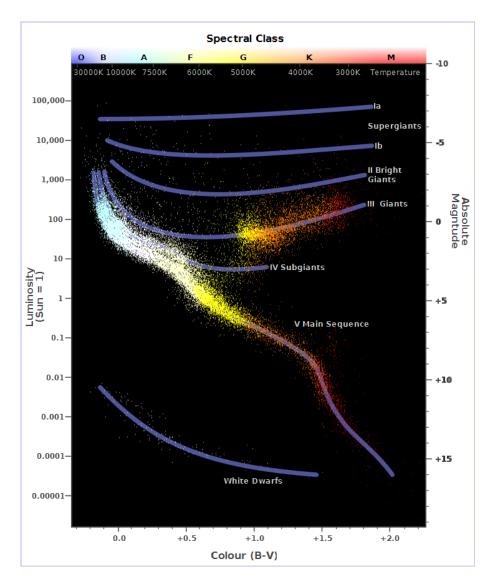

Figure H.3: Plot of star colour vs. magnitude

H.3 (which is technically a colour/magnitude plot).

#### H.2.6 Variables

Most stars are of nearly constant luminosity. The Sun is a good example of one which goes through relatively little variation in brightness (usually about 0.1% over an 11 year solar cycle). Many stars, however, undergo significant variations in luminosity, and these are known as *variable stars*. There are many types of variable stars falling into two categories *intrinsic* and *extrinsic*.

Intrinsic variables are stars which have intrinsic variations in brightness, that is the star itself gets brighter and dimmer. There are several types of intrinsic variables, probably the best-known and more important of which is the Cepheid variable whose luminosity is related to the period with which it's brightness varies. Since the luminosity (and therefore absolute magnitude) can be calculated, Cepheid variables may be used to determine the distance of the star when the annual parallax is too small to be a reliable guide.

Extrinsic variables are stars of constant brightness that show changes in brightness as seen from the Earth. These include rotating variables, or stars whose apparent brightness change due to rotation, and eclipsing binaries.

#### H.3 Our Moon

The Moon is the large satellite which orbits the Earth approximately every 28 days. It is seen as a large bright disc in the early night sky that rises later each day and changes shape into a crescent until it disappears near the Sun. After this it rises during the day then gets larger until it again becomes a large bright disc again.

#### **H.3.1** Phases of the Moon

As the moon moves round its orbit, the amount that is illuminated by the sun as seen from a vantage point on Earth changes. The result of this is that approximately once per orbit, the moon's face gradually changes from being totally in shadow to being fully illuminated and back to being in shadow again. This process is divided up into various *phases* as described in table H.6.

## **H.4** The Major Planets

Unlike the stars whose relative positions remain more or less constant, the planets seem to move across the sky over time (the word "planet" comes from the Greek for "wanderer"). The planets are, like the Earth, massive bodies that are in orbit around the Sun. Until 2006 there was no formal definition of a planet leading to some confusion about the classification for some bodies widely regarded as being planets, but which didn't seem to fit with the others.

In 2006 the International Astronomical Union defined a planet as a celestial body that, within the Solar System:

- a) is in orbit around the Sun
- b) has sufficient mass for its self-gravity to overcome rigid body forces so that it assumes a hydrostatic equilibrium (nearly round) shape; and

<sup>&</sup>lt;sup>2</sup>Thousands of years ago Sirius was reported in many account to have a red tinge to it—a good explanation for this has yet to be found.

<sup>&</sup>lt;sup>3</sup>A common aide to memory for the letters used in spectral types is the mnemonic "Oh Be A Fine Girl, Kiss Me".

|                 | The moon's disc is fully in shadow, or there    |
|-----------------|-------------------------------------------------|
| New Moon        | is just a slither of illuminated surface on the |
|                 | edge.                                           |
| Waxing Crescent | Less than half the disc is illuminated, but     |
| waxing Crescent | more is illuminated each night.                 |
| First Quarter   | Approximately half the disc is illuminated,     |
| rırsı Quarter   | and increasing each night.                      |
| Waxing Gibbous  | More than half of the disc is illuminated,      |
|                 | and still increasing each night.                |
| Full Moon       | The whole disc of the moon is illuminated.      |
| Waning Gibbous  | More than half of the disc is illuminated,      |
| Waning Gibbous  | but the amount gets smaller each night.         |
| Last Quarter    | Approximately half the disc is illuminated,     |
|                 | but this gets less each night.                  |
| Waning Crescent | Less than half the disc of the moon is illu-    |
|                 | minated, and this gets less each night.         |

Table H.6: Phases of the moon

c) has cleared the neighbourhood around its orbit or within another system:

- i) is in orbit around a star or stellar remnants
- ii) has a mass below the limiting mass for thermonuclear fusion of deuterium; and
- iii) is above the minimum mass/size requirement for planetary status in the Solar System.

Moving from the Sun outwards, the major planets are: Mercury, Venus, Earth, Mars, Jupiter, Saturn, Uranus and Neptune. Since the formal definition of a planet in 2006 Pluto has been relegated to having the status of *dwarf planet* along with bodies such as Ceres and Eris. See figure H.4.

#### **H.4.1** Terrestrial Planets

The planets closest to the sun are called collectively the *terrestrial* planets. The terrestrial planets are: Mercury, Venus, Earth and Mars.

The terrestrial planets are relatively small, comparatively dense, and have solid rocky surface. Most of their mass is made from solid matter, which is mostly rocky and/or metallic in nature.

#### H.4.2 Jovian Planets

Jupiter, Saturn, Uranus and Neptune make up the Jovian planets. They are much more massive than the terrestrial planets, and do not have a solid surface. Jupiter is the largest of all the planets with a mass over 300 times that of the Earth!

The Jovian planets do not have a solid surface - the vast majority of their mass being in gaseous form (although they may have rocky or metallic cores). Because of this, they have an average density which is much less than the terrestrial planets. Saturn's mean density is only about  $0.7 \, g/cm^3$  - it would float in water!<sup>4</sup>

<sup>&</sup>lt;sup>4</sup>OK, it's a silly thing to say - gas giants really aren't something you can take down the local swimming pool and throw in the deep end... It's a nice thought though.

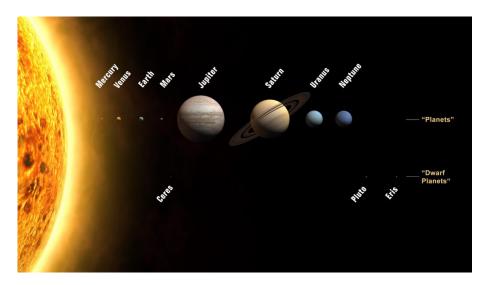

Figure H.4: Planets and dwarf planets in our solar system. The planet sizes are drawn to scale, but not their distances from the Sun or one another.

#### **H.5** The Minor Planets

As well as the Major Planets, the solar system also contains innumerable smaller bodies in orbit around the Sun. These are generally classed as the *minor planets*, or *planetoids*, and include *asteroids*, and [sometimes?] comets.

#### H.5.1 Asteroids

Asteroids are celestial bodies orbiting the Sun in more or less regular orbits mostly between Mars and Jupiter. They are generally rocky bodies like the inner (terrestrial) planets, but of much smaller size. There are countless in number ranging in size from about ten meters to thousands of kilometres.

#### H.5.2 Comets

A comet is a small body in the solar system that orbits the Sun and (at least occasionally) exhibits a coma (or atmosphere) and/or a tail.

Comets have a very eccentric orbit (very elliptical), and as such spend most of their time a very long way from the Sun. Comets are composed of rock, dust and ices. When they come close to the Sun, the heat evaporates the ices, causing a gaseous release. This gas, and loose material which comes away from the body of the comet is swept away from the Sun by the Solar wind, forming the tail.

Comets whose orbit brings them close to the Sun more frequently than every 200 years are considered to be *short period* comets, the most famous of which is probably Comet Halley, named after the British astronomer Edmund Halley, which has an orbital period of roughly 76 years.

#### H.6 Galaxies

Stars, it seems, are gregarious - they like to live together in groups. These groups are called galaxies. The number of stars in a typical galaxy is literally astronomical - many *billions* - sometimes ever *hundreds of billions* of stars!

Our own star, the sun, is part of a galaxy. When we look up at the night sky, all the stars we can see are in the same galaxy. We call our own galaxy the Milky Way (or sometimes simply "the Galaxy").

Other galaxies appear in the sky as dim fuzzy blobs. Only four are normally visible to the naked eye. The Andromeda galaxy (M31) visible in the Northern hemisphere, the two Magellanic clouds, visible in the Southern hemisphere, and the home galaxy Milky Way, visible in parts from north and south under dark skies.

There are thought to be billions of galaxies in the universe comprised of an unimaginably large number of stars.

The vast majority of galaxies are so far away that they are very dim, and cannot be seen without large telescopes, but there are dozens of galaxies which may be observed in medium to large sized amateur instruments. Stellarium includes images of many galaxies, including the Andromeda galaxy (M31), the Pinwheel Galaxy (M101), the Sombrero Galaxy (M104) and many others.

Astronomers classify galaxies according to their appearance. Some classifications include *spiral galaxies*, *elliptical galaxies*, *lenticular galaxies* and *irregular galaxies*.

## H.7 The Milky Way

It's a little hard to work out what our galaxy would look like from far away, because when we look up at the night sky, we are seeing it from the inside. All the stars we can see are part of the Milky Way, and we can see them in every direction. However, there is some structure. There is a higher density of stars in particular places.

There is a band of very dense stars running right round the sky in huge irregular stripe. Most of these stars are very dim, but the overall effect is that on very dark clear nights we can see a large, beautiful area of diffuse light in the sky. It is this for which we name our galaxy.

The reason for this effect is that our galaxy is somewhat like a disc, and we are off to one side. Thus when we look towards the centre of the disc, we see more a great concentration of stars (there are more star in that direction). As we look out away from the centre of the disc we see fewer stars - we are staring out into the void between galaxies!

#### H.8 Nebulae

Seen with the naked eye, binoculars or a small telescope, a *nebula* (plural *nebulae*) are fuzzy patches on the sky. Historically, the term referred to any extended object, but the modern definition excludes some types of object such as galaxies.

Observationally, nebulae are popular objects for amateur astronomers - they exhibit complex structure, spectacular colours and a wide variety of forms. Many nebulae are bright enough to be seen using good binoculars or small to medium sized telescopes, and are a very photogenic subject for astro-photographers.

Nebulae are associated with a variety of phenomena, some being clouds of interstellar dust and gas in the process of collapsing under gravity, some being envelopes of gas thrown off during a supernova event (so called *supernova remnants*), yet others being the remnants of solar systems around dead stars (*planetary nebulae*).

Examples of nebulae for which Stellarium has images include the Crab Nebula (M1), which is a supernova remnant and the Dumbbell Nebula (M27) which is a planetary nebula.

#### **H.9** Meteoroids

These objects are small pieces of space debris left over from the early days of the solar system that orbit the Sun. They come in a variety of shapes, sizes an compositions, ranging

from microscopic dust particles up to about ten meters across.

Sometimes these objects collide with the Earth. The closing speed of these collisions is generally extremely high (tens or kilometres per second). When such an object ploughs through the Earth's atmosphere, a large amount of kinetic energy is converted into heat and light, and a visible flash or streak can often be seen with the naked eye. Even the smallest particles can cause these events which are commonly known as *shooting stars*.

While smaller objects tend to burn up in the atmosphere, larger, denser objects can penetrate the atmosphere and strike the surface of the planet, sometimes leaving meteor craters.

Sometimes the angle of the collision means that larger objects pass through the atmosphere but do not strike the Earth. When this happens, spectacular fireballs are sometimes seen

*Meteoroids* is the name given to such objects when they are floating in space.

A *Meteor* is the name given to the visible atmospheric phenomenon.

*Meteorites* is the name given to objects that penetrate the atmosphere and land on the surface.

## H.10 Eclipses

Eclipses occur when an apparently large celestial body (planet, moon etc.) moves between the observer (that's you!) and a more distant object - the more distant object being eclipsed by the nearer one.

#### **H.10.1** Solar Eclipses

Solar eclipses occur when our Moon moves between the Earth and the Sun. This happens when the inclined orbit of the Moon causes its path to cross our line of sight to the Sun. In essence it is the observer falling under the shadow of the moon.

There are three types of solar eclipses:

Partial The Moon only covers part of the Sun's surface.

**Total** The Moon completely obscures the Sun's surface.

**Annular** The Moon is at aphelion (furthest from Earth in its elliptic orbit) and its disc is too small to completely cover the Sun. In this case most of the Sun's disc is obscured - all except a thin ring around the edge.

#### H.10.2 Lunar Eclipses

Lunar eclipses occur when the Earth moves between the Sun and the Moon, and the Moon is in the Earth's shadow. They occur under the same basic conditions as the solar eclipse but can occur more often because the Earth's shadow is so much larger than the Moon's.

Total lunar eclipses are more noticeable than partial eclipses because the Moon moves fully into the Earth's shadow and there is very noticeable darkening. However, the Earth's atmosphere refracts light (bends it) in such a way that some sunlight can still fall on the Moon's surface even during total eclipses. In this case there is often a marked reddening of the light as it passes through the atmosphere, and this can make the Moon appear a deep red colour.

## **H.11** Catalogues

Astronomers have made various catalogues of objects in the heavens. Stellarium makes use of several well known astronomical catalogues.

#### H.11.1 Hipparcos

Hipparcos (for High Precision Parallax Collecting Satellite) was an astrometry mission of the European Space Agency (ESA) dedicated to the measurement of stellar parallax and the proper motions of stars. The project was named in honour of the Greek astronomer Hipparchus.

Ideas for such a mission dated from 1967, with the mission accepted by ESA in 1980. The satellite was launched by an Ariane 4 on 8 August 1989. The original goal was to place the satellite in a geostationary orbit above the earth, however a booster rocket failure resulted in a highly elliptical orbit from 315 to 22,300 miles altitude. Despite this difficulty, all of the scientific goals were accomplished. Communications were terminated on 15 August 1993.

The program was divided in two parts: the *Hipparcos experiment* whose goal was to measure the five astrometric parameters of some 120,000 stars to a precision of some 2 to 4 milli arc-seconds and the *Tycho experiment*, whose goal was the measurement of the astrometric and two-colour photometric properties of some 400,000 additional stars to a somewhat lower precision.

The final Hipparcos Catalogue (120,000 stars with 1 milli arc-second level astrometry) and the final Tycho Catalogue (more than one million stars with 20-30 milli arc-second astrometry and two-colour photometry) were completed in August 1996. The catalogues were published by ESA in June 1997. The Hipparcos and Tycho data have been used to create the Millennium Star Atlas: an all-sky atlas of one million stars to visual magnitude 11, from the Hipparcos and Tycho Catalogues and 10,000 non-stellar objects included to complement the catalogue data.

There were questions over whether Hipparcos has a systematic error of about 1 milli arc-second in at least some parts of the sky. The value determined by Hipparcos for the distance to the Pleiades is about 10% less than the value obtained by some other methods. By early 2004, the controversy remained unresolved.

Stellarium uses the Hipparcos Catalogue for star data, as well as having traditional names for many of the brighter stars. The stars tab of the search window allows for searching based on a Hipparcos Catalogue number (as well as traditional names), e.g. the star Sadalmelik in the constellation of Aquarius can be found by searching for the name, or it's Hipparcos number, 109074.

#### **H.11.2** The Messier Objects

The *Messier* objects are a set of astronomical objects catalogued by Charles Messier in his catalogue of *Nebulae and Star Clusters* first published in 1774. The original motivation behind the catalogue was that Messier was a comet hunter, and was frustrated by objects which resembled but were not comets. He therefore compiled a list of these objects.

The first edition covered 45 objects numbered M1 to M45. The total list consists of 110 objects, ranging from M1 to M110. The final catalogue was published in 1781 and printed in the *Connaissance des Temps* in 1784. Many of these objects are still known by their Messier number.

Because the Messier list was compiled by astronomers in the Northern Hemisphere, it contains only objects from the north celestial pole to a celestial latitude of about -35°. Many impressive Southern objects, such as the Large and Small Magellanic Clouds are excluded from the list. Because all of the Messier objects are visible with binoculars or small telescopes (under favourable conditions), they are popular viewing objects for amateur astronomers. In early spring, astronomers sometimes gather for "Messier Marathons", when all of the objects can be viewed over a single night.

Stellarium includes images of many Messier objects.

## **H.12** Observing Hints

When star-gazing, there's a few little things which make a lot of difference, and are worth taking into account.

**Dark skies** For many people getting away from light pollution isn't an easy thing. At best it means a drive away from the towns, and for many the only chance to see a sky without significant glow from street lighting is on vacation. If you can't get away from the cities easily, make the most of it when you are away.

**Wrap up warm** The best observing conditions are the same conditions that make for cold nights, even in the summer time. Observing is not a strenuous physical activity, so you will feel the cold a lot more than if you were walking around. Wear a lot of warm clothing, don't sit/lie on the floor (at least use a camping mat... consider taking a deck-chair), and take a flask of hot drink.

**Dark adaptation** The true majesty of the night sky only becomes apparent when the eye has had time to become accustomed to the dark. This process, known as dark adaptation, can take up to half and hour, and as soon as the observer sees a bright light they must start the process over. Red light doesn't compromise dark adaptation as much as white light, so use a red torch if possible (and one that is as dim as you can manage with). A single red LED light is ideal.

**The Moon** Unless you're particularly interested in observing the Moon on a given night, it can be a nuisance—it can be so bright as to make observation of dimmer objects such as nebulae impossible. When planning what you want to observe, take the phase and position of the Moon into account. Of course Stellarium is the ideal tool for finding this out!

**Averted vision** A curious fact about the eye is that it is more sensitive to dim light towards the edge of the field of view. If an object is slightly too dim to see directly, looking slightly off to the side but concentrating on the object's location can often reveal it

5

**Angular distance** Learn how to estimate angular distances. Learn the angular distances described in section H.13. If you have a pair of binoculars, find out the angular distance across the field of view

## **H.13** Handy Angles

Being able to estimate angular distance can be very useful when trying to find objects from star maps in the sky. One way to do this with a device called a *crossbow*<sup>7</sup>.

Crossbows are a nice way get an idea of angular distances, but carrying one about is a little cumbersome. A more convenient alternative is to hold up an object such as a pencil at arm's length. If you know the length of the pencil, d, and the distance of it from your eye, D, you can calculate it's angular size,  $\theta$  using this formula:

<sup>&</sup>lt;sup>6</sup> and use this as a standard measure.

<sup>&</sup>lt;sup>7</sup>An astronomical "crossbow" is essentially a stick with a ruler attached to the end. The non-ruler end of the stick is held up to the face and the user sights along the stick towards the object that is being observed. The length of the stick is such that the markings on the ruler are a known angular distance apart (e.g. 1°). The markings on the ruler are often marked with luminescent paint for night-time use. Vanderbilt University's site has a nice illustration of the design and use of a "crossbow". The ruler is held in a curve by a piece of string, giving a better indication of the reason for the name. The curve is there to make all parts of the ruler perpendicular to the line of sight which improves the accuracy of the device.

$$\theta = 2 \cdot \arctan(\frac{d}{2D})$$

Another, more handy (ahem!) method is to use the size of your hand at arm's length:

**Tip of little finger** About 1°

Middle three fingers About 4°

Across the knuckles of the fist About 10°

Open hand About 18°

Using you hand in this way is not very precise, but it's close enough to give you some way to translate an idea like "Mars will be 45° above the Southeastern horizon at 21:30". Of course, there is variation from person to person, but the variation is compensated for somewhat by the fact that people with long arms tend to have larger hands. In exercise J.2, you will work out your own "handy angles".

## Appendix I

# **Sky Guide**

This section lists some astronomical objects that can be located using Stellarium. All of them can be seen with the naked eye or binoculars. Since many astronomical objects have more than one name (often having a 'proper name', a 'common name' and various catalogue numbers), the table lists the name as it appears in Stellarium—use this name when using Stellarium's search function—and any other commonly used names.

The Location Guide column gives brief instructions for finding each object using nearby bright stars or groups of stars when looking at the real sky - a little time spent learning the major constellations visible from your latitude will pay dividends when it comes to locating fainter (and more interesting!) objects. When trying to locate these objects in the night sky, keep in mind that Stellarium displays many stars that are too faint to be visible without optical aid and even bright stars can be dimmed by poor atmospheric conditions and light pollution.

| Stellarium Name | Other Name(s)                   | Туре          | Magnitude   | Location Guide                                                                                                    | Description                                                                                                    |
|-----------------|---------------------------------|---------------|-------------|----------------------------------------------------------------------------------------------------|----------------------------------------------------------------------------------------------------|
| Dubhe and Merak | The Pointers                    | Stars         | 1.83, 2.36  | The two 'rightmost' of the seven stars that form the main shape of 'The Plough' (Ursa Major).                                                                                      | Northern hemisphere observers are very fortunate to have two stars that point to-<br>wards Polaris which lie very close to the northern celestial pole). Whatever the time of night or season of the year they are al-                                                                                                    |
|                 |                                 |               |             |                                                                                                    | ways an immediate clue to the location of the pole star.                                                                                                    |
| M31             | Messier 31 The Andromeda Galaxy | Spiral Galaxy | 3.4         | Find the three bright stars that con-<br>stitute the main part of the con-<br>stellation of Andromeda. From the<br>middle of these look toward the<br>constellation of Cassiopeia. | M31 is the most distant object visible to the<br>naked eye, and among the few nebulae that<br>can be seen without a telescope or power-<br>ful binoculars. Under good conditions it<br>appears as a large fuzzy patch of light. It is<br>a galaxy containing billions of stars whose<br>distance is roughly three million light years<br>from Earth. |
| The Garnet Star | Mu Cephei                       | Variable Star | 4.25 (Avg.) | Cephius lies 'above' the W-shape<br>of Cassiopeia. The Garnet Star<br>lies slightly to one side of a point<br>half way between 5 Cephei and 21<br>Cephei.                          | A 'supergiant' of spectral class M with<br>a strong red colour. Given it's name by<br>Sir William Herschel in the 18th century,<br>the colour is striking in comparison to it's<br>blue-white neighbours.                                                                                                    |
| 4 and 5 Lyrae   | Epsilon Lyrae                   | Double Star   | 4.7         | Look near to Vega (Alpha Lyrae),<br>one of the brightest stars in the sky.                                                                                                    | In binoculars epsilon Lyrae is resolved into<br>two separate stars. Remarkably each of<br>these is also a double star (although this<br>will only be seen with a telescope) and all<br>four stars form a physical system.                                                                                                    |

### APPENDIX I. SKY GUIDE

| Stellarium Name | Other Name(s)       | Туре          | Magnitude  | Location Guide                          | Description                                     |
|-----------------|---------------------|---------------|------------|-----------------------------------------|-------------------------------------------------|
| M13             | Hercules Cluster    | Globular      | 5.8        | Located approximately of the way        | This cluster of hundreds of thousands of        |
|                 |                     | Cluster       |            | along a line from 40 to 44 Herculis.    | mature stars that appears as a circular         |
|                 |                     |               |            |                                         | 'cloud' using the naked eye or binoculars       |
|                 |                     |               |            |                                         | (a large telescope is required to resolve in-   |
|                 |                     |               |            |                                         | dividual stars). Oddly the cluster appears      |
|                 |                     |               |            |                                         | to contain one young star and several areas     |
|                 |                     |               |            |                                         | that are almost devoid of stars.                |
| M45             | The Pleiades, The   | Open Cluster  | 1.2 (Avg.) | Lies a little under halfway between     | Depending upon conditions, six to 9 of          |
|                 | Seven Sisters       |               |            | Aldebaran in Taurus and Almaak in       | the blueish stars in this famous cluster will   |
|                 |                     |               |            | Andromeda.                              | be visible to someone with average eye-         |
|                 |                     |               |            |                                         | sight and in binoculars it is a glorious sight. |
|                 |                     |               |            |                                         | The cluster has more than 500 members in        |
|                 |                     |               |            |                                         | total, many of which are shown to be sur-       |
|                 |                     |               |            |                                         | rounded by nebulous material in long ex-        |
|                 |                     |               |            |                                         | posure photographs.                             |
| Al-ol           | The Demon Star,     | Variable Star | 2.0 (A)    | II-lf b-t Ald-b i-                      |                                                 |
| Algol           |                     | variable star | 3.0 (Avg.) | Halfway between Aldebaran in            | Once every three days or so Algol's bright-     |
|                 | Beta Persei         |               |            | Taurus and the middle star of the       | ness changes from 2.1 to 3.4 and back           |
|                 |                     |               |            | 'W' of Cassiopeia.                      | within a matter of hours. The reason for        |
|                 |                     |               |            |                                         | this change is that Algol has a dimmer gi-      |
|                 |                     |               |            |                                         | ant companion star, with an orbital period      |
|                 |                     |               |            |                                         | of about 2.8 days, that causes a regular par-   |
|                 |                     |               |            |                                         | tial eclipse. Although Algol's fluctuations     |
|                 |                     |               |            |                                         | in magnitude have been known since at           |
|                 |                     |               |            |                                         | least the 17th century it was the first to be   |
|                 |                     |               |            |                                         | proved to be due to an eclipsing compan-        |
|                 |                     |               |            |                                         | ion - it is therefore the prototype Eclipsing   |
|                 |                     |               |            |                                         | Variable.                                       |
| Sirius          | Alpha Canis Majoris | Star          | -1.47      | Sirius is easily found by following     | Sirius is a white dwarf star at a comparat-     |
|                 |                     |               |            | the line of three stars in Orion's belt | ively close 8.6 light years. This proximity     |
|                 |                     |               |            | southwards.                             | and it's high innate luminance makes it the     |
|                 |                     |               |            |                                         | brightest star in our sky. Sirius is a double   |
|                 |                     |               |            |                                         | star; it's companion is much dimmer but         |
|                 |                     |               |            |                                         | very hot and is believed to be smaller than     |
|                 |                     |               |            |                                         | the earth.                                      |
| M44             | The Beehive,        | Open Cluster  | 3.7        | Cancer lies about halfway between       | There are probably 350 or so stars in this      |
|                 | Praesepe            | -             |            | the twins (Castor & Pollux) in          | cluster although it appears to the naked eye    |
|                 |                     |               |            | Gemini and Regulus, the brightest       | simply as a misty patch. It contains a mix-     |
|                 |                     |               |            | star in Leo. The Beehive can be         | ture of stars from red giants to white dwarf    |
|                 |                     |               |            | found between Asellus Borealis and      | and is estimated to be some 700 million         |
|                 |                     |               |            | Asellus Australis.                      | years old.                                      |
| 27 Cephei       | Delta Cenhai        | Variable Star | 4.0 (Avg.) | Locate the four stars that form the     | Delta Cephei gives it's name to a whole         |
| 27 Cepnei       | Delta Cephei        | variable Stat | 4.0 (AVg.) |                                         |                                                 |
|                 |                     |               |            | square of Cepheus. One corner           | class of variables, all of which are pulsat-    |
|                 |                     |               |            | of the square has two other bright      | ing high-mass stars in the later stages of      |
|                 |                     |               |            | stars nearby forming a distinctive      | their evolution. Delta Cephei is also a         |
|                 |                     |               |            | triangle - delta is at the head of this | double star with a companion of magnitude       |
|                 |                     |               |            | triangle in the direction of Cassi-     | 6.3 visible in binoculars.                      |
|                 |                     |               |            | opeia.                                  |                                                 |

### APPENDIX I. SKY GUIDE

| Stellarium Name | Other Name(s)     | Туре        | Magnitude  | Location Guide                        | Description                                   |
|-----------------|-------------------|-------------|------------|---------------------------------------|-----------------------------------------------|
| M42             | Orion Nebula      | Nebula      | 4          | Almost in the middle of the area      | The Orion Nebula is the brightest nebula      |
|                 |                   |             |            | bounded by Orion's belt and the       | visible in the night sky and lies at about    |
|                 |                   |             |            | stars Saiph and Rigel.                | 1,500 light years from earth. It is a truly   |
|                 |                   |             |            |                                       | gigantic gas and dust cloud that extends      |
|                 |                   |             |            |                                       | for several hundred light years, reaching     |
|                 |                   |             |            |                                       | almost halfway across the constellation of    |
|                 |                   |             |            |                                       | Orion. The nebula contains a cluster of       |
|                 |                   |             |            |                                       | hot young stars known as the Trapezium        |
|                 |                   |             |            |                                       | and more stars are believed to be forming     |
|                 |                   |             |            |                                       | within the cloud.                             |
| HP 62223        | La Superba, Y     | Star        | 5.5 (Avg.) | Forms a neat triangle with Phad and   | La Superba is a 'Carbon Star' - a group of    |
|                 | Canum Venaticorum |             |            | Alkaid in Ursa Major.                 | relatively cool gigantic (usually variable)   |
|                 |                   |             |            |                                       | stars that have an outer shell containing     |
|                 |                   |             |            |                                       | high levels of carbon. This shell is very ef- |
|                 |                   |             |            |                                       | ficient at absorbing short wavelength blue    |
|                 |                   |             |            |                                       | light, giving carbon stars a distinctive red  |
|                 |                   |             |            |                                       | or orange tint.                               |
| 52 & 53 Bootis  | Nu Bootis 1 & 2   | Double Star | 5.02, 5.02 | Follow a line from Seginus to         | This pair are of different spectral type      |
|                 |                   |             |            | Nekkar and then continue for the      | and 52 Bootis, at approximately 800 light     |
|                 |                   |             |            | same distance again to arrive at this | years, is twice as far away as 53.            |
|                 |                   |             |            | double star.                          |                                               |

## Appendix J

## **Exercises**

### J.1 Find M31 in Binoculars

M31—the Andromeda Galaxy—is the most distant object visible to the naked eye. Finding it in binoculars is a rewarding experience for new-comers to observing.

#### J.1.1 Simulation

- 1. Set the location to a mid-Northern latitude if necessary (M31 isn't always visible for Southern hemisphere observers). The UK is ideal.
- 2. Find M31 and set the time so that the sky is dark enough to see it. The best time of year for this at Northern latitudes is Autumn/Winter, although there should be a chance to see it at some time of night throughout the year.
- 3. Set the field of view to  $6^{\circ}$  (or the field of view of your binoculars if they're different.  $6^{\circ}$  is typical for 7x50 bins).
- Practise finding M31 from the bright stars in Cassiopeia and the constellation of Andromeda.

#### J.1.2 For Real

This part is not going to be possible for many people. First, you need a good night and a dark sky. In urban areas with a lot of light pollution it's going to be very hard to see Andromeda.

## J.2 Handy Angles

As described in section H.13, your hand at arm's length provides a few useful estimates for angular size. It's useful to know if your handy angles are typical, and if not, what they are. The method here below is just one way to do it—feel free to use another method of your own construction!

Hold your hand at arm's length with your hand open—the tips of your thumb and little finger as far apart as you can comfortably hold them. Get a friend to measure the distance between your thumb and your eye, we'll call this *D*. There is a tendency to over-stretch the arm when someone is measuring it—try to keep the thumb-eye distance as it would be if you were looking at some distant object.

Without changing the shape of your hand, measure the distance between the tips of your thumb and little finger. It's probably easiest to mark their positions on a piece of

paper and measure the distance between the marks, we'll call this d. Using some simple trigonometry, we can estimate the angular distance  $\theta$ :

Repeat the process for the distance across a closed fist, three fingers and the tip of the little finger.

For example, for the author D = 72 cm, d = 21 cm, so:

$$\theta = 2 \cdot \arctan(\frac{21}{144})$$
 $\theta \approx 16\frac{1}{2}^{\circ}$ 

Remember that handy angles are not very precise—depending on your posture at a given time the values may vary by a fair bit.

### J.3 Find a Lunar Eclipse

Stellarium comes with two scripts for finding lunar eclipses, but can you find one on a different date?

## J.4 Find a Solar Eclipse

Find a Solar Eclipse using Stellarium & take a screenshot of it.

## Appendix K

# **GNU Free Documentation License**

Version 1.2, November 2002 Copyright (C) 2000,2001,2002 Free Software Foundation, Inc. 51 Franklin St, Fifth Floor, Boston, MA 02110-1301 USA Everyone is permitted to copy and distribute verbatim copies of this license document, but changing it is not allowed

#### 0. PREAMBLE

The purpose of this License is to make a manual, textbook, or other functional and useful document "free" in the sense of freedom: to assure everyone the effective freedom to copy and redistribute it, with or without modifying it, either commercially or noncommercially. Secondarily, this License preserves for the author and publisher a way to get credit for their work, while not being considered responsible for modifications made by others.

This License is a kind of "copyleft", which means that derivative works of the document must themselves be free in the same sense. It complements the GNU General Public License, which is a copyleft license designed for free software.

We have designed this License in order to use it for manuals for free software, because free software needs free documentation: a free program should come with manuals providing the same freedoms that the software does. But this License is not limited to software manuals; it can be used for any textual work, regardless of subject matter or whether it is published as a printed book. We recommend this License principally for works whose purpose is instruction or reference.

#### 1. APPLICABILITY AND DEFINITIONS

This License applies to any manual or other work, in any medium, that contains a notice placed by the copyright holder saying it can be distributed under the terms of this License. Such a notice grants a world-wide, royalty-free license, unlimited in duration, to use that work under the conditions stated herein. The "Document", below, refers to any such manual or work. Any member of the public is a licensee, and is addressed as "you". You accept the license if you copy, modify or distribute the work in a way requiring permission under copyright law.

requiring permission under copyright law.

A "Modified Version" of the Document means any work containing the Document or a portion of it, either copied verbatim, or with modifications and/or translated into another language.

A "Secondary Section" is a named appendix or a front-matter section of the Document that deals exclusively with the relationship of the publishers or authors of the Document to the Document's overall subject (or to related matters) and contains nothing that could fall directly within that overall subject. (Thus, if the Document is in part a textbook of mathematics, a Secondary Section may not explain any mathematics.) The relationship could be a matter of historical connection with the subject or with related matters, or of legal, commercial, philosophical, ethical or political position regarding them.

The "Invariant Sections" are certain Secondary Sections whose titles are designated, as being those of Invariant Sections, in the

The "Invariant Sections" are certain Secondary Sections whose titles are designated, as being those of Invariant Sections, in the notice that says that the Document is released under this License. If a section does not fit the above definition of Secondary then it is not allowed to be designated as Invariant. The Document may contain zero Invariant Sections. If the Document does not identify any Invariant Sections then there are none.

The "Cover Texts" are certain short passages of text that are listed, as Front-Cover Texts or Back-Cover Texts, in the notice that says that the Document is released under this License. A Front-Cover Text may be at most 5 words, and a Back-Cover Text may be at most 25 words.

A "Transparent" copy of the Document means a machine-readable copy, represented in a format whose specification is available to the general public, that is suitable for revising the document straightforwardly with generic text editors or (for images composed of pixels) generic paint programs or (for drawings) some widely available drawing editor, and that is suitable for input to text formatters or for automatic translation to a variety of formats suitable for input to text formatters. A copy made in an otherwise Transparent file format whose markup, or absence of markup, has been arranged to thwart or discourage subsequent modification by readers is not Transparent. An image format is not Transparent if used for any substantial amount of text. A copy that is not "Transparent" is called "Opaque".

Examples of suitable formats for Transparent copies include plain ASCII without markup, Texinfo input format, LaTeX input format, SGML or XML using a publicly available DTD, and standard-conforming simple HTML, PostScript or PDF designed for human modification. Examples of transparent image formats include PNG, XCF and JPG. Opaque formats include proprietary formats that can be read and edited only by proprietary word processors, SGML or XML for which the DTD and/or processing tools are not generally available, and the machine-generated HTML, PostScript or PDF produced by some word processors for output purposes only.

The "Title Page" means, for a printed book, the title page itself, plus such following pages as are needed to hold, legibly, the material this License requires to appear in the title page. For works in formats which do not have any title page as such, "Title Page" means the text near the most prominent appearance of the work's title, preceding the beginning of the body of the text.

A section "Entitled XYZ" means a named subunit of the Document whose title either is precisely XYZ or contains XYZ in parentheses following text that translates XYZ in another language. (Here XYZ stands for a specific section name mentioned

#### APPENDIX K. GNU FREE DOCUMENTATION LICENSE

below, such as "Acknowledgements", "Dedications", "Endorsements", or "History".) To "Preserve the Title" of such a section when you modify the Document means that it remains a section "Entitled XYZ" according to this definition.

The Document may include Warranty Disclaimers next to the notice which states that this License applies to the Document. These Warranty Disclaimers are considered to be included by reference in this License, but only as regards disclaiming warranties: any other implication that these Warranty Disclaimers may have is void and has no effect on the meaning of this License.

#### 2. VERBATIM COPYING

You may copy and distribute the Document in any medium, either commercially or noncommercially, provided that this License, the copyright notices, and the license notice saying this License applies to the Document are reproduced in all copies, and that you add no other conditions whatsoever to those of this License. You may not use technical measures to obstruct or control the reading or further copying of the copies you make or distribute. However, you may accept compensation in exchange for copies. If you distribute a large enough number of copies you must also follow the conditions in section 3.

You may also lend copies, under the same conditions stated above, and you may publicly display copies.

#### 3 COPYING IN QUANTITY

If you publish printed copies (or copies in media that commonly have printed covers) of the Document, numbering more than 100, and the Document's license notice requires Cover Texts, you must enclose the copies in covers that carry, clearly and legibly, all these Cover Texts: Front-Cover Texts on the front cover, and Back-Cover Texts on the back cover. Both covers must also clearly and legibly identify you as the publisher of these copies. The front cover must present the full title with all words of the title equally prominent and visible. You may add other material on the covers in addition. Copying with changes limited to the covers, as long as they preserve the title of the Document and satisfy these conditions, can be treated as verbatim copying in other respects.

If the required texts for either cover are too voluminous to fit legibly, you should put the first ones listed (as many as fit reasonably) on the actual cover, and continue the rest onto adjacent pages.

If you publish or distribute Opaque copies of the Document numbering more than 100, you must either include a machine-readable Transparent copy along with each Opaque copy, or state in or with each Opaque copy a computer-network location from which the general network-using public has access to download using public-standard network protocols a complete Transparent copy of the Document, free of added material. If you use the latter option, you must take reasonably prudent steps, when you begin distribution of Opaque copies in quantity, to ensure that this Transparent copy will remain thus accessible at the stated location until at least one year after the last time you distribute an Opaque copy (directly or through your agents or retailers) of that edition to the public.

It is requested, but not required, that you contact the authors of the Document well before redistributing any large number of copies, to give them a chance to provide you with an updated version of the Document.

#### 4. MODIFICATIONS

You may copy and distribute a Modified Version of the Document under the conditions of sections 2 and 3 above, provided that you release the Modified Version under precisely this License, with the Modified Version filling the role of the Document, thus licensing distribution and modification of the Modified Version to whoever possesses a copy of it. In addition, you must do these things in the Modified Version:

A. Use in the Title Page (and on the covers, if any) a title distinct from that of the Document, and from those of previous versions (which should, if there were any, be listed in the History section of the Document). You may use the same title as a previous version if the original publisher of that version gives permission.

B. List on the Title Page, as authors, one or more persons or entities responsible for authorship of the modifications in the Modified Version, together with at least five of the principal authors of the Document (all of its principal authors, if it has fewer than five), unless they release you from this requirement.

- C. State on the Title page the name of the publisher of the Modified Version, as the publisher.
- D. Preserve all the copyright notices of the Document.
- E. Add an appropriate copyright notice for your modifications adjacent to the other copyright notices.
- F. Include, immediately after the copyright notices, a license notice giving the public permission to use the Modified Version under the terms of this License, in the form shown in the Addendum below.
- G. Preserve in that license notice the full lists of Invariant Sections and required Cover Texts given in the Document's license notice.
- H. Include an unaltered copy of this License.
- I. Preserve the section Entitled "History", Preserve its Title, and add to it an item stating at least the title, year, new authors, and publisher of the Modified Version as given on the Title Page. If there is no section Entitled "History" in the Document, create one stating the title, year, authors, and publisher of the Document as given on its Title Page, then add an item describing the Modified Version as stated in the previous sentence.
- J. Preserve the network location, if any, given in the Document for public access to a Transparent copy of the Document, and likewise the network locations given in the Document for previous versions it was based on. These may be placed in the "History" section. You may omit a network location for a work that was published at least four years before the Document itself, or if the original publisher of the version it refers to gives permission.
- K. For any section Entitled "Acknowledgements" or "Dedications", Preserve the Title of the section, and preserve in the section all the substance and tone of each of the contributor acknowledgements and/or dedications given therein.
- L. Preserve all the Invariant Sections of the Document, unaltered in their text and in their titles. Section numbers or the equivalent are not considered part of the section titles.
- M. Delete any section Entitled "Endorsements". Such a section may not be included in the Modified Version.
- N. Do not retitle any existing section to be Entitled "Endorsements" or to conflict in title with any Invariant Section.
- O. Preserve any Warranty Disclaimers.

If the Modified Version includes new front-matter sections or appendices that qualify as Secondary Sections and contain no material copied from the Document, you may at your option designate some or all of these sections as invariant. To do this, add their titles to the list of Invariant Sections in the Modified Version's license notice. These titles must be distinct from any other section titles.

You may add a section Entitled "Endorsements", provided it contains nothing but endorsements of your Modified Version by various parties—for example, statements of peer review or that the text has been approved by an organization as the authoritative definition of a standard.

You may add a passage of up to five words as a Front-Cover Text, and a passage of up to 25 words as a Back-Cover Text, to the end of the list of Cover Texts in the Modified Version. Only one passage of Front-Cover Text and one of Back-Cover Text may be added by (or through arrangements made by) any one entity. If the Document already includes a cover text for the same cover, previously added by you or by arrangement made by the same entity you are acting on behalf of, you may not add another; but you may replace the old one, on explicit permission from the previous publisher that added the old one.

#### APPENDIX K. GNU FREE DOCUMENTATION LICENSE

The author(s) and publisher(s) of the Document do not by this License give permission to use their names for publicity for or to assert or imply endorsement of any Modified Version.

#### 5. COMBINING DOCUMENTS

You may combine the Document with other documents released under this License, under the terms defined in section 4 above for modified versions, provided that you include in the combination all of the Invariant Sections of all of the original documents, unmodified, and list them all as Invariant Sections of your combined work in its license notice, and that you preserve all their Warranty Disclaimers.

The combined work need only contain one copy of this License, and multiple identical Invariant Sections may be replaced with a single copy. If there are multiple Invariant Sections with the same name but different contents, make the title of each such section unique by adding at the end of it, in parentheses, the name of the original author or publisher of that section if known, or else a unique number. Make the same adjustment to the section titles in the list of Invariant Sections in the license notice of the combined work.

In the combination, you must combine any sections Entitled "History" in the various original documents, forming one section Entitled "History"; likewise combine any sections Entitled "Acknowledgements", and any sections Entitled "Dedications". You must delete all sections Entitled "Endorsements."

#### 6. COLLECTIONS OF DOCUMENTS

You may make a collection consisting of the Document and other documents released under this License, and replace the individual copies of this License in the various documents with a single copy that is included in the collection, provided that you follow the rules of this License for verbatim copying of each of the documents in all other respects.

You may extract a single document from such a collection, and distribute it individually under this License, provided you insert a copy of this License into the extracted document, and follow this License in all other respects regarding verbatim copying of that document

#### 7. AGGREGATION WITH INDEPENDENT WORKS

A compilation of the Document or its derivatives with other separate and independent documents or works, in or on a volume of a storage or distribution medium, is called an "aggregate" if the copyright resulting from the compilation is not used to limit the legal rights of the compilation's users beyond what the individual works permit. When the Document is included in an aggregate, this License does not apply to the other works in the aggregate which are not themselves derivative works of the Document. If the Cover Text requirement of section 3 is applicable to these copies of the Document, then if the Document is less than one half of the entire aggregate, the Document's Cover Texts may be placed on covers that bracket the Document within the aggregate, or the electronic equivalent of covers if the Document is in electronic form. Otherwise they must appear on printed covers that bracket the whole aggregate.

#### 8. TRANSLATION

Translation is considered a kind of modification, so you may distribute translations of the Document under the terms of section 4. Replacing Invariant Sections with translations requires special permission from their copyright holders, but you may include translations of some or all Invariant Sections in addition to the original versions of these Invariant Sections. You may include a translation of this License, and all the license notices in the Document, and any Warranty Disclaimers, provided that you also include the original English version of this License and the original versions of those notices and disclaimers. In case of a disagreement between the translation and the original version of this License or a notice or disclaimer, the original version will prevail.

If a section in the Document is Entitled "Acknowledgements", "Dedications", or "History", the requirement (section 4) to Preserve its Title (section 1) will typically require changing the actual title.

#### 9. TERMINATION

You may not copy, modify, sublicense, or distribute the Document except as expressly provided for under this License. Any other attempt to copy, modify, sublicense or distribute the Document is void, and will automatically terminate your rights under this License. However, parties who have received copies, or rights, from you under this License will not have their licenses terminated so long as such parties remain in full compliance.

#### 10. FUTURE REVISIONS OF THIS LICENSE

The Free Software Foundation may publish new, revised versions of the GNU Free Documentation License from time to time. Such new versions will be similar in spirit to the present version, but may differ in detail to address new problems or concerns. See http://www.gnu.org/copyleft/.

Each version of the License is given a distinguishing version number. If the Document specifies that a particular numbered version of this License "or any later version" applies to it, you have the option of following the terms and conditions either of that specified version or of any later version that has been published (not as a draft) by the Free Software Foundation. If the Document does not specify a version number of this License, you may choose any version ever published (not as a draft) by the Free Software Foundation.

## **Appendix** L

# Acknowledgements

Primary author Matthew Gates <matthew@porpoisehead.net>

Sky guide; exercise ideas Paul Robinson Celestial sphere diagrams; numerous Andras Mohari

corrections

Mac platform specifics Rudy Gobits, Dirk Schwarzhans

Windows platform specifics; Large parts of Appendix H; Customisation of .fab files; Making a custom landscape

(Appendix F.0.8.

and much work in updating the

2009 version to 2013

Japanese translation; many corrections Signature Signature Signatu

Colour/magnitude diagram 
The diagram is a modification of a diagram by Richard Powell

Barry Gerdes

who kindly granted permission for it to be distributed under the

FDL

Many spelling corrections John Twin

The rest of the Stellarium developer You know who you are... :-)

team

Additional material has been incorporated into the guide from sources that are published under the GNU FDL, including material from Wikipedia and the Astronomy book at Wikibooks.

# **Bibliography**

- [1] Douglas Adams. The Hitchhiker's Guide to the Galaxy. Pan Macmillan, 1979.
- [2] L. H. Aller, I. Appenzeller, B. Baschek, H. W. Duerbeck, T. Herczeg, E. Lamla, E. Meyer-Hofmeister, T. Schmidt-Kaler, M. Scholz, W. Seggewiss, W. C. Seitter, and V. Weidemann. *Landolt-Börnstein: Numerical Data and Functional Relationships in Science and Technology New Series.* 1989.
- [3] Mark R. Chartrand and Wil Tirion (charts). *National Audubon Society Field Guide of the Night Sky*. Alfred A. Knopf, Inc, 1991.
- [4] Robert Dinwiddie, Ian Ridpath, Pam Spence, Giles Sparrow, Carole Stott, David Hughes, Kevin Tildsley, Philip Eales, and Iain Nicolson. *Universe*. Dorling Kindersley, 2005.
- [5] Various. Wikibooks—Astronomy. Wikimedia Foundation.

# **Index**

| A11 11 06                                            | 1 27                                   |
|------------------------------------------------------|----------------------------------------|
| Algol variables, 96                                  | cluster, 37                            |
| Altitude, 66                                         | comet, 40, 103, 106                    |
| altitude, 37, <b>88</b>                              | Comet Halley, 103                      |
| altitude angle, 88                                   | common name, 109                       |
| Andromeda, 104                                       | common names, 98                       |
| angles, 91                                           | config.ini, 29                         |
| annual parallax, 93                                  | configuration file, 20, 28, 29, 68     |
| apparent magnitude, 67, 98                           | constellation, 13, 109                 |
| arc-minutes, 91                                      | Andromeda, 112                         |
| arc-second, 65, 90                                   | Aquarius, 106                          |
| arc-seconds, 91                                      | Canis Major, 98                        |
| asterism, 97                                         | Cassiopeia, 112                        |
| asteroid, 40                                         | diagram, 97                            |
| asteroids, 103                                       | Orion, 98                              |
| astro-photography, 104                               | Ursa Major, 97                         |
| astrometry, 96, 106                                  | constellation art, 13, 67              |
| astronomical unit, 90                                | constellation lines, 67                |
| atmospheric effects, 87                              | constellations, 29, <b>97</b>          |
| fog, 13                                              | coordinate system, 88, 89              |
| AU, <b>90</b>                                        | crossbow, 107                          |
| auto zoom, 67                                        | customising                            |
| auto-zoom, 12                                        | landscapes, 33                         |
| axis of rotation, 92                                 | cylinder projection, 25                |
| azimuth, 88                                          | cylindrical equidistant projection, 25 |
| angle, 88                                            | oj imariour oquiansium projection, 20  |
| azimuth angle, 88                                    | date, 20                               |
| azimuthal equidistant projection, 25                 | Dec, 89                                |
| azimuthal grid, 67                                   | declination, <b>89</b> , 93            |
| azimathar gira, 07                                   | dwarf planet, 40, 102                  |
| Barnard's Star, 95                                   | dwarf stars, 99                        |
| Bayer, Johan, 98                                     | 2                                      |
| binaries, 96                                         | Earth, 65, 91, 93, 102                 |
| binoculars, 109, 112                                 | orbit, 92                              |
| boundary lines, 67                                   | rotation, 91                           |
| brightness, 91                                       | rotation of, 87                        |
| brown dwarfs, 99                                     | Earth-Moon barycenter, 65              |
| blown dwalls, 99                                     | eccentric, 103                         |
| cardinal points, 67, 87                              | eclipse, 6, 105                        |
| catalogue, 69                                        | eclipsing binaries, 96                 |
| celestial equator, <b>88</b> , 89                    | ecliptic, 96                           |
| celestial pole, <b>87</b> , 87, 89                   | ecliptic line, 67                      |
| celestial sphere, 69, <b>87</b> , 88, 89, 91, 92, 96 | elliptical galaxies, 104               |
| Cepheid variable, 101                                | equator, 87                            |
| Ceres, 102                                           | celestial, <b>88</b> , 89              |
| clock, 11, 87                                        | equator line, 67                       |
| 1100K, 11, 07                                        | equator fine, 07                       |

INDEX INDEX

| equatorial grid, 67, 88                | light pollution, 31, 67               |
|----------------------------------------|---------------------------------------|
| Eris, 102                              | light year, 90                        |
| ESA, 106                               | location, 20, 29, 87, 89              |
| European Space Agency, 106             | Longitude, 66                         |
| extended object, 104                   | longitude, 88, 89                     |
| extended objects, 37                   | Luminosity, 92                        |
| extrinsic, 101                         | luminosity, 99, 101                   |
| extrinsic, 101                         | •                                     |
| faces, 69                              | luminosity class, 99                  |
| field of view, 25, 87, 88, 112         | M31, 112                              |
|                                        |                                       |
| file                                   | magellanic cloud, 106                 |
| configuration, 29                      | magnitude, 67, 73, 74, <b>91</b>      |
| configuration (misc), 41               | absolute, 92, 96                      |
| landscape.ini, 33, 34                  | apparent, 92, 96, 98                  |
| fireballs, 105                         | main sequence, 99                     |
| first point of aries, 89               | map, 88, 89                           |
| fish-eye, 33                           | Mars, 65, 102                         |
| Flamsteed, John, 98                    | Mercury, 65, 102                      |
| flip buttons, 23                       | meridian line, 67                     |
| FOV, 12                                | Messier, 106                          |
|                                        | Messier, Charles, 106                 |
| galaxy, 37                             | Meteor, 105                           |
| Galilean satellites, 65                | meteor craters, 105                   |
| geodesic, 69                           | meteor shower, 6                      |
| giants, 99                             | Meteorites, 105                       |
| Greenwich, 89                          | Meteoroids, 105                       |
| grid, 89                               | Milky Way, 67, 104                    |
| equatorial, 88                         | milli arc-second, <b>91</b>           |
| 1 ,                                    | Mimas, 15                             |
| Halley, Edmund, 103                    | minor planets, 103                    |
| Hertzsprung, Ejnar, 99                 | minutes of arc, 91                    |
| Hipparchus, 92, 106                    | Moon, 13, 65, 92, 101                 |
| Hipparcos, 89, 98, 106                 | moon, 40                              |
| catalogue, 106                         |                                       |
| experiment, 106                        | multiple star systems, 96             |
| horizon, 87                            | nadir, 33, <b>89</b>                  |
|                                        | naked eye, 109                        |
| icosahedron, 69                        | •                                     |
| image files, 39                        | navigation, 89                        |
| installation directory, 27, 28, 40, 69 | nebula, 104                           |
| interstellar clouds, 104               | nebulae, 67, <b>104</b> , 106         |
| intrinsic, 101                         | Neptune, 65                           |
| irregular galaxies, 104                | -hl:                                  |
| inegular galaxies, 104                 | obliquity of the ecliptic, <b>92</b>  |
| Jovian planets, 102                    | observer, 33, 69                      |
| JPEG, 39                               | observer location, 68                 |
| Jupiter, 12, 65, 102                   | OpenGL, 8                             |
| Jupiter, 12, 03, 102                   | optical doubles, 97                   |
| landscape, 28, 34, 67                  | optical multiples, 97                 |
| landscape ID, 28, 33                   | orbit, 92, 101                        |
| landscapes, 33                         | orbital plane, 92                     |
| language, 66                           |                                       |
|                                        | panorama, 33, 34                      |
| Latitude, 66                           | parallax, 73, 89, 90, <b>93</b> , 106 |
| latitude, 88, 89, 109, 112             | parsec, <b>90</b> , 92, 93            |
| lenticular galaxies, 104               |                                       |
|                                        |                                       |

INDEX INDEX

| perspective projection, 25             | solar system, 37, 90            |  |  |
|----------------------------------------|---------------------------------|--|--|
| phases, 101                            | Solar System body, 66           |  |  |
| planet, 40, 65, 92, <b>101</b>         | spectra, 99                     |  |  |
| Earth, 101, 102                        | spectral type, 99               |  |  |
| hints, 13                              | speed of light, 90              |  |  |
| Jupiter, 12, 102                       | spherical, 33                   |  |  |
| Mars, 102                              | spiral galaxies, 104            |  |  |
| Mercury, 102                           | star, 66                        |  |  |
| Neptune, 102                           | dog star, the, 98               |  |  |
| Pluto, 102                             | Sirius, 98                      |  |  |
| Saturn, 102                            | star catalogue, 69              |  |  |
| Uranus, 102                            | star cluster, 37                |  |  |
| Venus, 102                             | star clusters, 106              |  |  |
| planet trails, 67                      | star data records, 69           |  |  |
| planetarium, 6                         | Stars, 103                      |  |  |
| planetary bodies, 40                   | stars, 20, 37, 87, 88, 93, 96   |  |  |
| planetary nebulae, 37, 104             | Betelgeuse, 98                  |  |  |
| planetoids, 103                        | Polaris, 93                     |  |  |
| PNG, 33, 39                            | Proxima Centuri, 93, 96         |  |  |
| Pogson, Norman, 92                     | Sadalmelik, 106                 |  |  |
| pole                                   | Sirius, 98                      |  |  |
| celestial, <b>87</b> , 89, 93          | status bar, 10, 11              |  |  |
| Earth, 87, 88                          | stellar parallax, <b>93</b>     |  |  |
| pole star, 93                          | stereographic projection, 25    |  |  |
| precession, 89, 92                     | sub-system, 12                  |  |  |
| Precision, 65                          | Sun, 87, 90–93, <b>96</b> , 101 |  |  |
| projection mode, 25                    | super-giants, 99                |  |  |
| fisheye, 25                            | supernova remnant, 104          |  |  |
| perspective, 25                        | system clock, 11                |  |  |
| stereographic, 25                      | system crock, 11                |  |  |
| proper motion, 73, 74, <b>95</b> , 106 | telescope control, 48           |  |  |
| proper name, 109                       | terrestrial planets, 102        |  |  |
| proper mane, 107                       | texture files, 39               |  |  |
| quit, 68                               | time, 11, 20, 89                |  |  |
| •                                      | time rate, 87                   |  |  |
| RA, <b>89</b>                          | time zone, 66                   |  |  |
| RA/Dec, 98                             | tool-bar                        |  |  |
| right ascension, <b>89</b> , 93, 98    | main, 13, 20, 88, 89            |  |  |
| Russell, Henry Norris, 99              | time, 11                        |  |  |
|                                        | twinkling, 67                   |  |  |
| satellite, 101                         | Tycho                           |  |  |
| Saturn, 15, 65, 102                    | catalogue, 106                  |  |  |
| screenshot save directory, 27          |                                 |  |  |
| script save directory, 27              | units, 90                       |  |  |
| scripts, <b>31</b> , 68                | Uranus, 65, 102                 |  |  |
| seconds of arc, 91                     | User Directory, 69              |  |  |
| shooting stars, 105                    | user directory, 27–29, 40       |  |  |
| side tool bar, 13                      |                                 |  |  |
| sidereal day, 66, 91                   | variable stars, 101             |  |  |
| sky culture, 66                        | Algol, 96                       |  |  |
| sky cultures, 29                       | vector, 69                      |  |  |
| sky time, 66                           | Venus, 65, 102                  |  |  |
| Sol, 96                                | visual effects, 13              |  |  |
| solar day, 91                          | VSOP87, 65                      |  |  |
|                                        |                                 |  |  |

INDEX INDEX

```
white dwarfs, 99
window
configuration, 20, 21
landscape, 83, 85
landscapes tab, 33–35
language tab, 40
location tab, 87, 88
find, 15
help, 16
location, 21, 43
search, 15

zenith, 33, 87, 88, 89
zones, 69
zoom, 12
```